# **O`ZBEKISTON RESPUBLIKASI OLIY VA O`RTA MAXSUS TA"LIM VAZIRLIGI BUXORO DAVLAT UNIVERITETI**

**Qo"lyozma huquqida UDK-681.3.06**

## **Shohnazarova Dilzoda Shuhrat qizi**

# **"Ta"lim sifatini boshqarishda LMS Moodle tizimida funksional imkoniyatlardan foydalanish."**

**5A130202 – Amaliy matematika va axborot texnologiyalari**

**Magistr akademik darajasini olish uchun yozilgan DISSERTATSIYA**

**Ilmiy rahbar: f-m.f.n.dots. O.I.Jalolov**

**Buxoro – 2019**

## **MUNDARIJA:**

**KIRISH...................................................................................................................3**

# **I . LMS MOODLE TIZIMI.**

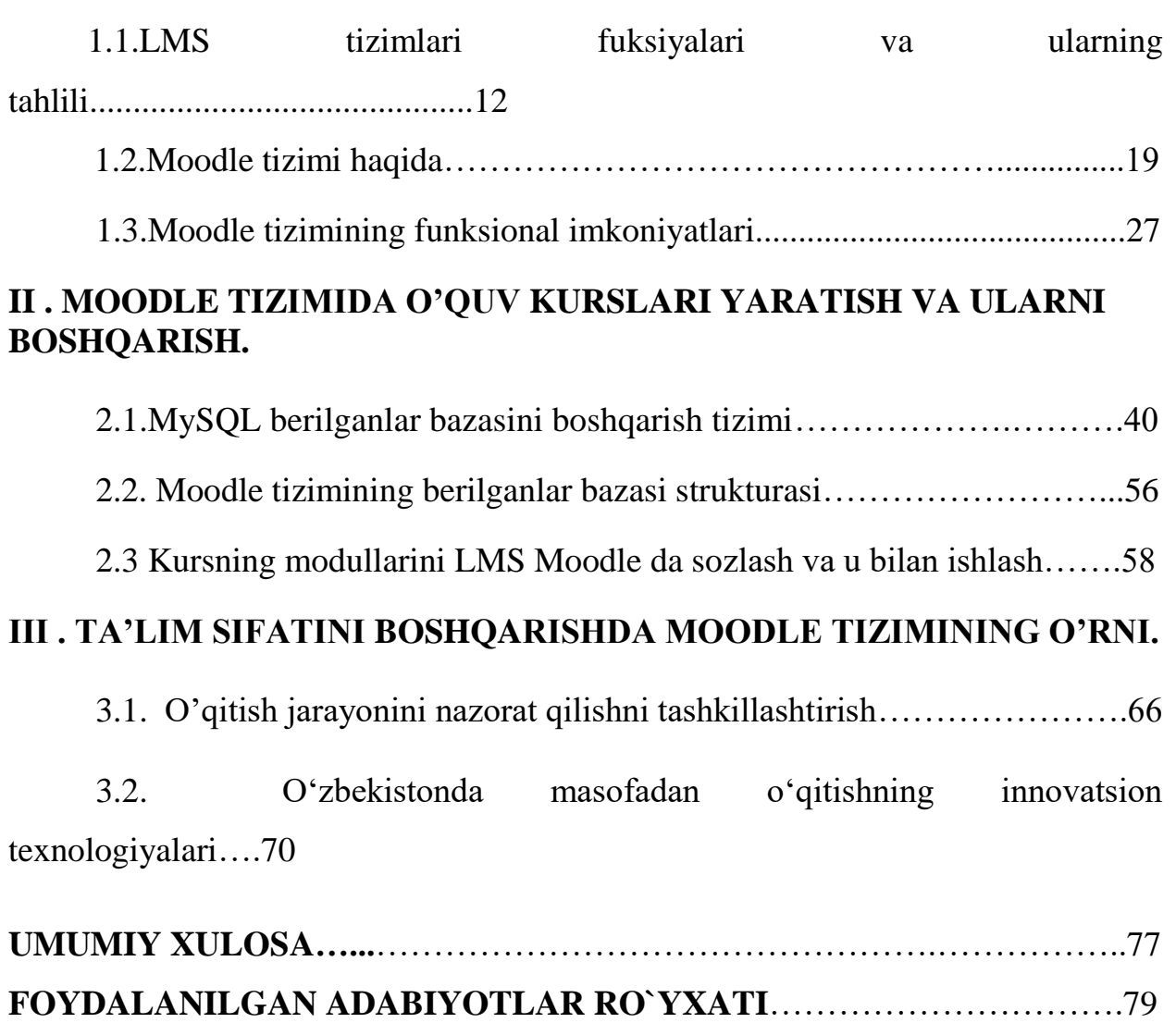

#### **KIRISH**

O`zbekiston Respublikasining taraqqiy etgan mamlakatlar qatoridan munosib o`rin egallashi va ijtimoiy-iqtisodiy rivojlanishi 2008 yilda iqtisodiy islohotlarni chuqurlashtirish uchun fuqarolarning, ayniqsa ziyolilarning ma'naviy salohiyati, iqtisodiy o`zgarishlarini to`g`ri talqin qilishlari va bu jarayonlarni boshqara olishlari hamda XXI asr ilmiy-texnika taraqqiyoti talablariga javob bera olishlari uchun o`quv maskanlarida sifatli kadrlarni yetkazib berish masalasi dolzarb hisoblanadi.

O`zbekiston Respublikasi birinchi prezidenti I.A.Karimovning 2010 yilda mamlakatimizni ijtimoiy-iqtisodiy rivojlantirish yakunlari va 2011 yilga mo`ljallangan eng muhim ustuvor yo`nalishlarga bag`ishlangan O`zbekiston Respublikasi Vazirlar Mahkamasining majlisidagi ma‗ruzasida: «Mamlakatimizni iqtisodiy rivojlantirishga qaratilgan uzoq muddatli strategik maqsadni amalga oshirishning mantig`i mustaqilligimizning dastlabki kunlaridan boshlangan va O`zbekistonning jahon bozoridagi raqobatbardoshligini oshirish va mavqeini mustahkamlashga yo`naltirilgan tarkibiy o`zgarishlar va yuksak texnologiyalarga asoslangan zamonaviy tarmoqlar va ishlab chiqarish sohalarini jadal rivojlantirish siyosatini 2011 yildagi asosiy ustuvor yo`nalish sifatida davom ettirishni taqozo etmoqda » deb ta‗kidlaydi. Talabalarga ushbu fan xususiyatlari doirasida mamlakatimizda barkamol avlodni tarbiyalash, yoshlarning o`z ijodiy va intellektual salohiyatini ro`yobga chiqarishi, yuqorida keltirilgan materiallar, qoidalar va xulosalarni puxta o`zlashtirishlari, kelgusi faoliyatida samarali foydalanishlari hamda ijodiy yondashishlari taminlash fanni o`rganish oldida turgan asosiy vazifalardan biridir.[1]

Ta'lim islohotlarining asosiy dasturamal asoslari bo'lgan "Ta'lim to'g'risida"gi Qonunlar va "Kadrlar tayyorlash Milliy dasturi" zamonaviy bilimlar tizimiga kеng yo'l оchish va ta'limni takоmillashtirishda yangi infоrmatsiоn tехnоlоgiyalar imkоniyatlaridan unumli fоydalanishni dоlzarb vazifa sifatida qo'ydi. Aхbоrоt almashinuvining хilma-хil ko'rinishlari va usullarining ta'lim

jarayoniga kirib kеlishi o'qitishni tехnik vоsitalari yordamida amalga оshirilishiga kеng yo'l оchib bеrmоqda. Shulardan eng samaralisi masоfaviy o'qitish usulidir. Bugungi kunda O'zbekistonda Oliy ta`lim muassasalarida, maktab va kollejlarda talabalarga zamonaviy ta`lim texnologiyalari asosida ta`lim berilib, o`quv jarayonida aхbоrоt tехnоlоgiyalaridan (AT) dan fоydalanish, talabani ijоdiy salоhiyatini rivоjlanishiga yo`naltirilgan faоliyat sifatida ta`lim jarayonida talabani o`quv faоliyatini rivоjlanishini, o`quv tarbiya jarayonini takomillashuvini, ta'limning sifati va samarasini oshiruvchi asosiy omil sifatida qaralmoqda.[2]

Bugungi kunda talabalarga sifatli talim berishni tashkil qilishda ilmiy-tехnika taraqqiyoti mahsuli bo'lgan zamоnaviy aхbоrоt tехnоlоgiyalari va uning mоddiy asоsi kоmpyutеrlar хizmatidan kеng fоydalanib elеktrоn darslik va qo'llanmalar tashkil etish va internet manbalaridan, hamda masofadan o'qitishning dasturiy vositalaridan foydalanish davr taqоzasi bo'lib qоlmоqda.

Aynan shu maqsadda aхbоrоt tехnоlоgiyalaridan fоydalanish, mutaхassislarning umumiy ma'lumоti va kasbiy tayyorgarligining sifatini оshirish uchun jahоn andоzalariga javоb bеruvchi aхbоrоt tехnоlоgiyalarini ta'lim jarayoniga tadbiq etishimiz ham muhim ahamiyat kasb etadi. "LMS Moodle" tizimi zamоnaviy infоrmatsiоn tехnоlоgiyalar va masоfali o'qitishning mumkin bo'lgan unumli tехnоlоgiyalaridandir. Yangi tехnоlоgiyalar nеgizida (masalan, ―Moodle‖ tizimida) individuallashtirilgan ta'lim mеtоdikasini ishlab chiqish, talabaning bilimlarini shakllantirish va takоmillashtirish vazifalarini ham hal qiladi. Ta'lim jarayonida masоfali o'qitish tехnоlоgiyalaridan fоydalanish ta'lim mazmuni, shakllari va usullarining o'zgarishiga kuchli ta'sir ko'rsatadi.[3]

XX asr boshidan beri fan va texnikaning deyarli barcha sohalarida juda ko'p kashfiyot va ixtirolar qilindi. Ilm-fan jamiyatimizning bevosita ishlab chiqarish kuchiga aylanib bormoqda. Tabiat va jamiyat qonunlarini o'rganuvchi har bir fan sohasida ulkan kashfiyotlar va ixtirolar qilish odat tusiga kirmoqda. Shunday qilib, XX asr o'rtalariga kelib, kishidan ko'p mehnat va iroda talab etadigan hisob ishlarini avtomatlashtirish, hisoblash mashinasidek murakkab hamda qimmatbaho asbob yaratish zarurati tug'ildi. Bunday «chaqqon hisobchi» mashinalarni

yaratishdan maqsad inson aqlu zakovatini ijodiy faoliyatidan chalg'itmaslik edi. Har bir jamiyatning kelajagi uning ajralmas qismi bo'lgan ta'lim tizimining qay darajada rivojlanganligi bilan belgila-nadi. Bugungi kunda mustaqil taraqqiyot yo'lidan borayotgan mamlakatimizning uzluksiz ta'lim tizimini isloh qilish va takomillashtirish, unga ilg'or pedagogik va axborot texnologiyalarini joriy etish va ta'lim samaradorligini oshirish davlat siyosati darajasiga ko'tarildi. «Ta'lim to'grisida» gi qonun va «Kadrlar tayyorlash milliy dasturi» ning qabul qilinishi bilan uzluksiz ta'lim tizimining asosi yaratildi. Ma'lumki, uzluksiz ta'lim tizimi jamiyatning ma'naviy va intellektual salohiyatini kengaytiradi, davlatning ijtimoiy va ilmiy texnikaviy taraqqiyotini takomillashtirish omili sifatida ishlab chiqarishning barqaror rivojlani-shini ta'minlaydi; har bir inson uchun axborot texnologiyalarining tez almashinuvi (o'zgarishi) jarayonida o'z kasbiy tayyorgarligini, mahoratini kuchaytiradi.

Uzluksiz ta'lim chuqur, har taraflama asosli ta'lim-tarbiya berish, mutaxassis kadrlar tayyorlashning turli-tuman shakl, usul, vosita. uslub va yo'nalishlarining mukammal uyg'unligidan iboratdir. Uning turli komponentlari o'rtasidagi o'zaro aloqadorlik, muayyan usul va uslublarning ta'lim sharoitiga oqilona tadbiq etilishi uzluksiz ta'lim sifatini ta'minlaydi. Bugungi kunda masofali o'qitish ochiq ta'lim tizimining muhim bo'g'ini sifatida e'tirof etilmoqda. Hozirda barcha ta'lim muassasalari zamonaviy kompyuter va telekommunikatsiya texnologiyalari bilan jihozlanmoqda. Bu esa, pedagoglarning o'z mehnat faoliyatiga yangicha yondashuvni talab etadi. O'quv jarayonida yangi texnologiyalarning joriy etilishi, o'qituvchini texnikaviy vositalar tomonidan siqib chiqarishga emas, balki o'qituvchilik faoliyatining murakkablashuviga olib keladi. O'qituvchining vazifalari va rolini o'zgartiradi.[2]

Ta'limning barcha bosqichlariga oid umumiy pedagogik muammo o'quvchi va talabalarning mustaqil ishlash samaradorligini takomillashtirish, ularning fanga qiziqishini kuchaytirish, kasbiy bilimlarini chuqurlashtirish va faolligini oshirishdan iboratdir. Zamonaviy axborot texnologiyalarini qo'llash, o'quvchilarni dars jarayoniga qiziqtirish, ularning faolligini oshirish uchun xizmat qiladi.

Respublikamiz mustaqillikka erishgach, mamlakatimizni axborotlashtirish muammosiga hukumatimiz tomonidan alohida e'tibor qaratilmoqda. Xususan, Vazirlar Mahkamasining 1999-yil 5-fevraldagi "Ma'lumotlar uzatish milliy tarmog'ini tashkil etish va jahon axborot tarmoqlaridan foydalanishni tartibga solish to'g'risida" gi, 1999-yil 22- apreldagi "1999-2003 yillarda O'zbekiston Respublikasi ma'lumotlar uzatish Milliy tarmog'ini modernizatsiya qilish va rivojlantirish dasturi to'grisida" gi, 2002-yil 6-iyundagi "Kompyuterlashtirishni yanada rivojlantirish va axborot - kommunikatsiya texnologiyalarini joriy etish chora-tadbirlari tug'risida" gi, 2005-yil 29-dekabrdagi "ZIYONET axborot texnologiyasini yanada rivojlantirish to'grisida" gi va O'zbekiston Respublikasi birinchi Prezidentining 2005-yil 29-sentyabrdagi "O'zbekiston Respublikasining jamoat ta'lim axborot tarmog'ini tashkil etish to'grisida" gi qarorlari qabul qilindi. Shu munosabat bilan respublikamiz ta'lim muassasa-larining texnikaviy bazasi, jumladan, kompyuter texnikasining yangi avlodi bilan jihozlanishi, shuningdek, ularning Internet tarmog'iga ulanishi, elektron aloqalar bilan ta'minlanishiga e'tibor yanada kuchaydi. Bularning hammasi ta'lim mazmunining samaradorligini oshirish maqsadida respublika ta'lim muassasalarida yangi pedagogik va axborot texnologiyalarini joriy qilish, o'quv rejalariga kiritilgan fanlarni yangi interfaol usul va vositalardan foydalangan holda o'tkazishga, jumladan, masofadan turib o'qitish, kompyuterlashtirilgan anjumanlar o'tkazish, elektron darsliklarni yaratish va ularni o'quv-tarbiya jarayonida qo'llashga qaratilgan tadbirlardir. Mamlakatimizda "Kadrlar tayyorlash milliy dasturi" da belgilangan vazifalardan kelib chiqib, davlat ta'lim standartlari hayotga tadbiq qilinilayotgan bir paytda, ta'lim muassasalaridagi o'quv -tarbiya jarayonini sifatli tashkil etish uchun darsliklarning yangi avlodini yaratish masofali o'qitish texnologiyasini yanada tezroq rivojlanishiga zamin bo'lib xizmat qiladi. Ta'lim tizimining bugungi vazifasi talaba (o'quvchi, tinglovchi) larni kun sayin ko'payib borayotgan axborot-ta'lim muhiti sharoitida mustaqil ravishda faoliyat ko'rsatishga o'rgatishdan iboratdir. Buning uchun ularga uzluksiz ravishda mustaqil ishlash sharoitini yaratib berish zarur. Ta'lim tizimiga masofali o'qitishni joriy etish muammolariga bag'ishlangan

ko'plab ilmiy tadqiqotlar olib borilayotganligi haqida turli axborot vositalarida bayon qilinmoqda. Darhaqiqat, masofali o'itish nima va undan uzluksiz ta'lim tizimida qanday foydatanilish mumkin, degan masala bugungi kunda dolzarb hisoblanadi. Uning qanday shakl, modellari mavjud? Masofali o'qitish muhitida ta'lim qanday rejalashtiriladi? Masofati o'qitish jarayonida qatnashayotgan o'qituvchilar qanday bilim va ko'nikmalarga ega bo'lishlari kerak kabi savollarga javob berish vaqti keldi. Shu sababli ushbu risolada axborot, uning paydo bo'lish omillari, axborot texnologiyalari, ularning ta'lim jarayonidagi o'rni, axborot xavfsizligi va himoya qilish usullari, masofali o'qitishning hozirgi kundagi zarurati, uning paydo bo'lishi hamda masofali o'qitishni xorijiy mamlakatlarda yo'lga qo'yilishini o'rganish va uni respublikada tashkil etish usullarini nazariy jihatdan tadqiq etish, tahlil qilish, tizimga solish, amaliyotda qo'llash usuli, vosita va modellarini tartibga solish, masofali o'qitishning axborot texnologiyalarini ishlab chiqish, amalda qo'llanilayotgan masofali o'qitish usullarini bayon qilish, shuningdek, masofali o'qitishni rivojlantirish yo'llarini ishlab chiqish kabi masalalarni hal etishga harakat qilingan. Rivojlangan xorijiy mamalakatlarning, jumladan, AQSH Texnologiyalar Milliy Universiteti, Gollandiya va Isroilning ochiq Universitetlari, Ispaniyaning masofadan o'qitish Milliy Universiteti, Xitoyning Shanxay teleuniversiteti, Britaniya va Avstraliyaning ochiq universitetlarida masofadan turib o'qitish bo'yicha olib borilayotgan ilmiy-tadqiqot ishlarini alohida ta'kidlash zarur. Mazkur oliy o'quv yurtlarida yaratilgan masofali o'qitish kurslarini, elektron darsliklarni, virtual kutubxonalarni va ulardan foydalanish tartib-qoidalarini tahlil qilish, o'quv materiallarini talabalar oson tushunib olishga mo'ljallanganligini, ko'p ma'lumotlar olish imkoniyatining yaratilganligini, kam vaqt sarflab ixtiyoriy vaqtda va ixtiyoriy joyda o'qish imkoniyati bo'layotganligini, yakkama yakka va guruh asosida o'qishni tashkil qilish imkoniyatlarini ko'rsatadi. O'zbekistan Respublikasi birinchi Prezidentining «Iste'dod» jamg'armasi qoshidagi masofali o'qitish markazida 2004-yildan buyon respublika ta'lim muassasalarining istiqbolli yosh pedagog va ilmiy kadrlarini masofadan malaka oshirishi yo'lga qo'yilgan. Shuningdek, Nizomiy nomidagi Toshkent Davlat Pedagogika Universiteti portalida tashkil etilgan masofali o'qitish kurslarida o'rta–maxsus, kasb–hunar ta'lim muassasalarining o'qituvchilari malakasini oshirish bo'yicha ishlar olib borilmoqda. Masofali o'qitishni tashkil etish texnologiyasi nazariy jihatdan o'rganish, tahlil qilish, amaliyotda qo'llash, shuningdek, uning vosita va modellarini tizimga solish natijasida respublikamizning oliy, o'rta maxsus kasb hunar va umumiy o'rta ta'lim muassasalarida masofali o'qitish texnologiyasidan foydalanishga zamin yaratiladi.

LMS tizimlari zamоnaviy axborot tехnоlоgiyalari va masоfaviy ta'lim tizimini tashkil etishi mumkin bo`lgan zamonaviy tехnоlоgiyalaridan biridir.[3]

Yangi texnologiyalar negizida (masalan, "Moodle" tizimida) individuallashtirilgan ta'lim mеtоdikasini ishlab chiqish, talabaning bilimlarini shakllantirish va takоmillashtirish hamda egallagan bilim darajasini aniqlash kabi vazifalar hal qilinadi. Ta'lim jarayonida masofali o`qitish texnologiyalaridan fоydalanish ta'lim mazmuni, shakllari va usullarining ijobiy o`zgarishiga kuchli ta'sir ko`rsatadi.

**1. MD mavzusining asoslanishi va uning dolzarbligi:** Hozirgi kunda jamiyatni rivojlanishining zamonaviy bosqichi fan, texnika va texnologiyani rivojlanishining innovatsion modellariga o'tish bilan xarakterlanadi. Bunda esa kompyuter, informatsion va telekommunikatsion texnologiyalar katta ahamiyatga ega bo'ladi. Bunday sharoitda ta'lim jarayonini takomillashtirish va uning samaradorligini oshirish muammosi muhim va dolzarb masalalardan biri bo'lib hisoblanadi.

Ana shunday masalalardan biri ta'lim jarayonini mukammallashtirish uchun, zamonaviy o'qitish texnologiyalaridan keng foydalanish uslubiyotini yaratishdir.

Hozirgi kunda o'quv jarayonida o'qitish texnologiyalaridan masofadan o'qitish tizimidan foydalanish muhim ahamiyatga ega bo'lmoqda. Masofadan o'qitish jarayonini boshqarishning asosiy vazifasi shu jarayonni xarakterlovchi ko'rsatkichlar bo'yicha ta'lim jarayonini takomillashtirish va uning samaradorligini oshirishdan iboratdir. Masofadan o'qitishning zamonaviy modellari asosida

boshqarishning sifatiy va miqdoriy ko'rsatkichlarini baholash modellarini yaratish va ularning algoritm va dasturiy vositalarini o'quv jarayoniga tadbiq etish bugungi kunning dolzarb vazifalaridan biridir.

**2. Tadqiqot obyekti va predmeti:** Oliy o'quv yurtida masofadan o'qitish jarayonining sifatini tahlil qilish metodikasi shu narsaga asoslanadiki, o'quv jarayoni texnologik jarayonning xususiy holi hisoblanadi, ishlab chiqarish jarayonlari uchun qabul qilingan tahlil qilish metodlari ham masofadan o'qitish tizimini boshqarish samaradorlik kriteriyasiga kiruvchi sifatiy va miqdoriy ko'rsatkichlariga mos keladi. Shuning uchun masofadan o'qitish tizimini boshqarish samaradorlik kriteriyasiga kiruvchi sifatiy va miqdoriy ko'rsatkichlarini jarayon yoki funksiyalarning elementlari sifatida qarash mumkin.

**3. Tadqiqot maqsadi va vazifalari:** Ushbu ishning asosiy maqsadi o'quv jarayonini masofadan o'qitish jarayonini boshqarishning texnologik va dasturiy asoslarini yoritish uning miqdoriy va sifatiy ko'rsatkichlarini baholash modellari va algoritmlarini yaratish bo'yicha olib borilgan ilmiy izlanishlarning natijalarini bayon etish, hamda masofadan o'qitish tizimini boshqarish samaradorlik kriteriyasiga kiruvchi ba'zi bir sifatiy va miqdoriy ko'rsatkichlarni baholash va bashorat qilish algoritmlarini keltirib chiqarish. Shu bilan birga ana shu algoritmlar asosida masofadan o'qitish jarayonini boshqarishning yangi usul va metodlarini bayon qilish.

**4. Tadqiqotning ilmiy yangiligi:** Masofadan o'qitish tizimi sifatini boshqarish muammosining yechimi oliy o'quv yurtlarida masofadan o'qitish jarayonini sifatini tahlil va bashorat qilish uchun avtomatlashtirilgan axborot tizimlari yaratilishi lozimligini ko'rsatmoqda. Bu tizimlar o'quv jarayonining nafaqat bitta yoki ikkita predmeti bo'yicha masofadan o'qitish o'quv jarayonini to'liq nazorat qilish imkonini beradi, balki o'quv yili davrida bir nechta guruhlarda barcha mavjud predmetlar bo'yicha sifat va miqdoriy ko'rsatkichlarni o'z ichiga oladi.

 **5. Tadqiqotning ilmiy masalalari va farazlari:** Xuddi ta'lim jarayonidek, masofadan o'qitish tizimini boshqarish tizimi strukturasini tushunib yetishda, tizimli tahlil, shu jumladan qaror qabul qilish nazariyasidan tizimli ravishda foydalanish maqsadga muvoffiq bo'ladi. Ulardan masofadan o'qitish tizimini boshqarish tizimlarini yaratish va tadbiq etishda foydalanish, bunday ishlanmalarni o'tkazadigan loyiq tizimlarni, ya'ni qarorlar qabul qilish tizimini yaratish imkonini beradi.

Oliy o'quv yurtining masofadan o'qitish tizimini boshqarish sifatiy va miqdoriy ko'rsatkichlarini tahlil qilish yo'li bilan olingan ma'lumotlarga ega bo'lish, ulardan amaliyotda foydalangan holda fanning o'quv modulini hosil qilish LMS Moodle dasturi imkoniyatlarini ochib berish.

**6. Tadqiqot mavzusi bo"yicha adabiyotlar sharhi (tahlili):** Magistrlik dissertatsiyasini tayyorlashda foydalanilgan adabiyotlar kirish qismi asosan Каримов И.А. Баркамол авлод орзуси,- Ташкент "Шарк", 1999. Kadrlar tayyorlash milliy dasturi. T.,1997. Электрон университет. Масофавий таълим технологиялари. Олий таълим муассасалари учун:/ А.Парпиев, А.Марахимов, Р.Ҳамдамов, У.Бегимкулов, М.Бекмурадов, Н.Тайлоқов. ЎзМЭ давлат илмий нашриѐти.- Т.: 2008. 196 б. Adbiyotlaridan foydalanigan.

I-bob uchun asosan Хамидов В.С. Эркин ва очиқ кодли LMS тизимлар таҳлили, infocom.uz журнали №7,8. 14 бет, 2013 й. Абдуқодиров А.А. Масофали ўқитиш назарияси ва амалиѐти. Монография нашриѐти, 2009. G.S.Turdiyeva M.N.Ismoilova "Masofadan o'qitishning Moodle tizimida ishlash" BuxDU 2014. Adabiyotlaridan foydalanilgan.

II-bob asosan Хамидов В.С. Эркин ва очиқ кодли LMS тизимлар таҳлили, infocom.uz журнали №7,8. 14 бет, 2013 й. Asisiy manba bu BuxDU moodle platformasining berilganlar bazasi strukturasi.

III-bobni yozish uchun asosan [http://www.moodle.buxdu.uz,](http://www.moodle.buxdu.uz/) [http://www.intelliboard.net,](http://www.intelliboard.net/) [http://www.docs.moodle.org](http://www.docs.moodle.org/) veb saytlardan va Дятлов В. А. Дистанционное профессиональное обучение – М. 1997.

**7. Tadqiqotda qo"llanilgan metodikaning tavsifi:** Magistrlik dissertatsiyasini tayyorlash jarayonida Moodle tizimining funksional imkoniyatlari o'rganildi va qo'yilgan masalani bajarishda tadbiq qilindi va Shohnazarova D.Sh "Moodle tizimining elektron ta'limda qo'llanilishi va uning imkoniyatlari" maqolasi BuxDU ―Tafakkur va talqin‖ jurnali Buxoro 2018 y. Jalolov O.I. Shohnazarova D.Sh "INTERNATIONAL SCIENCE-PRACTICAL CONFERENCE" nomli LONDON Xalqaro konferensiyasidagi "UTILIZING MODULAR SYSTEM IN DISTANCE LEARNING" maqolasi London 28.02.2019y ilmiy maqolalarimdan foydalandim.

**8. Tadqiqot natijalarining nazariy va amaliy ahamiyati:** Magistrlik dessertatsiyasida keltirilgan ma'lumotlar va yaratilgan dasturiy komponentalar nazariy va amaliy jihatdan juda katta ahamiyatga ega. Ushbu dasturiy komponentalarda universitet moodle tizimida foydalanish mumkin va buning isboti sifatida adabiyotlar ro'yxatidagi ilmiy moqola va tezislarda batafsil yoritilgan

**9. Ish tuzilmasining tavsifi.** Ushbu magistrlik dissertasiyasi 80 betdan iborat bo'lib, kirish, 3 ta bob, xulosa va foydalanilgan adabiyotlar ro'yxatidan iborat.

#### **I. LMS MOODLE TIZIMI.**

#### **1.1. LMS tizimlari fuksiyalari va ularning tahlili.**

Axborot-kommunikatsiya texnologiyalari ta'lim jarayonida (xususan, masofaviy ta'lim jarayonini) qo`llash asosan ikki xil ko`rinishda amalga oshiriladi. Birinchi sharti bu texnik jihozlar bo`lsa, ikkinchi sharti esa maxsus dasturiy ta'minotlar bilan ta'minlanganligidir.

Texnik jihozlar bilan ta'minlanganlik: kompyuterlar, tarmoq qurilmalari, yuqori tezlikdagi internet tarmoqlari, videokonferensiya jihozlari va hokazo.

Dasturiy ta'minotga mavjud qurilmalarni ishlatadigan dasturiy ta'minotlardan tortib shu soha uchun mo`ljallangan dasturlar to`plami kiradi.

So`nggi yillarda G`arbda ta'lim tizimini boshqarishda qo`llanib kelinayotgan Internet yoki Intranet tarmog`i orqali elektron shakldagi ta'lim turi **Elearning** (elektron ta'lim) atamasi bilan kirib keldi. Elektron ta'lim — axborot-kommunikatsiya texnologiyalari asosidagi ta'limning turli ko`rinishlarini anglatuvchi keng tushunchadir. Elektron ta'limni tashkillashtirishning ko`pgina manbalari orasidan quyidagilarni ko`rsatish mumkin: Mualliflik dasturiy mahsulotlari (**Authoring tools**), Virtual ta'lim jarayonini boshqaruvchi tizimlar **LMS** (**Learning Management Systems**), Ichki kontentni boshqaruvchi tizimlari **CMS** (**Content Management Systems**).

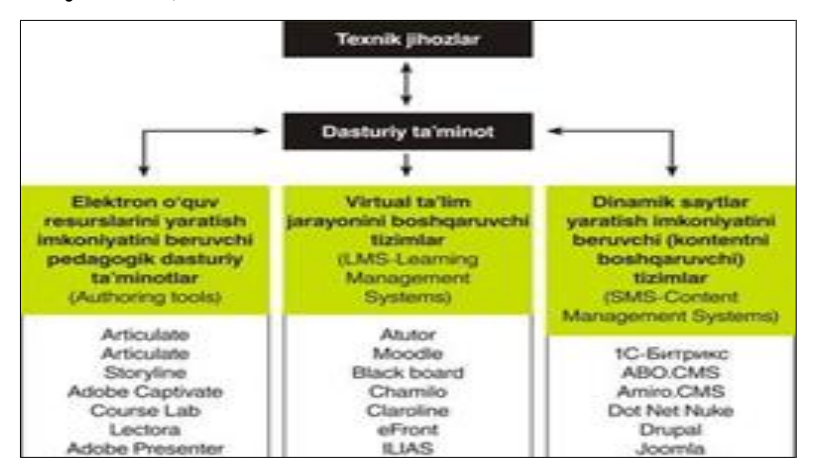

# **1.1.1-chizma. Elektron ta"limni tashkillashtirishda ishlatiladigan dasturiy ta"minotlar strukturasi**

**LMS**/**LCMS** tizimlari elektron ta'limni (masofaviy ta'lim jarayonini) tashkil etishning asosiy funksiyalarini o`z ichiga oladi. Bunday funksiyalar qatoriga o`quvchilarning (o`qituvchilarning, kurs yaratuvchi pedagoglarni va boshqalarni) ro`yxatga olish, foydalanuvchilarni o`quv kurslardan chetlashtirish, o`quvchilarning mustaqil ta'lim olish muhitini yaratish, o`quvchi va o`qituvchilarning o`zaro individual yoki guruh bo`lib, hamkorlikda ishlashini (**Web2** elementlarini ishlatish orqali) tashkil etish, guruhlar yaratish va ularni boshqarish, oraliq, joriy va yakuniy nazoratlarni tashkillashtirish va elektron nazorat turlarini yaratish (elektron nazorat turlariga yopiq turdagi test, ochiq turdagi nazorat, moslikni topishga oid, ketma-ketlikni to`g`ri joylashtirish, bo`sh qoldirilgan joyni to`ldirish va boshqa turlari kiradi), har xil turdagi ijtimoiy so`rovlarni tashkillashtirish, o`quvchilarning bilim darajasini monitoring qilish, sertifikatlar (diplomlar) berish imkoniyati, elektron axborot resurslarini (elektron kutubxonalar) tashkillashtirish, elektron o`quv resurslarini eksport/import qilish imkoniyatlari, tizim foydalanuvchilarining (o`quvchilar, o`qituvchilar (tyutorlar), kurs yaratuvchi pedagoglarning) tizimga qachon, qancha vaqt davomida o`quv kontentlar bilan tanishganligi, qaysi **IP**-manzil orqali kirganligini (bu esa qaysi davlatdan tizimga kirganligini aniqlashga yordam beradi), brauzer va qaysi operatsion tizim orqali kirganligi, tizimda mavjud foydalanuvchilarning faolligini maxsus grafiklar orqali monitoring qilish imkoniyati, o`qituvchi (tyutor yoki elektron kurs yaratuvchi pedagoglar) tomonidan elektron o`quv-resurslarini yaratishi, **Authoring tools**larda **SCORM**, **TinCan** yoki boshqa standartlar asosida yaratilgan elektron o`quv resurslarini yuklashi, o`quvchilarning boshqa o`quvchilar/o`qituvchilar bilan (**Chat**, **Forum**, videokonferensiya, umumiy elektron doskalar yoki tizimning ichki/tashqi xabarlar almashish moduli

orqali) muloqotini tashkillashtirish, o`quv jarayonida bo`ladigan yangiliklarni barcha foydalanuvchilarga ommaviy xabar yuborib turuvchi modullarning mavjudligi, iqtisodiy va marketingga oid operatsiyalarni boshqarish va boshqa imkoniyatlarni sanab o`tish mumkin.

Quyida masofaviy ta'lim jarayonini tashkillashtirish imkoniyatini beruvchi erkin va ochiq kodli **LMS** dasturiy majmualarning nomlari va ularning asosiy imkoniyatlari bo`yicha ma'lumotlarni bayon qilamiz:

**Atutor** — Ochiq kodli ta'lim jarayonini boshqaruvchi **LMS** tizimi hisoblanadi. Tizimda mavjud o`qitish modullari: **Forum**s, **Materials**, **Messenger**, **Chat**, **Exercises**, **Group work**, **Student tracking** va boshqa modullari mavjud. Tizim bir necha standartlarni qo`llab-quvvatlaganligi sababli, internet orqali jismoniy nuqsonga ega bo`lgan o`quvchi-talabalar tizim orqali o`quv resurslardan foydalanishlari mumkin. Xususan, ko`zi ojiz talabalar maxsus web-ilovalar orqali tizimga bog`langan holda o`quv kontentdagi so`zlarni audio formatga o`tkazgan holda tinglashi mumkin.

**Chamilo** – tizimi ham boshqa **LMS** tizimlari singari **IMS**(**IMS Content Packaging, IMS QTI**) va **SCORM** standartlarini qo`llabquvvatlaydi. Tizim kross-platformali hisoblanib, barcha operatsion tizimlarda ishlaydi. **GPLv3** litsenziyasi asosida ish yuritadi. Bu tizimda kurslarni tashkillashtirishda **sessiya** nomli qo`shimcha moduli mavjud bo`lib, ma'lum kurslar yakuni bo`yicha lokal imtihon aratish imkonini beradi. Shuningdek, hisobot bo`limi orqali esa kurslar, imtihonlar va foydalanuvchilarning holati bo`yicha hisobot yaratiladi. **Chamilo** tizimida modullarning imkoniyatlari yildan-yilga takomillashib bormoqda. Xususan, hozirgi kunga kelib qolgan **LMS** tizimlarida mavjud modullarga qo`shimcha bo`lgan ochiq muloqot va videokonferensiya tashkil etish hamda taqdimot yaratish imkoniyatlari modullari ishlab chiqildi.

**OLAT** (**Online Learning And Training**) – tizimni ishlab chiqarish 1999-yil **Syurix** universitetida yaratila boshlangan, 2004-yildan boshlab dastur kodi ochiq kodlikka o`tdi. Hozirga kelib, tizimdan 50 000 ga yaqin

foydaluvchi va 50 ga yaqin tashkilot foydalanib kelmoqda. Boshqa **LMS** lar singari **IMS** (**IMS Content Packaging, IMS QTI**) va **SCORM** standartlarni qo`llab-quvvatlaydi. **OLAT** dasturiy majmuasida mavjud o`quv modullari quyida keltirilgan: **Content managing, Forums, File discussions, Quizzes with different kinds of questions,Wikis, Blogs, Podcast, Surveys, Chat** va boshqa modullari mavjud. **Apache License 2.0** asosida foydalanish mumkin. **OLAT** tizimini ishlatish uchun talab etiladigan dasturiy majmualar: **Java SDK**, **Tomcat Servlet Engine**, ma'lumotlar omboridan **MySQL** yoki **PostgreSQL**. **OLAT** dasturiy majmuasida foydalanuvchilar (administrator, o`qituvchi, o`quvchi) rollaridan foydalanishlari mumkin.

**Dokoes** – **Claroline**ning 1.4.2 versiyasidan ajralib chiqqan yangi dasturiy majmua hisoblanadi. **Dokoes Claroline** platformasini ishlab chiqqan dastlabki ishchi guruh bir necha a'zolarining ish mahsuli bo`lib, ular ta'lim muassasalari uchun yaratilgan **Claroline** tizimidan farqli ravishda, davlat korxonalarining ishchi xodimlariga moslashtirishni maqsad qilishdi va amalga oshirishdi. **Dokoes** dasturiy majmuasining 2 turdagi versiyalari ishlab chiqarilgan, ular **Dokoes Free** – bepul va **Dokoes Pro** – bepul bo`lmagan, qo`shimcha modullarga ega bo`lgan dasturiy paketlaridir. Lekin **Dokoes Free** versiyasi yordamida ta'lim jarayonini tashkillashtirish uchun kerak bo`ladigan barcha o`quv modullari mavjud. Tizimning mavjud o`quv elementlaridan va o`qitish modullaridan ta'lim muassasalarida ham foydalanish mumkin. Hozirgi vaqtda **LMS** larining ko`pchiligi ijtimoiy tarmoqlardagi mavjud g`oya asosida o`zlarining ishchi muhitlarini shunday tarmoqlarga moslashtirmoqda. Shunga ko`ra, bu tizimda ham ijtimoiy tarmoq elementlari keng kiritilgan. Yuqorida keltirilgan **LMS** tizimlari singari **Dokoes** dasturiy majmuasi ham **SCORM** standartini qo`llabquvvatlaydi. Bu esa ushbu standartni qo`llab quvvatlaydigan boshqa **LMS** tizimlariga o`quv kurslarini eksport/import qilish imkoniyatini beradi.

**Sakai** – dunyoning ko`pgina ta'lim muassasalarida keng foydalanib kelinayotgan navbatdagi ochiq kodli **GNU GPL** litsenziyasi

asosida erkin tarqatiluvchi dasturiy majmua hisoblanadi. Boshqa **LMS** tizimlaridan farqi shundaki, tizim to`liq **JAVA** tilida yozilgan. Shu sababli tizim kross-platformali hisoblanadi. **Sakai** dastur majmuasining o`zida ma'lumotlar ombori mavjud bo`lib, agar foydalanuvchilar soni kam bo`lsa, tizimning ichki ma'lumotlar omboridan foydalanish mumkin. Agar foydalanuvchilar soni ko`p bo`lsa, u holda **MySQL** yoki **Oracle** ma'lumotlar omborida ishlashi mumkin. **Sakai** dastur majmuasida ta'lim jarayonini boshqarish imkoniyatini beruvchi quyidagi umumiy modullar mavjud: **Announcements** (E'lonlar) – tizim foydalanuvchilariga tegishli e'lonlarni yetkazish uchun xizmat qiladi;

**Drop Box** (Fayllar almashinuvi) - talabalar/o`qituvchilar va o`qituvchilar va talabalar o`rtasida (shaxsiy) hujjatlar almashinuvini ta'minlashga xizmat qiladi;

**Email Archive** (Elektron pochta arxivi) – bu modul orqali tizimdagi foydalanuvchilarning pochta xabarlari tizimning arxiv pochtasida saqlanadi;

**Resources** (Resurslar) – tizim ichidagi foydalanuvchilar o`zlarining o`quv resurslarini saqlashlari va ularni jamoaga e'lon qilish imkoniyati;

**Chat Room online** - ravishda tizim ichidagi foydalanuvchilar o`rtasida aloqani o`rnatish muhiti;

**Forums** – biror-bir mavzu bo`yicha diskussiya mavzularini ochish mumkin; **Online** muloqotdagi chatdan farqli ravishda bu modul orqali **off-line** ravishda muammoli vaziyatlarni tahlil qilish mumkin;

**Message Center** (Xabarlar markazi) – tizim foydalanuvchilari o`rtasida ichki xabarlar almashish moduli;

**News/RSS** - dinamik yangiliklarini o`zingizning kompyuteringizga eksport qilish imkoniyati;

**Poll tool** (So`rovlar o`tkazish) – tizim ichida har xil so`rovlar o`tkazish imkoniyati;

**Presentation** (Prezentatsiya) bir vaqtning ichida bir nechta foydalanuvchilar uchun fayllarni taqdimot qilish imkoniyatini beruvchi modul;

**Profile/Roster** – tizimda mavjud foydalanuvchilarning shaxsiy profillari

bilan ishlash moduli;

**Repository Search** – tizim ichidagi ma'lumotlarni qidirish moduli.

O`qituvchi uchun maxsus ishchi modullari (**Teaching tools**) quyidagilardan tarkib topgan:**Assignments**, **Grade book**, **Module Editor, QTI Authoring, QTI Assessment, Section Management, Syllabus**.

Tizim muhitida o`quvchi uchun ishchi modullari (**Portfolio tools**) quyidagilardan iborat:**Forms**, **Evaluations**, **Glossary, Matrices, Layouts, Templates, Reports, Wizards, Search, Web Content, WebDAV, Wiki, Site Setup, MySakai, Widgets.**

**Ilias** – bu tizim ham erkin va ochiq kodli masofaviy ta'lim jarayonini boshqaruvchi **LMS** tizimi hisoblanadi. Dasturiy majmua 1998-yildan hozirgi vaqtgacha rivojlanib kelmoqda. Boshqa tizimlarda mavjud bo`lgan o`qitish modullari bu tizimda ham bor: **Forums, Materials, Messenger, Chat, Exercises, Student tracking, Calendar, Glossari, Wiki** va boshqa modullari mavjud. Ushbu **SCORM** standartiga to`liq javob beradi. Tizimning boshqa tizimlarga nisbatan avfzal tomonlaridan biri elektron nazorat turlarining yaxshi yo`lga qo`yilganidadir. Quyida ko`rsatilgan elektron nazorat turlari: **single choice, multiple choice, matching, fill-in-theblanks, hot spots, flash, java applet** va boshqalarni o`z ichiga oladi. O`quvchilarning olgan natijalarini tahlil qilish va sertifikatlash imkoniyati ham mavjud.

**ATutor** – tizimi ommalashgan masofaviy ta'lim tizimlari qatoriga kiradi. **ATutor** tizimning tarkibida quyidagi modullar mavjud: **Forum, Glossary, File Storage, Site map, My tests and surveys, My tracker, Directory, Export content, Chat, Links, Polls, Blogs, Web search** va h.k. Bu tizimda yaratilgan kurslar ob'yektga mo`ljallangan dasturlash tillarida klasslarni yaratish jarayoni kabi uch xil tipda aniqlanadi. Chunonchi, **public, Private, Protected**. Foydalanuvchilar bilan ishlashda ham ular uchun bir qancha rollar mavjud bo`lib, ular **disabled** (ta'qiqlangan), **deconfirmed** (faollashtirilmagan), **student** (talaba), **instructor** (o`qituvchi

tyutor), **administrator**(administrator).

**Open ELMS** – erkin va ochiq kodli navbatdagi masofaviy ta'lim jarayonini tashkillashtirish imkoniyatini beradigan tizim bo`lib, **GNU GPL** litsenziyasi asosida foydalanuvchilarga foydalanishlari uchun tarqatiladi. Tizimning o`zi erkin va ochiq kodli bo`lganligi bois ham, dasturiy majmuani yaratishda ochiq kodli dasturiy ta'minotlardan foydalanilgan.

**eFront** – dasturiy majmua **PHP** ni qo`llab-quvvatlovchi barcha operatsion tizimlarda ishlaydi. Ma'lumotlar bazasi sifatida **MySQL** va **PostgreSQL** dan foydalanish mumkin. Boshqa **LMS** lar singari **IMS** va **SCORM** standartlarni qo`llab-quvvatlaydi. Tizim 30 dan ortiq tilga tarjima qilingan, shu qatorida o`zbek tilidagi tarjimasi ham mavjud. **eFront** tizimining bir qancha versiyalari ishlab chiqarilgan, ular **Editions, Enterprise, Educational** va **Open-source**. **Open-source** versiyasidan foydalanish bepul hisoblanib, qolgan versiyalaridan foydalanish uchun ma'lum qo`shimcha pul evaziga sotib olishingiz mumkin bo`ladi. Lekin **eFront** dasturiy majmuasining **Open-source** versiyasi masofaviy ta'lim jarayonini tashkillashtirishingiz uchun yetarli hisoblanadi. Mazkur tizimda o`quv jarayonini tashkil etish uchun bir qancha umumiy modullar mavjud ular qatoriga quyidagilar kiradi: **youtube, wiki, workbook, translate, translator, thumbnail, shared files, rss, quote, links, quick mails, lessonstats, lesson sidebar, journal, gradebook, flashcards, faq, crossword, complete test, billboard, banners, blogs, certificates, bbb, chat, infoliosk, idle users, outlook invitation, mg reports** va **administration tools**. Tashkil etilgan darslar uchun quiydagicha maxsus modullar mavjud: **Theory** (Nazariy qism), **Examples** (Misollar), **Projects** (Loyixalar), **Tests** (Testlar), **Lesson rules** (Dars qoidalari), **Forum** (Forum), **Comments** (Izohlar), **Announcements** (E'lonlar), **SCORM**.

Ko`rinib turibdiki yuqorida ko`rib chiqilgan **LMS** tizimlarining imkoniyatlari bir-biridan qolishmaydi.

#### **1.2. Moodle tizimi haqida**

<span id="page-18-0"></span>**Moodle** – Web muhitida o`qitish va online rejimdagi darslarni tashkil qiluvchi kuchli pedagogik dasturiy majmua hisoblanadi. Mazkur tizimda **Forum**s, **Materials**, **Messenger**, **Chat**, **Exercises**, **Group work**, **Student tracking** kabi ko`plab o`qitish modullar mavjud.

Boshqa **LMS**lar singari **IMS**, **SCORM** va boshqa standartlarni qo`llab-quvvatlaydi. Tahlillar shuni ko`rsatadiki, boshqa **LMS** tizimlarga qaraganda, eng ko`p qo`shimcha plagin va modullari mavjud bo`lgan dasturiy majmua bu **Moodle** dasturiy majmuasidir.

Hozirgi vaqtda dunyoning aksariyat ta'lim muassasalari o`z masofaviy ta'lim tizimilarini tashkil etishda **Moodle** dasturiy majmuasini joriy etmoqdalar.

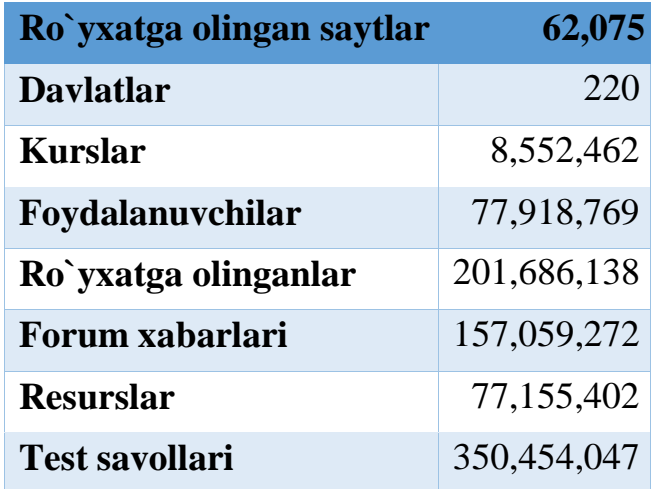

#### **1.2.1-Jadval. Moodle bo`yicha statistika (15.04.2017-yil holatiga).**

Shuningdek, Respublikamizdagi ko`plab ta'lim muassaslari virtual ta'lim muhiti sifatida aynan **Moodle** dasturiy majmuasi foydalanib kelinmoqda. Xususan, Toshkent axborot texnologiyalari universitetining "Virtual ta'lim muhiti" (http://etuit.uz), O`zbekiston Milliy universitetining «Ochiq o`quv-axborot markazi», Xalq ta'limi vazirligi qoshidagi «Multimedia

umumta'lim dasturlarini rivojlantirish markazi» (http://moodle.uzedu.uz), Toshkent Turin Politexnika universiteti (moodle.polito.uz), Andijon mashinasozlik instituti [\(http://moodle.andmiedu.uz\)](http://moodle.andmiedu.uz/).

Ochiq kodli **Moodle** dasturiy majmuasi o`quv jarayonini boshqaruvchi **Web** interfeysli muhitga yo`naltirilgan maxsus tizimi bo`lib, asosan global tarmoqda foydalanishga mo`ljallangan. Tizimni yaratishda PHP, MySQL, AJAX, JavaScript, HTML, CSS, XML jQuery kabi qator ochiq kodli dasturiy vositalardan foydalanilgan. Uni ishlatish uchun ma'lumotlar omborini boshqarish dasturi (**MySQL** yoki **PostgreSQL**), **PHP** protsessori, **Web-xizmati** (**Apache** yoki **IIS**) dasturlari sozlangan server zarur. Operatsion tizim sifatida ixtiyoriy keng tarqalgan operatsion tizimlardan biridan foydalanish mumkin (**Windows**, **Linux**, **Mac OS X**, **Novell Netware**). Mazkur o`quv qo`llanma yozilayotgan vaqtda **Moodle** tizimining **2.9** versiyasidan foydalanilgan. Tizimning rasmiy internet manzili:

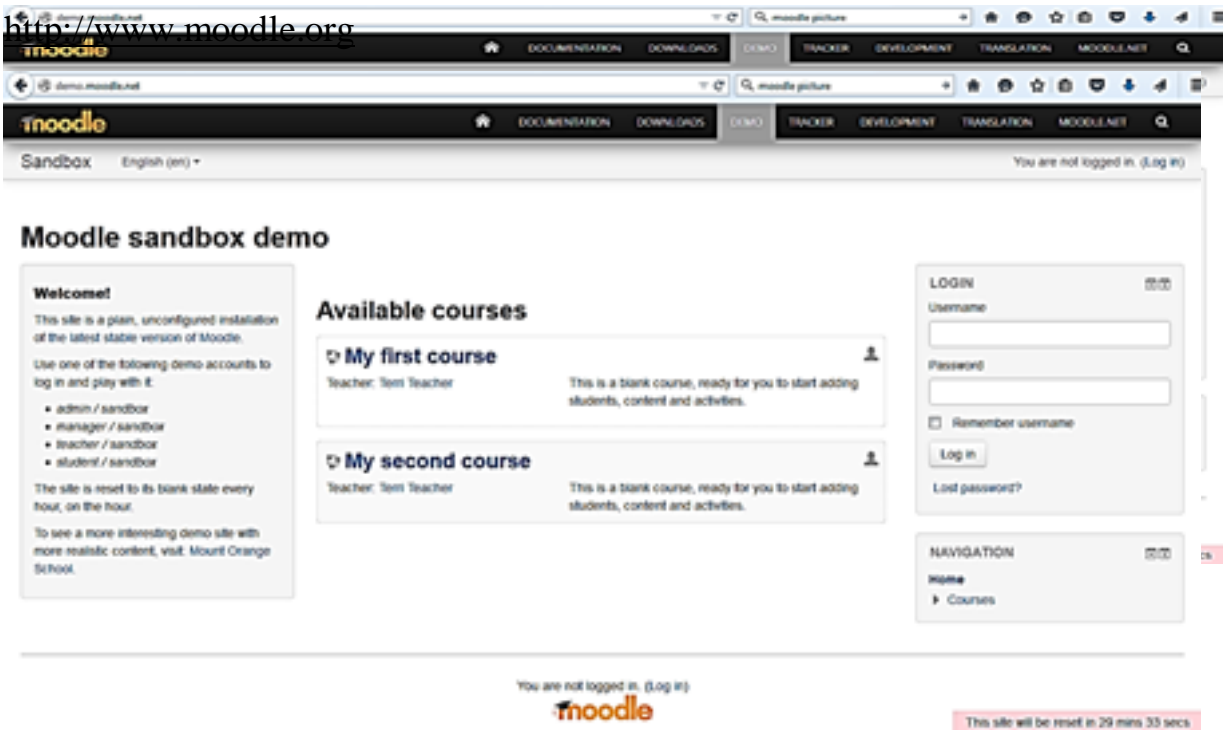

#### **1.2.1-chizma. Moodle dasturiy majmuasining umumiy ko`rinishi**

**Moodle** tizimidan foydalanish uchun dastlab mazkur **LMS** tizimida yaratilgan ilovaga a'zo bo`lish talab etiladi. **Moodle** tizimida ro`yxatga olish jarayoni barcha versiyalarida deyarli bir xil kechadi.

Zamonaviy dunyo taraqqiy qilib rivojlanish natijasida kompyuter texnikasi va aloqa vositalari insoniyat hayotini tubdan o'zgartirib bormoqda. Bunday o'zgarishlar ta'lim sohasiga ham o'ziga xos ravishda ta'sir qiladi va o'qituvchi va talabaning masofadan turib o'zaro muloqot qilishi va ta'limning olib borilishi buning yorqin namunasidir. Ushbu qo'llanmada elektron ta'limning uslub va vositalari , ya'ni Moodle elektron kurslari boshqaruv tizimi asosidagi ta'lim tizimi haqida fikr yuritiladi.

Moodle tizimini quyidagi maqsadlarda ishlatish mumkin:

masofaviy ta'lim uchun- bunda o'qituvchi va talaba ko'p vaqtda yuzma-yuz uchrashmasdan ta'lim olib boriladi;

ta'limning masofaviy qo'llab-quvvatlanishi-elektron ta'lim vositalari asosida talabalar Moodle tizimidan foydalangan holda topshiriqlarni olishi va uni tekshirish uchun yuborishlari mumkin;

amaliy topshiriqlarning, testlarning bajarilishi elektron ta'lim tizimi moodleda o'quv mashg'ulotlari vaqtida amalga oshiriladi.

Moodle tizimi quyidagilarni amalga oshirishga imkon beradi:

o'qituvchi va talabaga ta'lim olish uchun qulay vaqt va joyning tanlash imkoniyatining mavjudligi;

bilimning puxta o'zlashtirilishi;

o'qituvchi va talabaning kerak bo'lgan vaqtdagina muloqotda bo'lishi. Agar talaba topshiriqlarni o'z vaqtida bajarib borsa, u o'qituvchi bilan muloqotda bolib boradi. ta'limning individualligi;

vaqt va pulning tejalishi-o'quv mashg'uloti uchun vaqt va pulning sarflanishiga zaruriyat bo'lmaydi.

Moodle tizimida ishlash uchun uni Internetdan yuklab olish kerak. Moodle masofaviy ta'lim olish tizimi quyidagi bosqichlardan iborat:

Ta'lim berish jarayoniga tayyorgarlik;

Ta'lim berish jarayoni.

Sistemada foydalanuvchi huquqlarini aniqlovchi quyidagi asosiy rollar mavjud:

Administrator- barcha ishni bajara oladigan shaxs;

Kurs yasovchisi (создатель курсов(course creator)) – sistemada kursni tahrirlash, ro'yxatga olish va o'qituvchi tayinlash huquqiga ega;

O'qituvchi (teacher)-o'z kursini tahrirlash va unga assistentlarni, talabalarni tayinlash huquqiga ega;

Assistant(non-editing teacher) – kursni tahrirlash huquqiga ega bo'lmagan, ammo talabarning baholarini, kursning topshiriq va test natijalarini kuzatib borish huquqiga ega ;

Student (Student)- O'ziga tegishli bo'lgan kursda ishlash, kurs materiallarini ko'rish, topshiriqlarni tekshirishga yuborish, testlarni bajarish, forum va chatlarda ishtirok etish huquqiga ega;

Gost(guest)- kurs kategoriyalari bilan tanishuvchi menmon sifatida kirish huquqiga ega shaxs.

Administrator tomonidan o'qituvchi registratsiya qilingan(ro'yxatdan o'tkazilgan) bo'lsa unga login va parol belgilanadi. Sistemaga kirish uchun login va parol berilishi zarur.

Moodle tizimi yordamida masofadan turib ta'lim berish jarayoni juda samarali bo'lib, bunda talaba o'zi o'rganayotgan fanning boshlangich qismidan boshlab mustaqil o'rganadi. Har bir ma'ruza turli ko'rinishdagi topshiriq savollari bilan to'ldirib borilgan.Talaba mavzularga doir topshiriqlarni mustaqil ravishda bajaradi va fan bo'yicha olgan bilim, ko'nikmalarini orttirib boradi. Agar biror topshiriqni bajara olmasa u holda ma'ruza qismini qayta takrorlash imkoniyati mavjud.

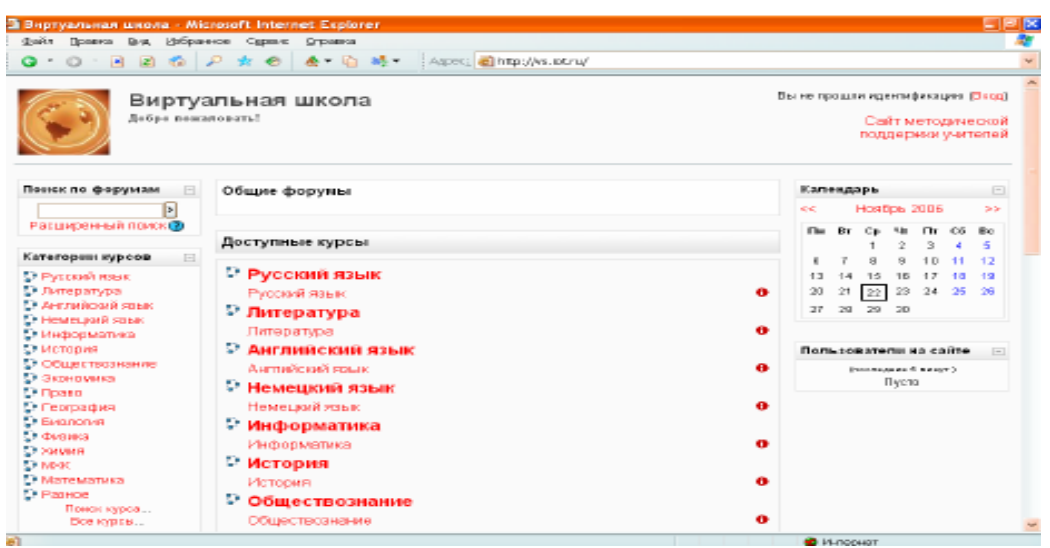

## **1.2.3-chizma. Moodle tizimi bosh sahifasining ko"rinishi.**

**Yangi kurs qo"shish.** Sistemaga yangi kurs qo'shish huquqiga administrator, kurs yasovchi va o'qituvchi (agarda o'qituvchiga administrator tomonidan kurs yasash huquqi berilgan bo'lsa) ega bo'ladi. Kursni yasash uchun kurslar kategoriyasi oynasidan kurs qo'shish( **Добавить курс**) bandi orqali amalga oshiriladi.

1.Kurs qo'shish( **Добавить курc**) tugmasi bosiladi.

2.Kurs qo'shish oynasining formasi ekranga chiqadi. Bunda kerakli parametrlar o'rnatilib, kerakli bandlar to'lsiriladi.

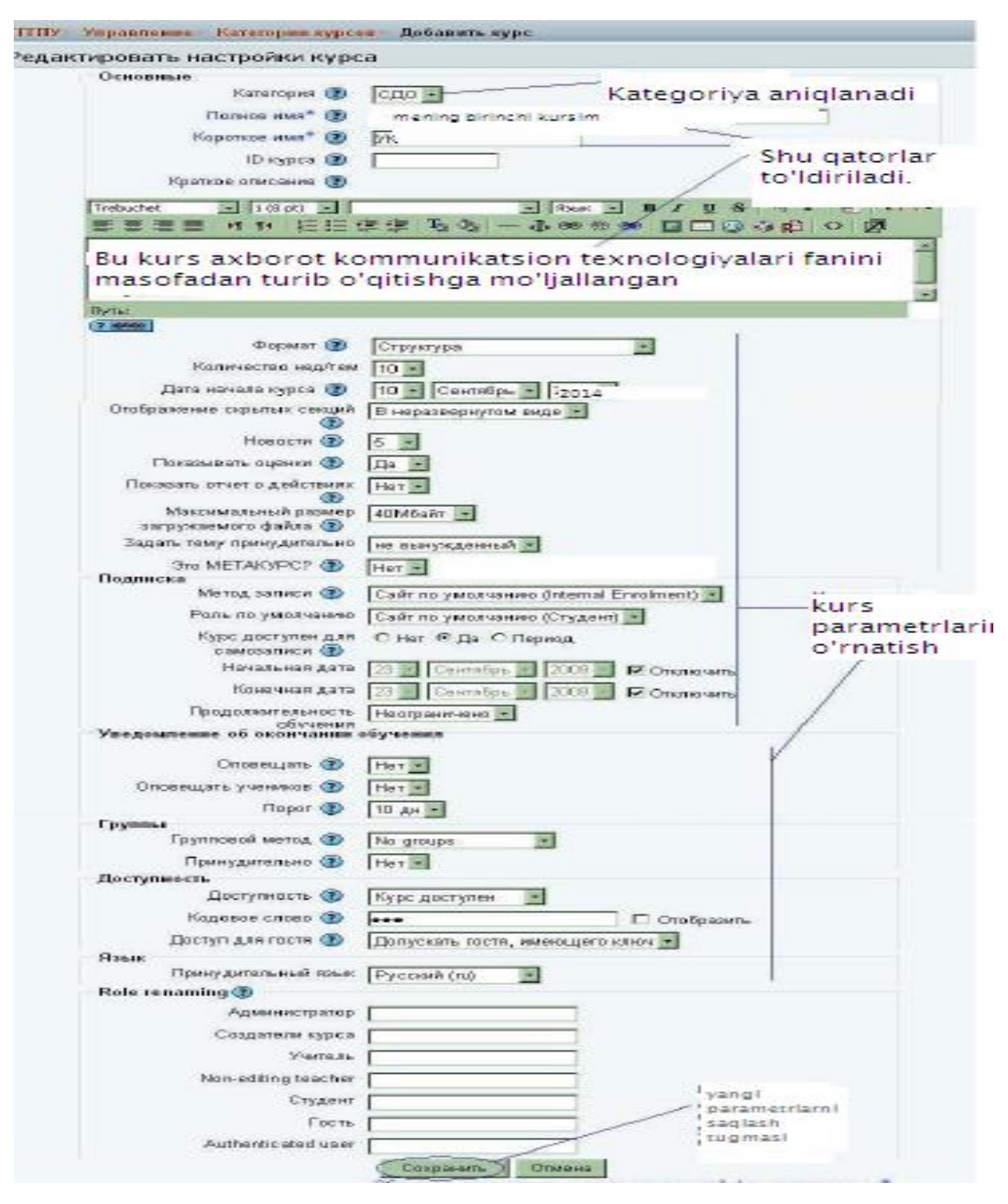

## **1.2.4-chizma. Kurs qo"shish oynasi.**

Kurs qo'shish oynasida kursning kategoriyasini aniqlash uchun oynadan kurs qaysi kategoriyaga tegishli ekanligi aniqlanadi. Agar darchada yaratayotgan kursga tegishli oyna bo'lmasa u holda ixtiyoriy bir kategoriyani tanlab keyin uni o'zgartirish mumkin.Bunda:

Kursning to'liq nomini yozish kerak. Masalan: "Axborot kommunikatsion texnologiyalar" yoki "Mening birinchi kursim" kabi yoziladi. Keyingi darchada kurs nomining qisqartma shakli beriladi. Masalan: AKT yoki MBK

Qisqa tushuncha ( краткое описание) bo'limida kurs haqida, uning maqsadi, kursning davomiyligi haqida qisqacha ma'lumot ya'ni annotatsiya berib o'tiladi.

Format bandida kalendar tanlanadi, chunki kursdan hafta davomida foydalanish mumkin, yoki aniq sanalarda topshiriqlar olinishi va ma'lum muddatlarda kurs yopiq bo'lishi mumkin.[veb sayt: 1]

**Количество нед/тем** bandiga qo'yilgan son, agar format kalendar rejimida bo'lsa hafta sonini bildiradi. 10 soni kursning 10 hafta davom etishini anglatadi. Kursning boshlanish vaqti**( дата начало курса**) bandi kurs qachondan boshlab ishga tushishini aniqlaydi. Shu sababli kursning boshlanish vaqtini belgilab berish zarur.

Yangiliklar(**новости)** bo'limida kursning yangiliklari bilan tanishtirish ko'rsatgichini bildiradi. Agar bu darchada 0 soni kiritilsa u holda kurs sahifasida yangiliklar umuman ko'rsatilmaydi.

Baholarni ko'rsatish (**показывать оценки**) bo'limida ―**HA"** so'zi kiritilgan bo'lsa o'quvchi **baholar** sahifasida olgan baholarini ko'rib borishi mumkin. Agar o'qituvchi baholarni ko'rsatmaslikka harakat qilsa u holda darchada **YO"Q (НЕТ)** so'zi o'rnatiladi.

Ish harakati to'g'risidagi hisobot(**показат отчѐт о действиях**) bandida **НЕТ** so'zi o'rnatilsa bajarilayotgan ishlar to'g'risidagi hisobot yashirin holatda bo'ladi.Bu hisobotlar o'quvchini kursga qatnashish jarayoni va uning yuborgan javob variantlari bo'lishi mumkin.

Yuklanadigan faylning maksimal razmeri(**Максимальный размер загружаемого файла**) bandida fayl razmeri Mbaytlarda ko'rsatiladi. Bu berilgan topshiriq uchun o'quvchi tomonidan beriladigan fayl razmeri bo'lib hisoblanadi. O'quvchi topshiriqqa javob beradigan vaqtda shu razmerli faylni inobatga olishi zarur.

Ekranga mavzu qo'yish (Задать тему принудительно) bandi yordamida kursning ekran dizaynini o'zgartirish uchun qo'llaniladi. Agar bandda (**не вынужденный)** so'zi o'rnatilgan bo'lsa Administrator tomonidan qo'yilgan ekran dizayni qabul qilinadi.

Metakurs bandida boshqa kurs tarkibiga kiruvchi talabalarning bu kursga tegishli ekanligini anlatadi. Shu sababli bu bandda **НЕТ** so'zi o'rnatiladi.

Ro'yxatga olish usuli( **метод записи**) bu parametr administrator tomonidan talabalarni usullar yordamida ro'yxatga olishni bildiradi. Shu sababli **(сайт по умолчанию)** bandini tanlagan ma'qul.

(**Роль по умолчанию**) ya'ni bu parametr kursga a'zo bo'lgan barchani rollarini aniqlab beradi. Shu sababli (**сайт по умолчанию(студент))** bandini tanlagan ma'qul.

O'z-o'zini royxatdan o'tkazish uchun kurs ochiqligi( **курс доступен для самозаписи**) bu parametr talabalrni o'zi mustaqil ravishda kursga a'zo bo'lishini anglatadi. A'zo bo'lishni cheklash uchun **период** bandini tanlab ma'lum bir kunlar diapazonini o'rnatish zarur.

Kursda o'qishning davomiyligi (**продолжительност обучения**) bu ko'rsatgich kursda o'qishning davomiyligini anglatadi. Ma'lum bir belgilangan muddat o'tgandan so'ng talaba kursdan ozod etiladi. Shu sababli (**неограничено)** bandini tanlash mumkin.

O'quv jarayonini tugatganli to'grisidagi ma'lumotlar ixtiyoriy ravishda to'ldiriladi.

Guruhli metod( **групповой метод**). Bunda kursning guruhli metodidan foydalanish yoki foydalanmaslikni anglatadi. Agar bandda (**No groups**) tanlansa kursda guruh mavjud emasligini anglatadi va talabalar guruhlarga bo'linmaydi. **Отдельные группы**-bandi tanlansa bunda guruhlarga bo'lingan talabalar o'z guruhlarini yagona deb bilishadi va boshqa guruhlar haqida ma'lumotga ega bo'lishmaydi. Agar **Доступные группы** bandi tanlansa talabalar o'z guruhlari sohasida ish yuritishadi ammo boshqa guruhlarning ish jarayoni bilan tanish bo'lishadi.

Kurs darajasi(**уровень курса**) guruhli rejimda kursning darajasi doimiy barcha elementlar uchun (**По умолчанию**) ko'rinishida bo'ladi.

Kurs elementlarining darajasi(**уровень элементов курса)**. Har bir element uchun guruhli rejim saqlansa u holda uning dahlli guruh rejimi ekanligini ko'rsatish kerak. Kurs uchun (**принудительный групповой режим**) bandida **ДА** so'zi o'rnatilgan bo'lsa u holda barcha elementlar uchun taalluqli bo'ladi.

Kurs ishlayotgan bo'lsa **(доступность**) bandida **курс доступен** bandi tanlanadi, aks holda ya'ni **курс недоступен** bo'lsa bu kurs talabalardan yashiriladi yoki kurslar ro'yxatida ushbu kurs ko'rsatilmaydi. Bu holatda o'qituvchilar va administrator uchun kurs ochiq bo'ladi, ammo talabalar kursga kirish uchun qancha urinishmasin kursga kira olishmaydi.

Kodlangan so'z **(кодовая слова)** kursning barcha foydalanuvchilari uchun yopib qo'yadi. Agar shu band bo'sh qoldirilsa u holda ixtiyoriy foydalanuvchi kursga yozilishi mumkin.

Mehmon uchun kirish huquqi**( доступ для гостя**) berilishi mumkin, u holda barcha kursga murojaat qilishi mumkin. Mehmon kursga kirib u bilan tanishishi mumkin, ammo hech qanday fikr bildira olmaydi.

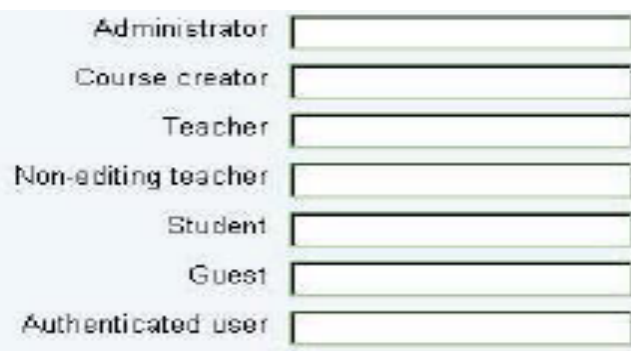

### **1.2.5-chizma. Rollarni kiritish oynasi.**

Hosil bo'lgan sahifada kursga a'zo bo'lgan talabalar royxati, o'qituvchining ismi sharifi kitritiladi.

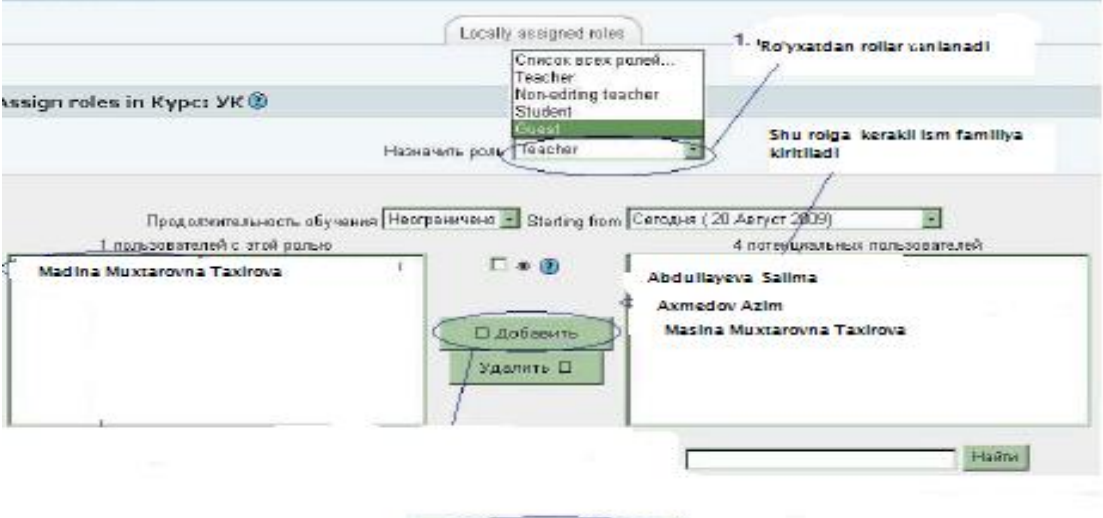

Assign roles in Kype: VK

**1.2.6-chizma. Rollarni qo"yish oynasi.**

Assign roles in Kypc: YK

|                     | Роли Описание                                                                                                    | Пользователи   |                                 |
|---------------------|----------------------------------------------------------------------------------------------------|----------------|---------------------------------|
| Teacher             | Teachers can do<br>anything within a<br>course, including<br>changing the<br>activities and<br>grading students. | $\mathcal{I}$  | Madlina Muxtorovina<br>Taxirova |
| Non-editing teacher | Non-editing<br>teachers can<br>teach in courses<br>and grade<br>students, but<br>may not alter<br>activities.    | D              |                                 |
| Student             | <b>Students</b><br>generally have<br>fewer privileges<br>vithin a course.                                        | b              |                                 |
| Guest               | Guests have<br>minimal privileges<br>and usually can<br>not enter text<br>anywhere.                              | $\overline{0}$ |                                 |

**1.2.7-chizma. Rollarni kursga qo"shish oynasi.**

Shundan so'ng kurs dahifasi ochiladi va kerakli elementlar kursga kiritiladi.

## **1.3. MOODLE TIZIMINING FUNKSIONAL IMKONIYATLARI**

Moodle tizimida dars jarayoni faqatgina chiziqli ko'rinishda tasvirlab qolmay, balki tarmoq ko'rinishda ham tasvirlash mumkin. Buning uchun avvalo dars ko'rinishini blok sxema tarzida tasvirlab olish zarur. Bunda sxematik ko'rinishda bosh qismida mavzuga kirish belgilab olinadi.

Dars bo'limini qoshish quyidagi usulda amalga oshiriladi:

- 1. **Kursga element qo"shish (Добавить элемент курса)** menyusidan **Урок** bandi tanlanadi.
- 2. **Mavzuga dars qo"shish (Добавить урок в темы)** oynasidan quyidagi ko'rsatgich to'ldirib chiqiladi.

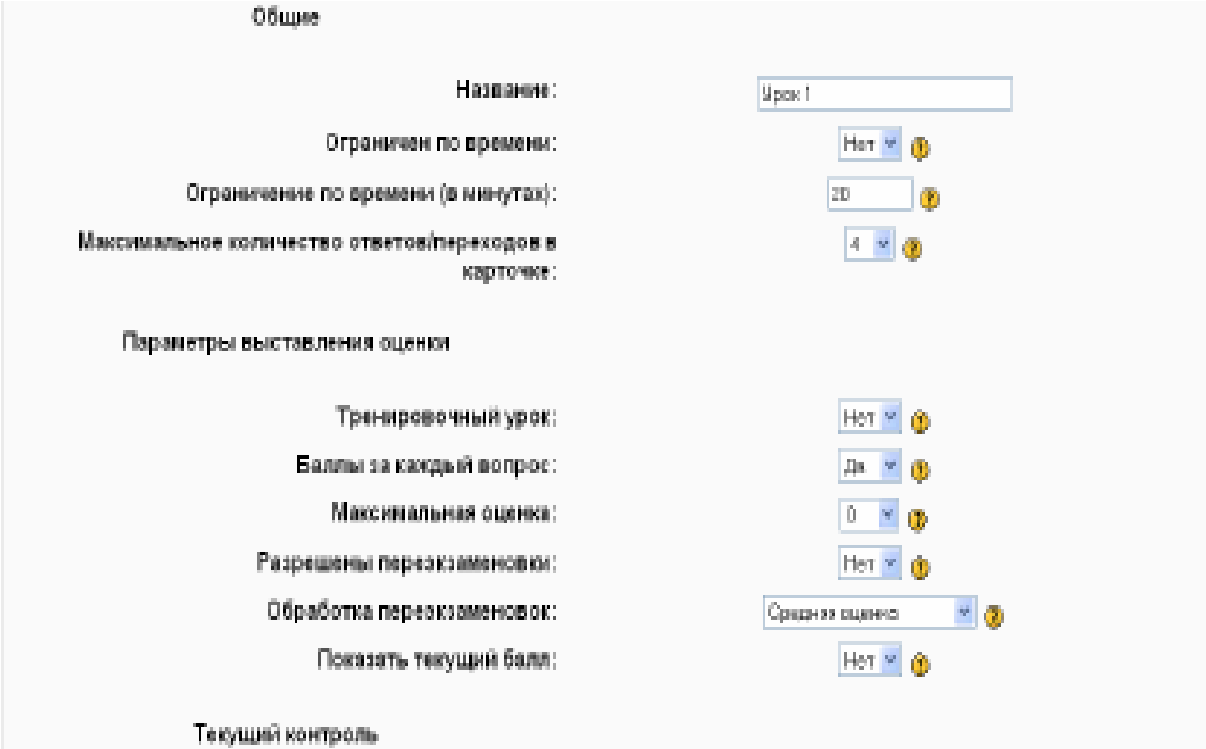

### **1.3.1-chizma. Dars elementlarini qo"yish formasi**

Dars elementlarini qo'yish formasi quyidagicha to'ldiriladi:

**Название** (nomi**)** – bu darchada dars nomi yoziladi.

**Ограничен по времени(**vaqt bo'yicha chegaralanganligi**)** -bu ko'rsatgich dars jarayoni vaqtini bildiradi.

**Ограничен по времени (в минутах)(** vaqt bo'yicha chegaralanganligi**,**  minutlarda) **-**oldingi bo'limda ―**Да"** sozi ornatilgan bo'lsa darsning aniq minutlarini ko'rsatadi.

**Максимальное количество ответов/переходов в карточке**(javoblarning yuqori ko'rsatgich soni, kartochkaga o'tish**)** - bu ko'rsatgich o'qituvchi tomonidan ishlatilishi mumkin bo'lgan javoblar sonini anglatadi.

**Тренеровочный урок(**O'rganuvchi dars**)**-Bunda dars jarayoni baholanmaydi, faqatgina o'quvchi tajriba orttirish maqsadida darsdan foydalanadi.

**Баллы за каждый вопрос(** har bir savol ballari**)**-har bir savolning ballarini hisobga olishni bildiradi.

**Максимальное оценка**(yuqori baho**)** –bu ko'rsatgich yuqori bahoni aniqlashni bildiradi.

**Разрешены переэкзаменовки**(qayta topshirishga ruxsat**)**-Bu ko'rsatgichda **ДА** o'rnatilgan bo'lsa o'quvchi bu darsga yana qatnashishi mumkin.Agarda **НЕТ** o'rnatilgan bo'lsa o'quvchi darsga bir marta murojaat qilishi mumkin.Agar o'quvchi dars jarayonini to'liq o'rganishni istagan vaqtda unga mavzuga qayta kirish imkonini berish kerak.Agar bu dars nazorat darsi bo'lsa, u holda o'quvchi darsga bir marotaba murojaat qiladi.

**Обработка переэкзаменовок**-Imtihonni qayta topshirishning qanday ko'rinishda bo'lishini o'rnatadi.Agar o'quvchiga qayta topshirishga ruxsat berilgan bo'lsa baholarni ko'rsatish oynasida o'quvchini o'rtacha yoki yuqori baholash usuli ko'rsatiladi.

**Показать текущий балл**-joriy ballni ko'rsatish ko'rsatgichi bo'lib **нет** qo'yilsa joriy ball ko'rsatilmaydi.

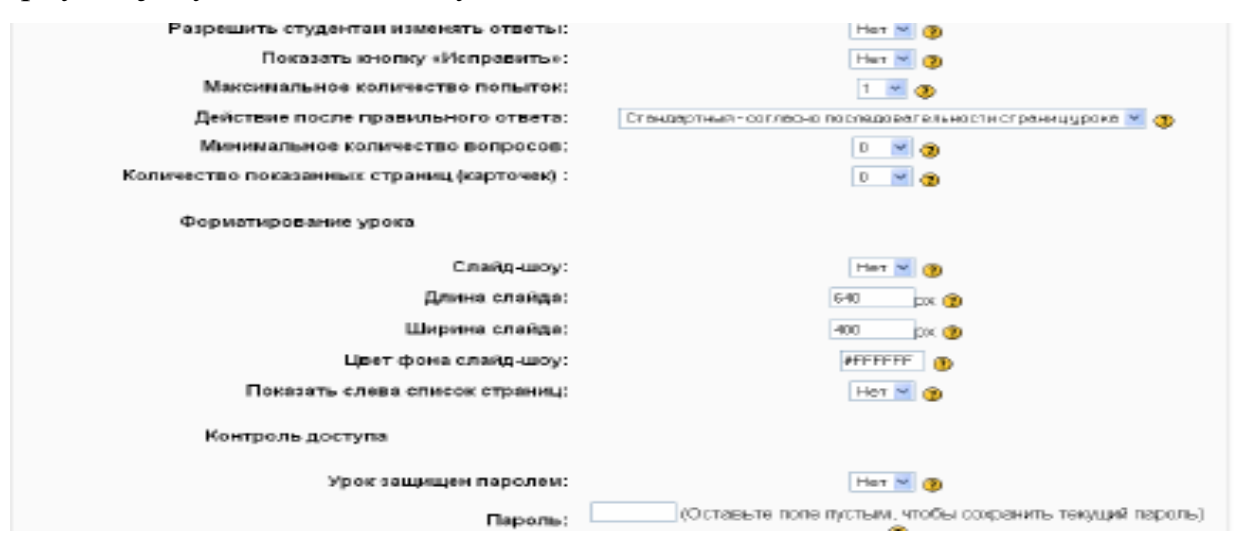

#### **1.3.2-chizma. Dars elementlatini qo"yish formasining davomi.**

**Разрешить студентам изменят ответы-**Talabaga javobni o'zgartirishga ruxsat berish ko'rsatgichi bo'lib, НЕТ deb o'rnatilsa talaba bergan javobini o'zgartira olmaydi.

**Показат кнопку «Исправить»-** bu qurilma noto'g'ri javob uchun o'quvchiga javobni to'g'rilashga ruxsat berish uchun ishlatiladi. Masalan o'quvchi savolga javobni belgilab qo'ysi, ammo uning noto'g'ri ekanligini bilib qolib, uni to'girilashga harakat qiladi. Agar darchada **НЕТ** so'zi o'rnatilgan bo'lsa u javobni to'g'rilay olmaydi.

**Максимальное количество попыток-**savolga javob berish urinishlarining yuqori ko'rsatgichi bo'lib, agar darchada 5 soni o'rnatilgan bo'lsa, o'quvchi to'g'ri javob berishi uchun 5 marta urinib ko'rishi mumkin

**Действие после правильного ответа-** To'g'ri javobdan keying harakatlar. Bu uch ko'rinishda bo'ladi:

- a) **Стандартный** agar o'quvchi to'g'ri javob bersa darsning keyingi betiga o'tishni ko'rsatadi.
- b) **Показывать только новые вопросы** bu ko'rsatgich o'rnatilganda o'quvchi javob berish jarayonida tashlab ketgan savol kartochkalari ekranda chiqadi(noto'g'ri javob berilgan kartochkalar bundan mustasno).
- c) **Показывать вопросы с неправыльным ответом** O'quvchiga korsatilgan ammo javodlari to'g'ri berilmagan savol betlarini ko'rish imkonini beradi.

**Минимальноe количество вопросов-** savollarning yuqori ko'rsatgichi bo'lib, o'quvchi shu ko'rsatgichga qarab savollarga javob berishi kerak.m-n: Agar ko'rsatgich 20 bo'lsa va o'quvchi 20 ta savoldan 18 tasiga to'g'ri javob bersa, unda baholash 18/20 ko'rinishida bo'ladi.

**Количество показанных страниц(карточек)-** O'quvchi ko'rinishi mumkin bo'lgan betlar sonini aniqlaydi. Agar ko'rsatgich 0 bo'lsa u holda barcha betlarni ko'rish mumkin.

**Слайд –шоу-**Bu darsni berilgan fonda, berilgan, balandlikda, kenglikda slayd ko'rinishida ko'rish uchun mo'ljallangan.

**Длина слайд, ширина слайда-**bu slaydni berilgan o'lchamlari

**Цвет фона слайд-шоу-** slayd rangini kodlari kiritiladi.RGB formatda (#ffffff) **Показат слева список страниц-**savollar betini ko'rsatish mumkin.

**Урок защищен паролем-** bu ko'rsatgich o'rnatilgan bo'lsa o'quvchi darsga kirish uchun parolni yozishi zarur.

**Пароль-**parol qo'yiladigan darcha

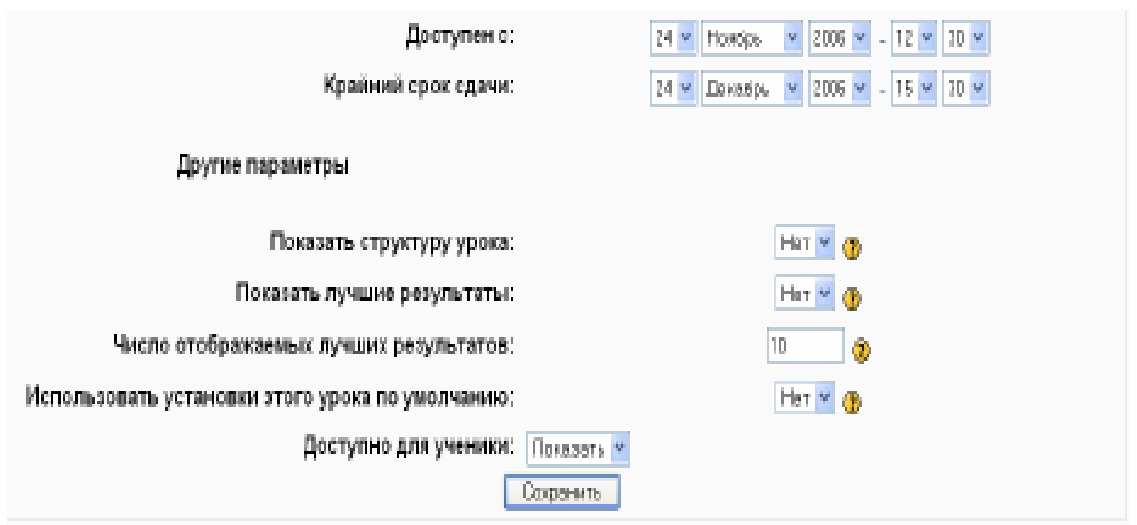

## **1.3.3-chizma. Dars elementlatini qo"yish formasining oxirgi qismi.**

**Доступен с-** Bu ko'rsatgich dars qachondan boshlab ishga tushuriladi, shuni ko'rsatib turadi.

**Крайний срок сдачи-** darsning qachongacha davom etishini anglatadi.

**Показать структуру урока-**Dars strukturasini ko'rsatib beradi. Giperssilka ko'rinishidagi darsning betlari va savollari ro'yxatini ko'rsatib beradi. Ssilka ko'rinishi rubrikatorlar uchun ko'k rangda, savol betlari uchun qizil rangda bo'ladi.

**Показать лучшие результаты-** Dars jarayonida faol qatnashib yaxshi natijaga erishgan talabalarning ro'yxatini ko'rsatib berishni aniqlaydigan ko'rsatgich.

**Число отображаемыч лучшич результатов-** Yaxshi natijaga erishgan talabalarning chegaraviy sonini aniqlaydigan ko'rsatgich

**Исползовать установки этого урока по умолчанию-** ―**ДА"** bu ko'rsatgichda shu darsga qo'yilgan parametrlar kursdagi qo'lgan tayyorlanayotgan darslarda ham o'zgarishsiz qoladi. Agar boshqa darslarda barcha ko'rsatgichlarni o'zgartirish kerak bo'lsa, ―**НЕТ"** so'zi belgilanadi.

Сохранить Barcha parametrlar qo'yilgandan so'ng **сохранить** tugmasi bosiladi va ekranda **Urok 1** oynasi ochiladi.

Урок 1 ®

Что Вы хотите сделать в первую очередь? Импортировать вопросы Добавить карточкирубрикатор Добавить страницу с вопросами здесь-

#### **1.3.4-chizma. Dars elementlatini qo"yish oynasi.**

Bunda dars elementlarini qo'yishning uch varianti mavjud.

Oyna ochilgandan so'ng ishni birinchi nimadan boshlash kerakligi so'raladi va o'qituvchi shunga qarab ishni boshlaydi.

- **1. Импортировать вопросы-** Savollarni qanday formatda yozish kerakligini aniqlaydi.
- **2. Добавить карточку-рубрикатор-** darsning kirish qismiga bet ajratish uchun ishlatiladi. Kartochka-rubrikatorlarning biridan ikkinchisiga o'tish o'quvchini darsni mustaqil o'zlashtirishiga yordam beradi.
- **3. Добавить страницу с вопросами здесь-** Bu ko'rdatgich standart shakldagi sahifalarni darsda joylashtirish imkonini beradi.Bu sahifalar ma'lumotlardan, savollardan, boshqa sahifaga o'tish tugmalaridan iborat bo'lishi mumkin.

 **Ma"ruza darslarini tayyorlash.**Ma'ruza darslarini qo'shish uchun bosh sahifadan kerakli bo'limni tanlab, kursga kerakli bo'lgan ixtiyoriy sondagi ma'ruza darslarini qo'shish mumkin. Buning uchun ―**Добавить элемент курса"** bo'limidan **«Лекция»** bandi tanlanadi. Kursda **«Редактировать**» rejimida o'tilgandan so'nggina ma'ruza **1.3.5-chizma. Kursga element**  darslarini to'liq tayyorlash tug'iladi.

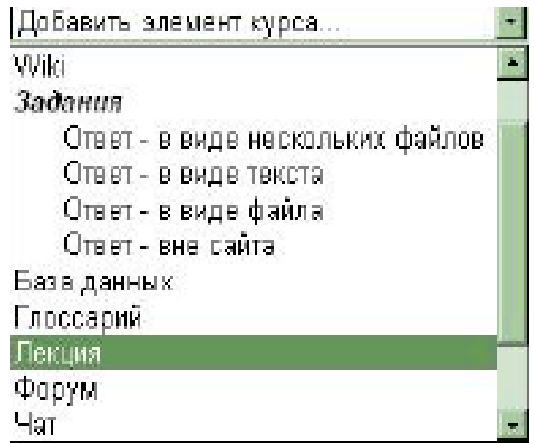

**qo"shish oynasi**

Ma'ruza dars o'quvchilarga yangi mavzuni mustaqil o'rganishni va shu mavzularni o'zlashtirish imkonini beradi. Ma'ruza darslarini tayyorlashda avvalambor uning qanday ko'rinishda o'tish kerakligini aniqlovchi blok sxemani chizib olish kerak. Kursning ma'ruza qismi o'quv materialini bir necha qismga bo'lib o'tish va o'quvchining mavzularni o'zlashtirish darajasini nazorat savollari yordamida belgilab borish uchun ancha qulayliklarga ega. Mavzu bo'yicha berilgan savollarga o'quvchi noto'g'ri javob bersa, u holda yana o'quv materialini qayta o'zlashtirish uchun yuboriladi.

Masalan:

―Zamonaviy kompyuterlarning rivojlanish tarixi‖ mavzusida ma'ruza darslarini tashkil qilamiz.

Uning blok sxemasi quyidagicha bo'lsin:

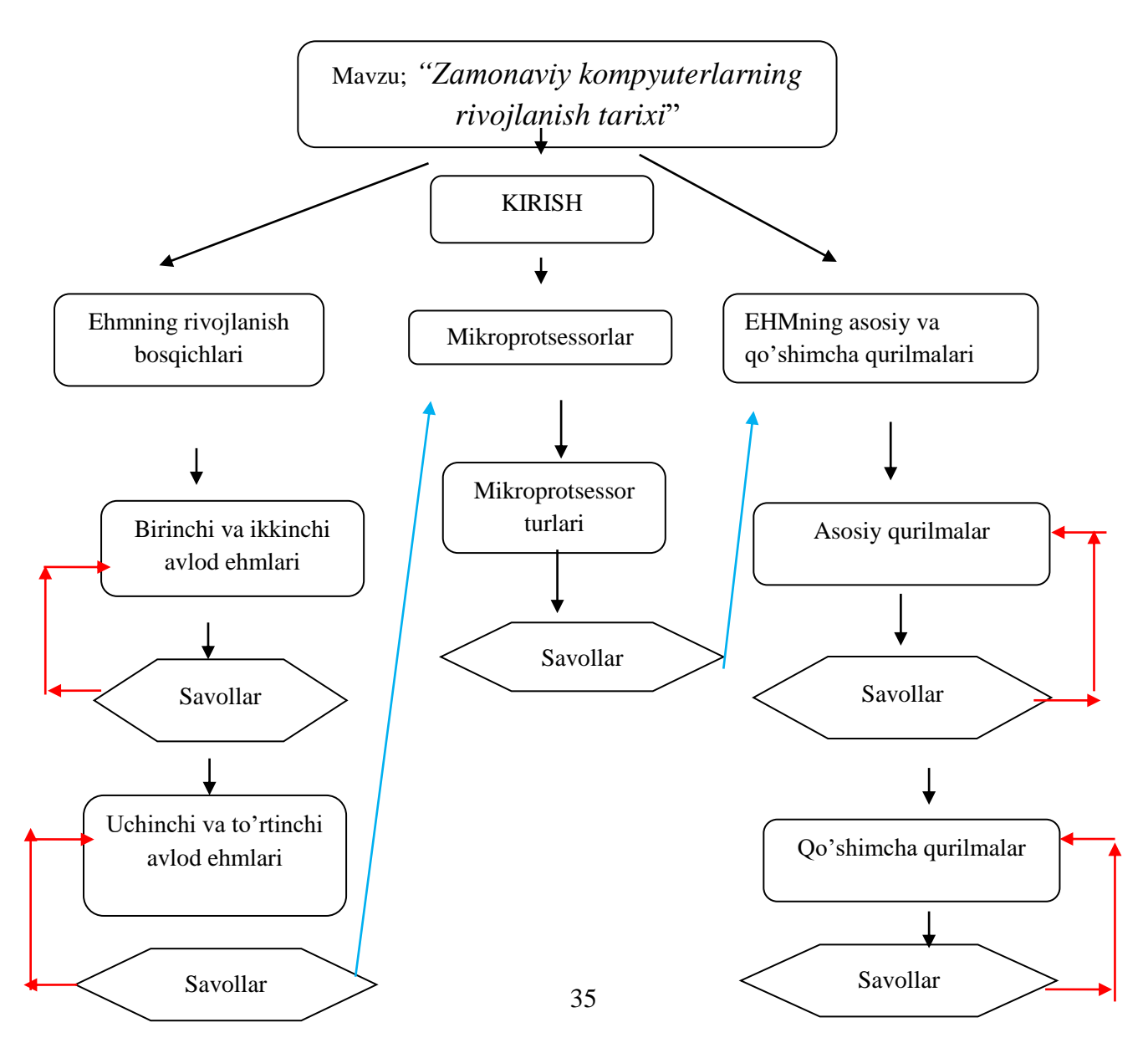

## **1.3.6-chizma. Ma"ruza darsining blok sxemasi**.

Ma'ruzaga matnni qo'yishdan tashqari unga jadvallar, diagrammalar yoki slaydlar ham joylashtirish imkoni mavjud. Dars elementlarini qo'yishda quyidagi holatlar mavjud:

1.Savollarni qanday formatda yozish kerakligini aniqlaydi.

2.Darsning kirish qismiga bet ajratish uchun kartochka-rubrikatorlar ishlatiladi. Kartochka-rubrikatorlarning biridan ikkinchisiga o'tish o'quvchini darsni mustaqil o'zlashtirishiga yordam beradi.

3.Savollar kartochkasini standart shakldagi sahifalarini darsda joylashtirish imkonini beradi.Bu sahifalar ma'lumotlardan, savollardan, boshqa sahifaga o'tish tugmalaridan iborat bo'lishi mumkin.

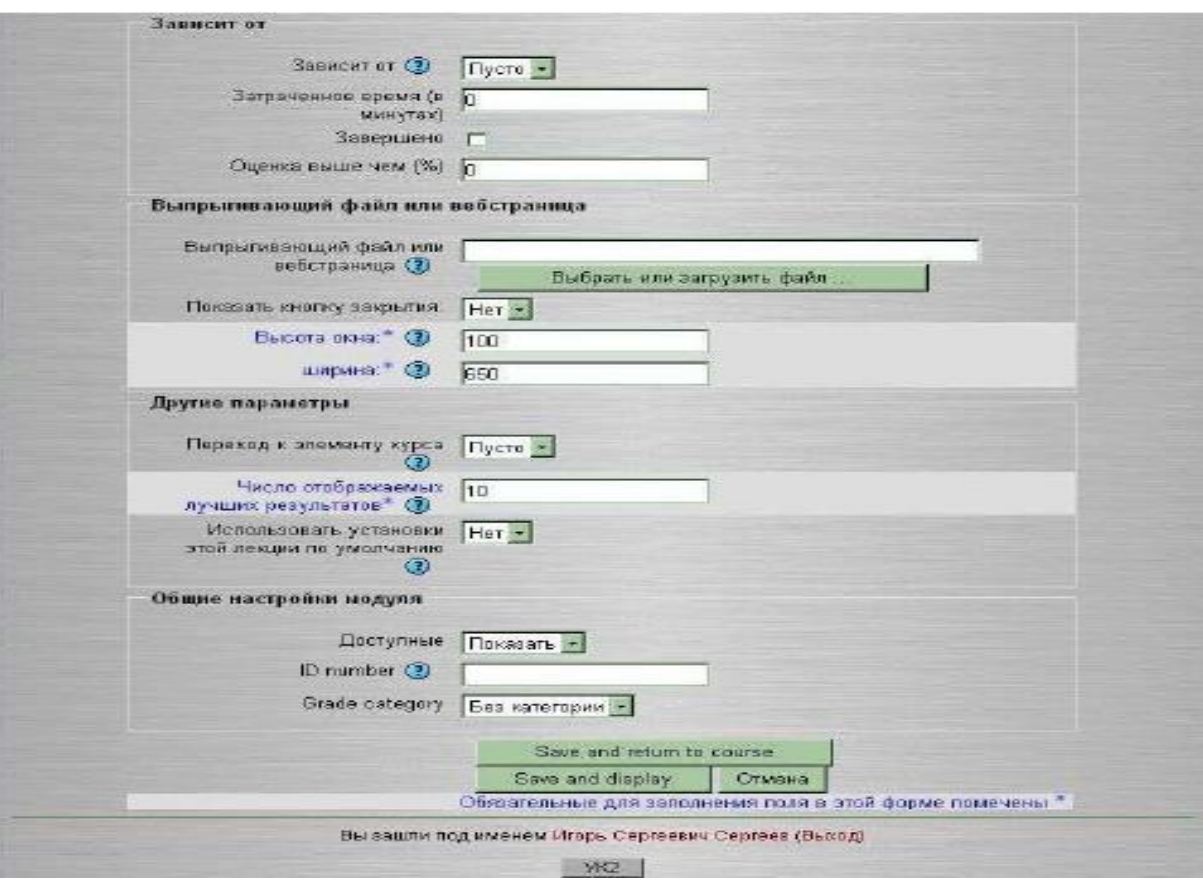

## **1.3.7-chizma. Ma"ruza darsini qo"yish formasi.**

Название\* Zamonaviv axborot texnologival

**Nomlanishi (Название)** –dars nomi yoziladi.Masalan AKT fanidan birinchi mavzuni yozish mumkin, yani "Zamonaviy axborot texnologiyalari"

Ограничение по времени (в 20 Г Включить **Vaqt bo"yicha chegaralanishi** 

**(Ограничен по времени)**-bu ko'rsatgich dars jarayoni qancha vaqt savom etishini anglatadi. **Ограничен по времени (в минутах)**-oldingi bo'limda "Да" sozi ornatilgan bo'lsa darsning aniq minutlarini ko'rsatadi. Включить so'zining old qismiga v belgisi qo'yilsa dars jarayoning chegaralanganligini anglatadi va bu darchaga darsning aniq minutlardagi sonini qo'yish kerak bo'ladi.

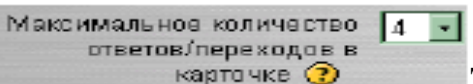

**To"gri javoblarning yuqori ko"rsatgichi (Максимальное количество ответов/переходов в карточке)**- bu ko'rsatgich o'qituvchi tomonidan ishlatilishi mumkin bo'lgan javoblar sonini o'quvchiga bildirishni anglatadi.Ko'rsatgich 4 ga teng bo'lsa o'qituvchi shu mavzuda doir 4 ta kartochkani ishlatishi mumkin. Ma'ruzada faqatgina **Ha** yoki **YO"Q** ko'rinishidagi savollar bo'lsa u holda ko'rsatgichni 2 deb o'zgartirish mumkin.

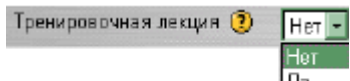

**O"rganuvchi ma"ruza**(**Тренеровочная лекция)**- IДa Agar bu ko'rsatgich ДА so'zi o'rnatilgan bo'lsa u holda ma'ruza jarayoni baholanmaydi, faqatgina o'quvchi tajriba orttirish maqsadida darsdan foydalanadi.Aks holda dars jarayoni o'qituvchi tomonidan baholab boriladi.

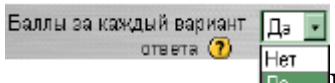

|97 96

38855

90.

**Har bir javob varianti uchun ballar(Баллы за** Пa. **каждый вариант ответа)**-har bir javob variantini ballarini hisobga olishni bildiradi.Javob variantining ballari qoniqarli va qoniqarsiz bo'lishi mumkin.To'gri

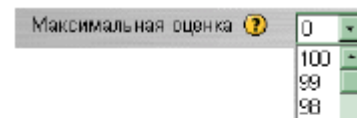

javoblar uchun 1 ball va noto'gri javob uchun 0 ball bo'lishi mumkin.

**Yuqori baho(максимальное оценка)-** ma'ruza darsida olingan yuqori baho ko'rsatgichini anglatadi.Agar baholash 100ball sistemada bo'lsa ko'rsatgichga 100 soni
o'tnatiladi.Agar 0 soni o'rnatilsa baholash sahifasida bu ma'ruza ko'rinmaydi,chunki u baholanmaydi.

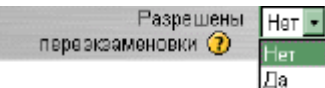

**Qayta topshirishga ruxsat berish( разрешены переэкзаменовки)**- bu bandda talaba tomonidan ma'ruzani bir marotaba o'zlashtirish kerak yoki kerakmasligini anglatadi.agar ma'ruza talaba bilishi zarur bo'lgan materiallardan iborat bo'lsa unga qayta topshirishga ruhsat berish kerak.Agar berilgan material imtihon ko'rinishida bo'lsa u holda qayta topshirishga ruxsat berilmaydi.

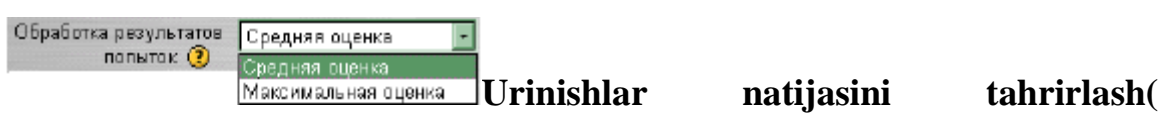

**обработка результатов попыток)**- agar qayta topshirishga ruxsat berilgan bo'lsa u holda javoblarga urinishlar sonini O'rtacha yoki yuqori darajada baholash holatini bildiradi.

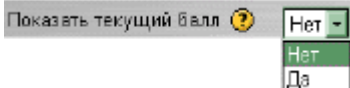

**Joriy balni ko"rsatish(показать текущий балл**) –

bu parametrda Да qoyilgan bo'lsa talaba har bir ma'ruzaning sahifasida talaba ma'ruza bo'yicha maksimal balldan olgan ballar yig'indisini ko'rish imkoniyatiga ega bo;ladi.

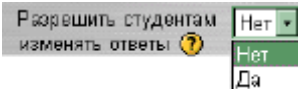

**Talabaga javoblar variantini o"zgartirishga ruxsat** 

**berish(разрешить студентвм изменять ответы**)- agar parametrda ДА so'zi o'rnatilgan bo'lsa talaba ma'ruza bo'yicha orqaga qaytib javob variantini o'zgartirib berishi mumkin.

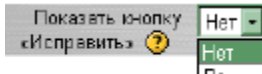

**To"grilash tugmasini ko"rsatish( показать кнопку** Да **«исправить»)**- bu parametrda ДА so'zi o'rnatilgan bo'lsa talaba javob varisntini belgilagandan so'ng **«исправить»** tugmasi paydo bo'ladi va talaba javob variantini o'zgartirishi mumkin.

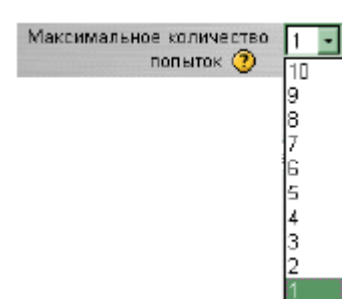

**Urinishlarning yuqori ko"rsatgichi (максимальное количествопопыток**) –bu ko'rsatgich talaba ma'ruzadagi ixtiyoriy savolga javob berish jarayonida yuqori urinishlar ko'rsatgichini anglatadi. Agar 1 soni o'rnatilgan bo'lsa u holda talaba barcha savollarga 1

marta urinish bilan javob beradi.

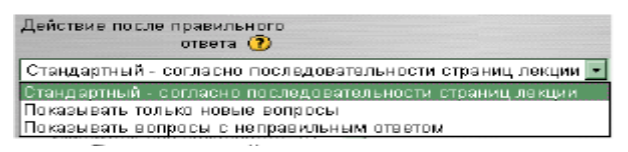

**To"gri javobdan keyingi** 

**harakarlar(действие после правильного ответа**)- bu ko'rsatgich uch variantni o'z ichiga oladi.

**Стандартный - согласно последовательности страниц лекции.** Ma'ruza sahifalarining standart ketma-ketligi ko'rininshi bo'lib bu o'rnatilganda talaba savolga to'gri javob bersa u holda u ma'ruzaning keyingi betiga o'tadi.

**Показывать только новые вопросы**. (Faqat yangi savollarni ko'rsatish) bandi belgilansa talaba o'zi oldin ko'rmagan yangi savollar sahifasiga o'tadi.

**Показывать вопросы с неправильным ответом. (Noto"gri javob berilgan savollar)** varianti belgilansa talaba qaysi savolga noto'g'ri javob bergan bo'lsa o'sha sahifaga o'tadi.

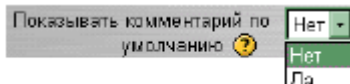

Минимальное количество<br>СО вопросов СО

# **Izoh berish jarayoni(показывать комментарий**

**по умолчанию)-**bandida ДА so'zi o'rnatilgan bolsa har bir javobdan so'ng "bu to'gri javob" yoki "Bu noto'g'ri javob" rfbi izohlar ekranga chiqadi.Aks holda hech qanday izoh berilmaydi va talaba avtomatik keyingi sahifaga o'tadi.

**Savollarning quyi ko"rsatgichi( минимальное количество вопросов) –**bu ko'rsatgich savolar eng kamida nechta bo'lishini aniqlaydi.Bu o'qituvchining ma'ruzani qay darajada yoritib berishiga qarab aniqlanadi. Agar ko'rsatgich o'natilmagan bo'lsa u holda talaba jami 15 ta savoldan 10 tasiga to'liq javob bergan bo'lsa, u holda baholar nisbati 15 tadan 10 tasi to'g'ri qabilida baholanadi.

Moodle sistemasi yordamida masofadan turib ta'lim berish jarayoni juda samarali bo'lib, bunda talaba o'zi o'rganayotgan fanning boshlangich qismidan boshlab mustaqil o'rganadi. Har bir ma'ruza turli ko'rinishdagi topshiriq savollari bilan to'ldirib borilgan.

– Количество показанных<br>— страниц (карточек) (?)

**Ko"rsatilgan betlar soni(количество показаннвч страниц)** – Bu ko'rsatgich talabaga ko'rinishi kerak bolgan ma'ruzadagi betlar sonini anglatadi. Agar son qo'yilmagan bo'lsa barcha betlar ko'rsatiladi.

$$
\begin{array}{c}\n\text{Incaasans, cinesa, cinesa}\n\\
\text{Ctp, a.}\n\\
\text{Ctp, a.}\n\\
\text{Ctp, a.}\n\end{array}
$$

betlar ro'yxatini ko'rsatib turuvchi oyna bo'lib talaba

doimo ko'rib turadi.

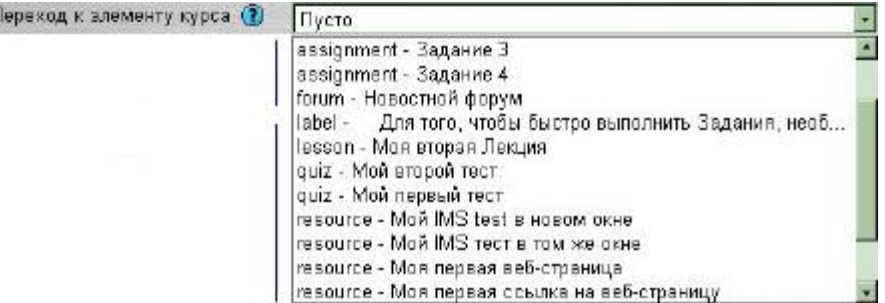

Kurs elementlariga o'tish darichasi bo'lib kursning xoxlagan elementiga yoki resursiga o'tish mumkin. Ma'ruzani tugatish uchun ochiq qoldirish mumkin.

Число отображаемых лучших [10]<br>pesyльтатов\* 2

Eng yaxshi natijalarga erishgan talabalar sonini ko'rsatish( **Число отображаемыч лучшич результатов)-** Yaxshi natijaga erishgan talabalarning chegaraviy sonini aniqlaydigan ko'rsatgich bo'lib, agar dars o'rganuvchi bo'lsa yaxshi natijaga erishgan talabalarning ro'yxati ko'rsatilmaydi.

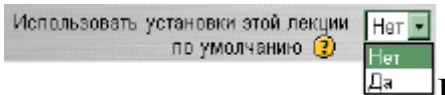

**Исползовать установки этого лекции по** 

**умолчанию-** "ДА" bu ko'rsatgichda shu darsga qo'yilgan parametrlar kursdagi qo'lgan tayyorlanayotgan darslarda ham o'zgarishsiz qoladi. Agar boshqa darslarda barcha ko'rsatgichlarni o'zgartirish kerak bo'lsa, "HET" so'zi belgilanadi. Barcha parametrlar qo'yib bo'lingandan keyin saqlash tugmasi bosiladi va ma'ruza betlarini tayyorlash ishlari boshlanadi.

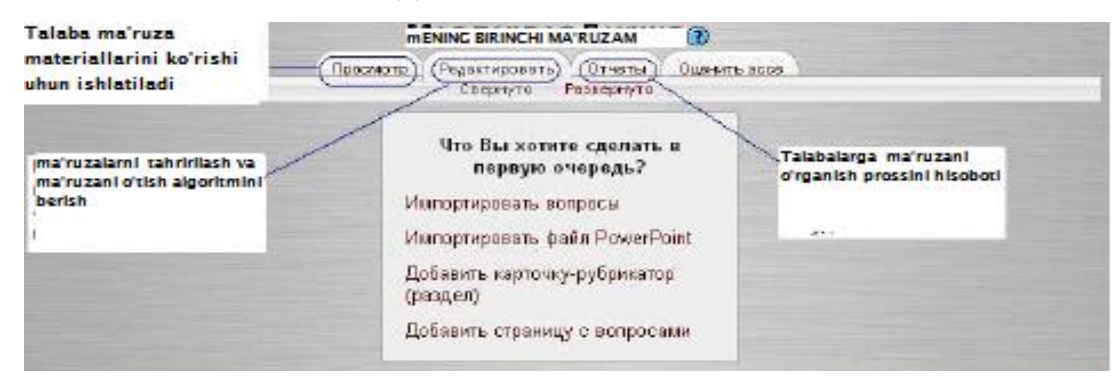

### **1.3.8-chizma. Ma"ruzani boshqarish sahifasi.**

Ma'ruza bir necha sahifalardan iborat bo'lishi mumkin. Rubrikator ochib ma'ruzaning tushuntiriladigan qismi ketma-ket kiritiladi. Bu sahifalar soni chegaralanmagan, ammo matn 1-2 ta to'liq ekran shaklidagi matnlar bo'lishi mumkin. Bu sahifalarning biridan ikkinchisiga o'tish uchun shartli va shartsiz o'tish tugmalari joylashadi. Asosan ma'ruzalar 2 xil ko'rinishda bo'ladi:

1.Chiziqli ko'rinishdagi ma'ruza. Bunda ma'ruza bir necha sahifalar va bir necha savol kartochkalari ko'rinishida bo'ladi.Har bir sahifada ma'ruza qismi va savol kartochkasi bo'lib, u mavzuni o'zlashtirish darajasini anglatadi. Agar o'quvchi bitta savolga to'g'ri javob bersa keyingi sahifadagi ma'ruza ochiladi, agar noto'g'ri javob bersa shu o'tilgan ma'ruzani qayta o'zlashtirishga yo'naltiriladi.

2.Tarmoqli ko'rinish. Ma'ruza bir nechta chiziqli ma'ruzalar ketmaketligidan iborat bo'ladi. Birinchi tarmoqdan ikkinchi tarmoqqa o'tib boriladi.

 **Xulosa:** Ushbu bobda LMS tizimlari funksiyalari va ularning tahlili haqida umumiy ma'lumotlar keltirilgan, shuningdek LMS Moodle tizimining funksional imkoniyatlari ham keng ochib berilgan. Moodle tizimida masofadan o'qitish jarayonini qanday tashkil etish yuzasidan ham ma'lumotlar keltirib o'tilgan.

# **II . MOODLE TIZIMIDA O"QUV KURSLARI YARATISH VA ULARNI BOSHQARISH**

#### **2.1. MySQL berilganlar bazasini boshqarish tizimi.**

Quyidа qаndаy qilib klient dаsturi mysql gа ulаnishni ko‗rаmiz. Bu dаstur yordamida MySQL-serverga ulanish, SQL-soʻrovlarni bajarish va shu soʻrovlar natijalarini koʻrib chiqish mumkin. Bu qsimni oʻrganish uchun kompyuteringizda utilita mysql oʻrnatilgan va MySQL serveri bilan booʻlangan boʻlishi kerak.

MySQL serveriga mysql dasturi yordamida bogʻlanish uchun foydalanuvchi nоmini vа оdаtdа pаrоl kiritish lоzim. Аgаr server vа klient har хil mаshinаlаrdа joylashgan boʻlsa, MySQL serveri ishga tushirilgan xost nomini koʻrsatish lozim:

### **shell> mysql -h host -u user -p**

SHundan soʻng ekranda quyidagi soʻrov paydo boʻladi Enter password:, va sizga oʻz parolingizni kiritishingiz kerak boʻladi. Agar ulanish toʻgʻri amalga оshgаn bo‗lsа, ekrаndа quyidаgi mа'lumоt vа kоmаndа sаtri belgisi pаydо bo‗lаdi mysql>:

Welcome to the MySQL monitor. Commands end with ; or  $\gtrsim$ .

Your MySQL connection id is 459 to server version:

Type 'help' for help. mysql>

Quyidаgi mysql> belgining pаydо bo‗lishi mysql dаsturi ishgа tаyyorligini bildirаdi.

Serverdаn iхtiyoriy pаytdа QUIT kоmаndаsini terib uzilish mumkin:

#### **mysql> QUIT**

#### **Izоh**

Odatda MySQL lokal mashinaga yangi oʻrnatilgan boʻlsa, murojaat parol va хоst kiritilmаsdаn, kоmаndа qаtоrigа mysql kоmаndаsini kiritish yo‗li bilаn аmаlgа оshirilаdi.

Serverga ulangandan soʻng komandalar sintaksisini oʻrganish uchun bir necha sodda soʻrovlar berishingiz mumkin. Hali hech qanday ma'lumotlar bazasi tanlanmagani uchun quyida keltirilgan soʻzrovlar umumiy harakterga ega.

42

Quyida serverdan versiyasi va vaqtni soʻraydigan sodda komandani keltirаmiz:

## **mysql> SELECT VERSION(), CURRENT\_DATE;**

MySQL ning bu soʻrovga javobi quyidagi jadvaldan iborat:

+--------------+--------------------+

| version() | current\_date |

+--------------+--------------------+

1 row in set  $(0.02 \text{ sec})$ 

Bu soʻrovni bajarish misolida MySQL bilan ishlash asosiy xususiyatlarini ko‗rish mumkin:

serverga yuborilayotgan komanda, odatda SOL-ifodadan iborat boʻlib, ketidan nuqtа vergul kelаdi. Bu qоidаdаn chekinishlаr bоr, mаsаlаn QUIT komandasidan soʻng nuqta vergul qoʻyilmaydi;

mysql soʻrov natijasini jadval shaklida chiqaradi;

soʻrov natijalaridan iborat jadvalni chiqargandan soʻng, mysql qaytarilgan satrlar soni va soʻrov bajarish vaqtini koʻrsatadi. Bu qulay, chunki server unumdorligini va soʻrov bajarish effektivligini baxolashga imkln beradi;

so'rov natijalari va bajarilish vaqtinichiqargandan so'ng, mysql yangi mysql> satrni chiqaradi, bu esa Yangi komandalar bajarishga tayyorligini koʻrsatadi.

MySQL komandalari registrga bogʻliq emas, shuning uchun quyidagi so'rovlar bir xildir:

**mysql> select version(), current\_date;**

## **mysql> SELECT VERSION(), CURRENT\_DATE;**

### **mysql> Select Version(), Surrent\_DATE;**

MySQL bir sаtrgа bir nechа kоmаndаlаrni jоylаshtirishgа imkоn berаdi, lekin ulаr har biri nuqtа vergul Bilаn tugаshi kerаk. Mаsаlаn:

### **mysql> SELECT VERSION(); SELECT NOW();**

Bunday soʻrovga quyidagi natijani olamiz:

+---------------+

| version() | +---------------+  $|4.0.13$ -nt  $|$ +---------------+ 1 row in set (0.00 sec) +----------------------------------+  $| NOW() |$ +----------------------------------+ | 2004-01-25 16:57:00 |

+----------------------------------+

1 row in set (0.03 sec)

Lekin hamma kоmаndаlаrni bir sаtrgа jоylаsh shаrt emаs:

## **mysql> SELECT USER(),**

 **-> CURRENT\_DATE;**

Nаtijа:

+----------------------------+---------------------+

| user() | current\_date |

+----------------------------+---------------------+

| ODBC@localhost | 2004-01-25 |

+----------------------------+---------------------+

1 row in set  $(0.00 \text{ sec})$ 

E'tibоr berinki biz yangi sаtrgа o‗tgаndаn so‗ng, kоmаndа sаtri belgisi mysql> dan -> ga oʻzgardi. Bu bilan mysql tugatilgan soʻrov olinmaganligini va soʻrov oxirini kutayotganligini bildiradi. Bu belgi juda foydali, chunki ba'zi xatolar oldini olishga imkon beradi. Agar siz soʻrov oxirida nuqta vergul qoʻyishni unutgan boʻlsangiz, mysql bu toʻgʻrida  $\rightarrow$  belgini chiqarib bildiradi:

```
mysql> select user()
```
->

MySQL dаn sоdа kаlkulyatоr sifаtidа fоydаlаnish uchun mаslаn quyidаgi soʻrovni kiritish kerak:

```
mysql> select cos(pi)/(10), (2*5)-5;
```
# **Mа"lumоtlаr bаzаsigа murоjааt huquqini berish**

MBBT MySQL oʻz ma'lumotlar bazalariga murojaat qilish huquqlarini berish uchun mахsus mа'lumоtlаr bаzаsidаn fоydаlаnаdi. Bu huquqlаr serverlаr vа/yoki fоydаlаnuvchilаr nоmlаrigа аsоslаngаn bo‗lishlаri vа bir yoki bir nechа mа'lumоtlаr bаzаlаri uchun berilishlаri mumkin.

 Fоydаlаnuvchilаr аkkаuntlаri pаrоllаr bilаn tа'minlаngаn bo‗lishi mumkin Mа'lumоtlаr bаzаsigа murоjааt qilingаndа pаrоllаr shifrlаnаdi. Shuning uchun uni o‗zgаlаr bilib оlib fоydаlаnа оlmаydi.

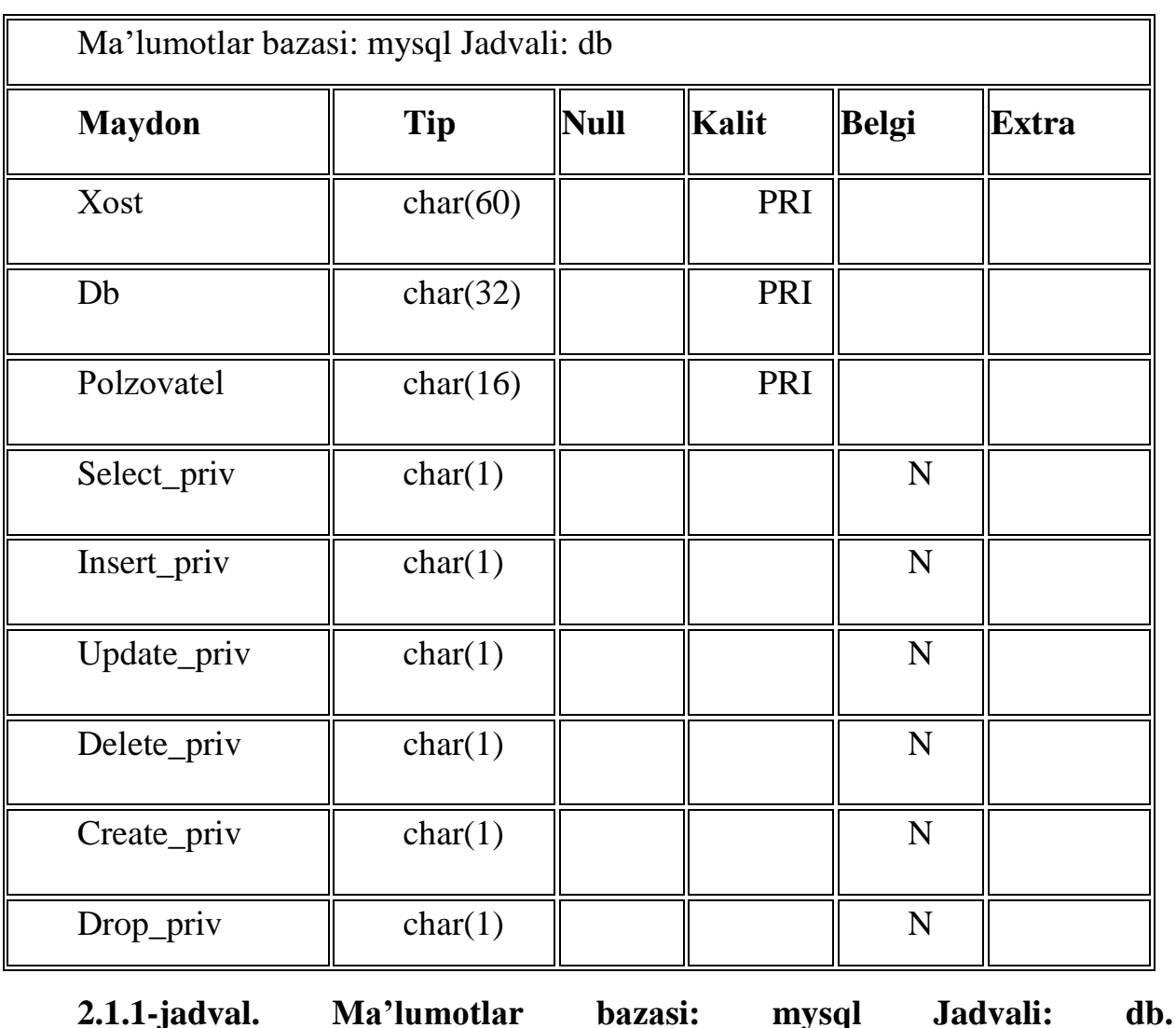

MBBT MySQL uchtа jаdvаlgа egа, Ya'ni:

45

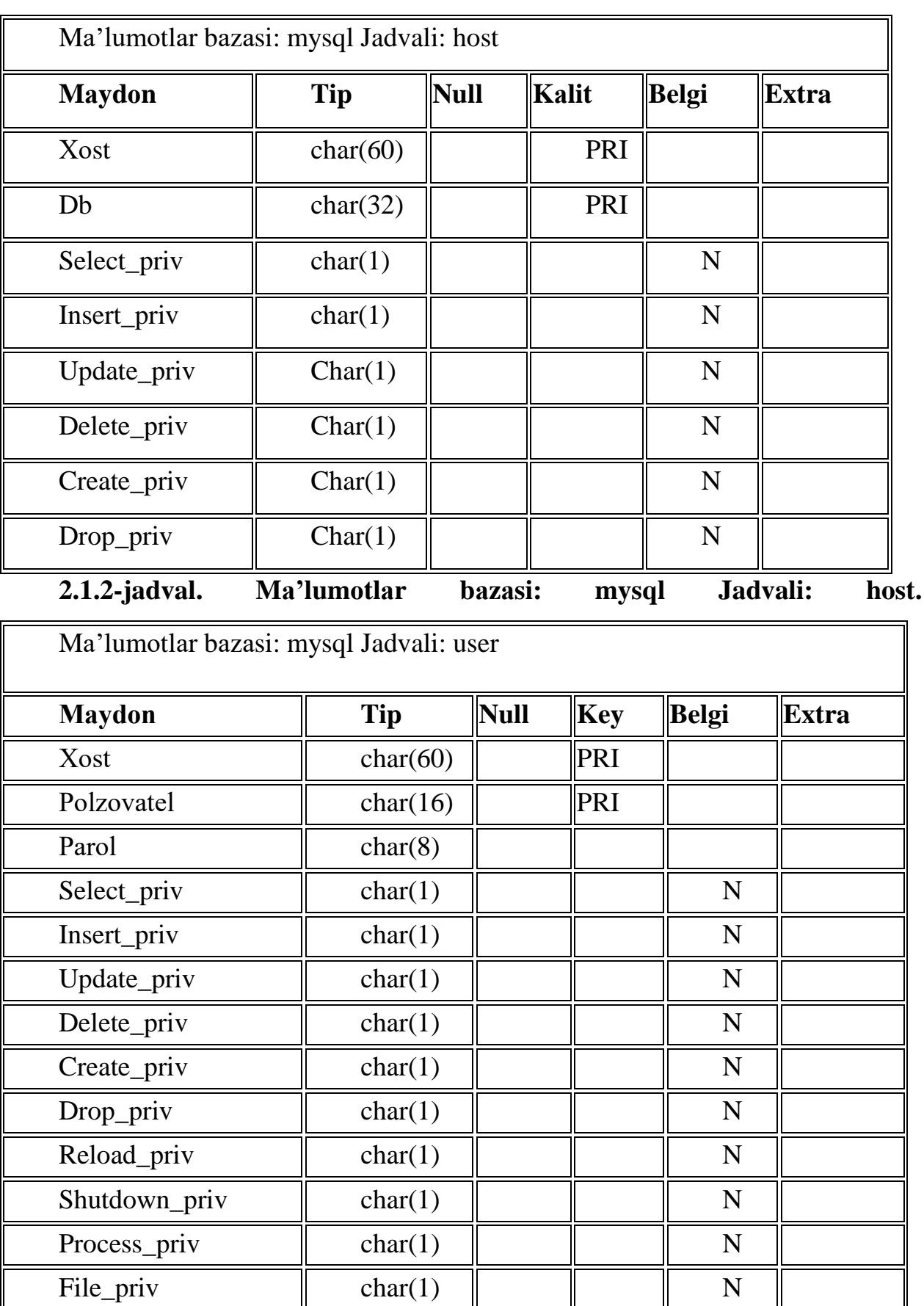

# **2.1.3-jadval. Mа"lumоtlаr bаzаsi: mysql Jadvali: user.**

Yangi foydalanuvchilar qoʻshishga misol:

#### **\$ mysql mysql**

**mysql> INSERT INTO user VALUES('%','monty',password('something'),**

 **-> 'Y','Y','Y','Y','Y','Y','Y','Y','Y','Y');**

**mysql> INSERT INTO user (host,user,password) values('localhost','dummy',''); mysql> INSERT INTO user VALUES('%','admin','','N','N','N','N','N','N','Y','N','Y','N'); mysql> quit \$ mysqladmin reload**

Uchtа yangi fоydаlаnuvchi qo‗shilgаn: **diqqаt!** Pаrоlgа egа fоydаlаnuvchi yarаtish uchun password() funktsiyasidаn fоydаlаnish kerаk. MBBT MySQL shifrlаngаn pаrоl оlishni kutаdi.

Fоydаlаnuvchilаr jаdvаlidаgi аtributlаr DB jаdvаlidаgi аtributlаrni berkitаdi. Agar server koʻp ma'lumotlar bazalarini qoʻllasa yaxshisi foydalanuvchilar jаdvаligа murоjааt qilish huquqigа ‗gа bo‗lmаgаn fоydаlаnuvchilаrni yarаtish vа ulаrgа db jаdvаli bo‗yichа mа'lumоtlаr bаzаsigа murоjааt qilish huquqini berish kerаk.

Аgаr siz MIT threads package dаn fоydаlаnsаngiz, shungа e'tibоr beringki localhost nоm ishlаmаydi, chunki MIT threads package socket-ulаnishni qo‗llаmаydi. Bu shuni bildirаdiki siz ulаnishdа har dоim hostname (server nоmini) аniqlаshingiz kerаk, bitа server bilаn ishlаsаngiz ham.

Murоjааt huquqlаrini sоzlаshdа quyidаgi qоidаlаrgа аmаl qilish kerаk: Server nomi va db jadvaldagi maydon nomi SQL tili regulyar ifodalarini oʻz ichiga оlishi mumkin: % vа \_. Bоshqа mаydоnlаrdа ulаrdаn fоydаlаnish mumkin emаs. Server nomi domenli nom, localhost nomi, IP adres yoki SQL ifoda boʻlishi mumkin.Bo‗sh mаydоn " server nоmi" iхtiyoriy serverni bildirаdi. Mаydоn db ma'lumotlar bazasi nomi yoki SQL ifodadir. Boʻsh foydalanuvchi nomi ixtiyoriy foydalanuvchiga ekvivalentdir. Bo'sh parol ixtiyoriy parolga ekvivalent. Siz super fоydаlаnuvchi (super-user) yarаtishingiz mumkin, ungа fоydаlаnuvchilаr jаdvаli 'Y' gida hamma huquqlarni oʻrnatish yoʻli bilan. Bu foydalanuvchi DB jadvalidagi qiymatlarga qaramasdan ixtiyoriy oʻzgartishni qilishi mumkin!

Severlаr jаdvаli tekshirilаdi fаqаt vа vаqаt db jаdvаlidа "server nоmi" maydoni boʻsh boʻlsa.

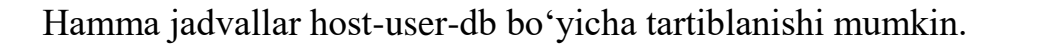

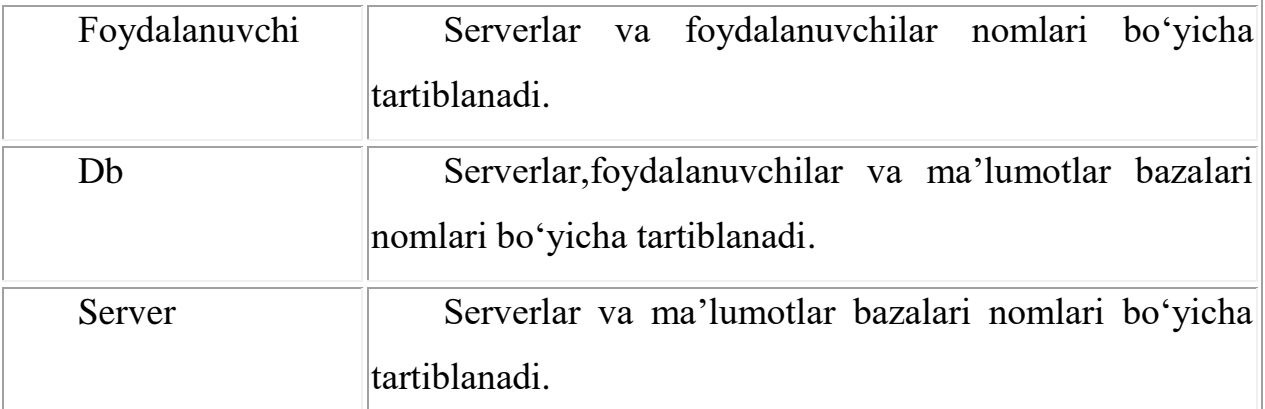

### **2.1.4-jadval. Jadvallar tartiblanishi.**

Mа'lum fоydаlаnuvchi mа'lum mа'lumоtlаr bаzаsigа qаndаy murоjааt qilishini hisoblаb chiqish uchun server 3.20.19 versiyasidаn bоshlаb quyidаgi ayyorlik kiritilgan. Masalan quyidagicha registratsiyadan oʻtgan Djo nomli foydalanuvchi mavjud boʻlsin:

### **INSERT INTO user**

## **VALUES('%.external.domain.com','','','N','N','N','N','N','N','N','N','N','N');**

Mа'lumоtlаr bаzаsi jаdvаlini tekshirish fоydаlаnuvchi Djо uchun emаs '' (bo‗sh nоm) fоydаlаnuvchi uchun bаjаrilаdi, hatto Djо mа'lumоtlаr bаzаsigа murоjааtlаr jаdvаlidа(db jаdvаldа) yozuvgа egа bo‗lsа ham.

Fоydаlаnuvchi аkkаuntlаrini yarаtish MBBT MySQL ningeng murаkkаb ko‗rinuvchi tоmоnidir. **mysqlaccess** dаsturidаn fоydаlаnish murоjааtni bоshqаrishni аniqrоq qilаdi.

Umumаn оlgаndа server nоmi mаydоnlаridа SQL ifоdаlаrdаn fоydаlаnmаslik kerаk. Bu sоzlаshni оsоnlаshtirаdi.

Anigrog " server nomi " hamma maydonlarini '%' ga o'rnating va serverlar jаdvаlini tоzаlаng. Аgаr хаtо оlinmаsа, serverlаr jаdvаligа serverlаr nоmini kitirib ko‗rish mumkin.

Agar 'Access denied' xatoligi olinsa, demak siz mysqld demoni bilan toʻgʻri bogʻlangansiz, lekin foydalanuvchilar jadvalida notoʻgʻri ma'lumotga egasiz.

# **Pаrоllаr qаndаy ishlаydilаr**

SHifrlаngаn pаrоl fоydаlаnuvchilаr jаdvаlidа sаqlаnаdi.

Ulаnish o‗rnаtilgаndа server klientgа tаsоdifiy sоn yubоrаdi.

Klient serverdagi maxlumotni olish uchun parolni shifrlaydi va serverdn olingan tаsоdifiy sоn hamdа pаrоl аsоsidа Yangi sоn hisoblаydi. Bu sоn servergа yubоrilаdi.

Server sаqlаngаn shifrlаngаn pаrоl vа tаsоdifiy sоn аsоsidа Yangi sоn hisoblаydi. Agnar bu son klient yuborgan songa teng boʻlsa bogʻlanish oʻrnatiladi.

# **MySQL mа"lumоtlаr bаzаsidа ishlаtilаdigаn mа"lumоtlаr tiplаri**

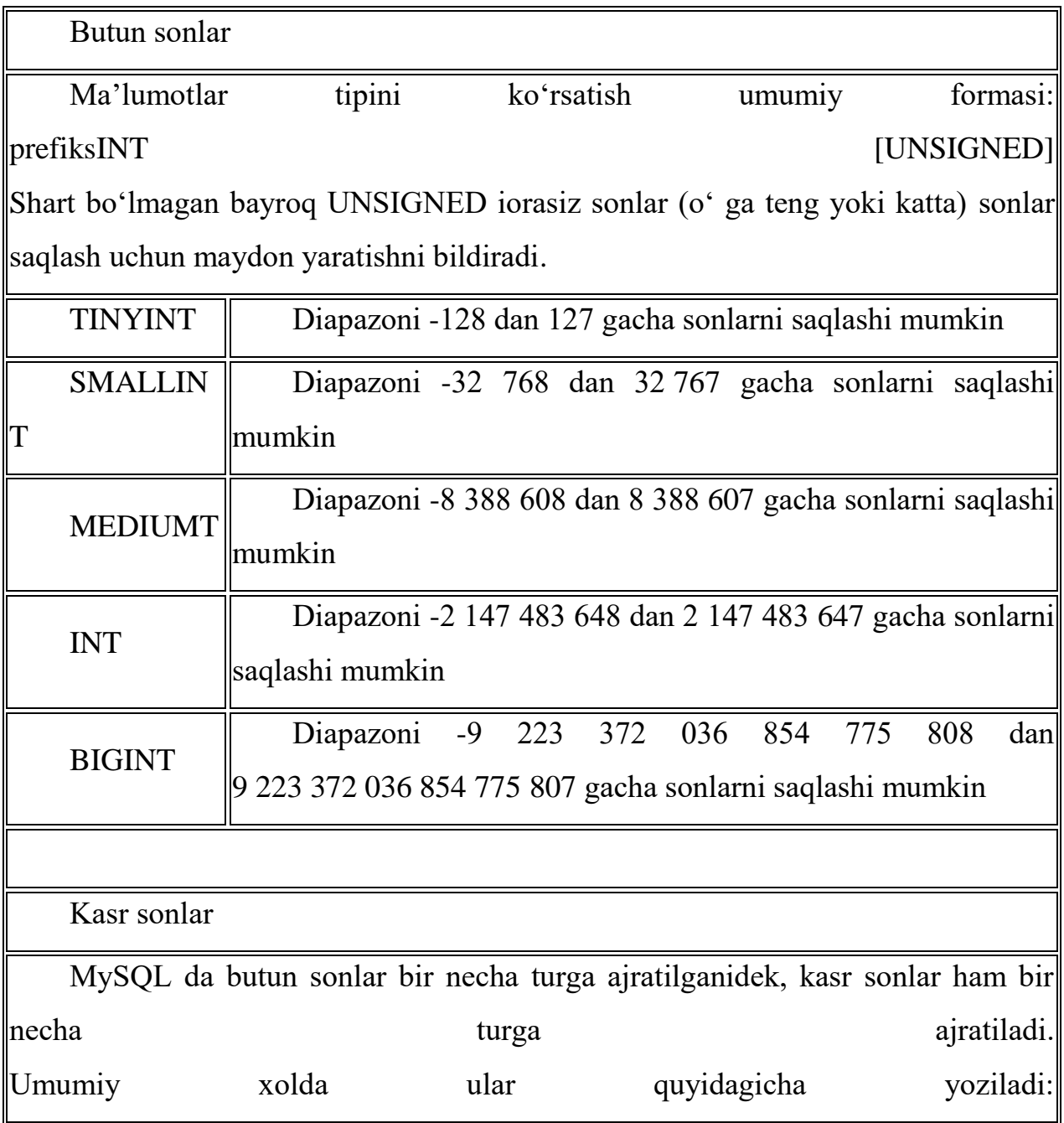

TipNоmi[(length, decimals)] [UNSIGNED]

Bu erdа – kаsr uzаtilishdа jоylаshаdigаn belgi jоylаri sоni (mаydоn kengligi).  $\alpha$ decimals – oʻnli nuqtadan soʻng hisobga olinuvchi raqamlar soni.

UNSIGNED – ishоrаsiz sоnlаrni berаdi.

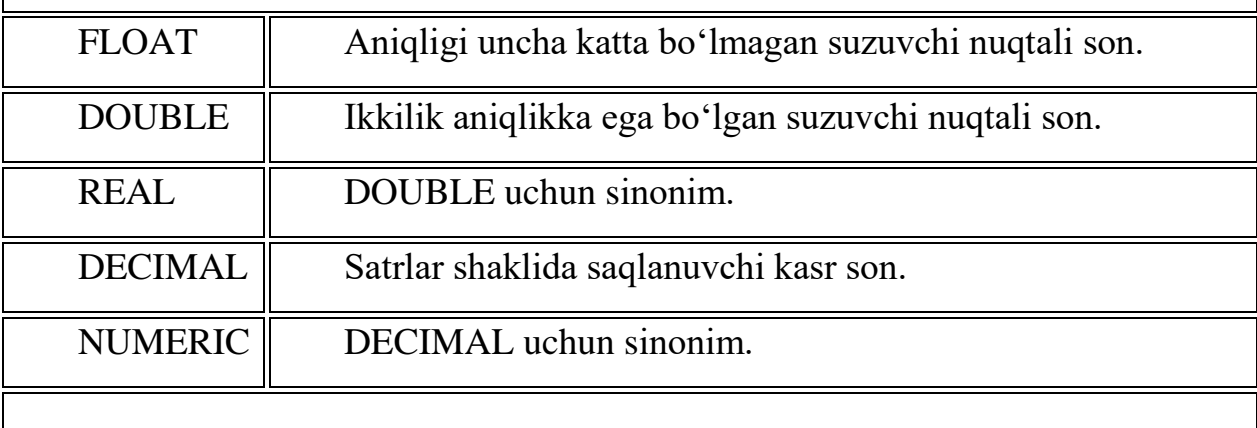

Sаtrlаr

Satrlar simvollar massivlaridan iborat. Odatda SELECT soʻrovi boʻyicha mаtnli mаydоnlаr bo‗yichа izlаshdа simvоllаr registri hisobgа оlinmаydi, Ya'ni "Vаsya" vа "VАSYA" sаtrlаri bir хil hisoblаnаdi. Аgаr mа'lumоtlаr bаzаsi mаtni jоylаshtirish vа o‗qishdа аvtоmаtik qаytа kоdlаshgа sоzlаngаn bo‗lsа, bu mаydоnlаr siz ko‗rsаtgаn kоdlаshdа sаqlаnаdi.

Оldinigа length dаn оshmаgаn simvоllаr sаqlоvchi sаtrlаr tiplаri bilаn tаnishаmiz., length 1dаn tо255 gаchа bo‗lgаn diаpаzоndа yotаdi.

VARCHAR (length) [BINARY]

Bu tipdagi maydonga biror qiymat kiritilganda undan oxirini koʻrsatuvchi simvollar avtomatik ravishda qirqib olinadi. Agar BINARY bayrogʻi koʻrsatilgan bo‗lsа, SELECT so‗rоvdа sаtr registrni hisobgа оlgаn хоldа sоlishtirilаdi.

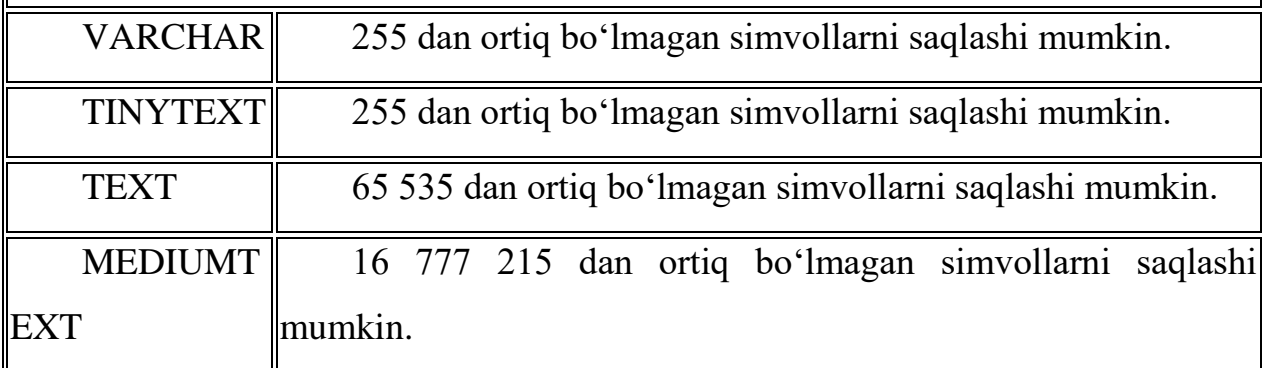

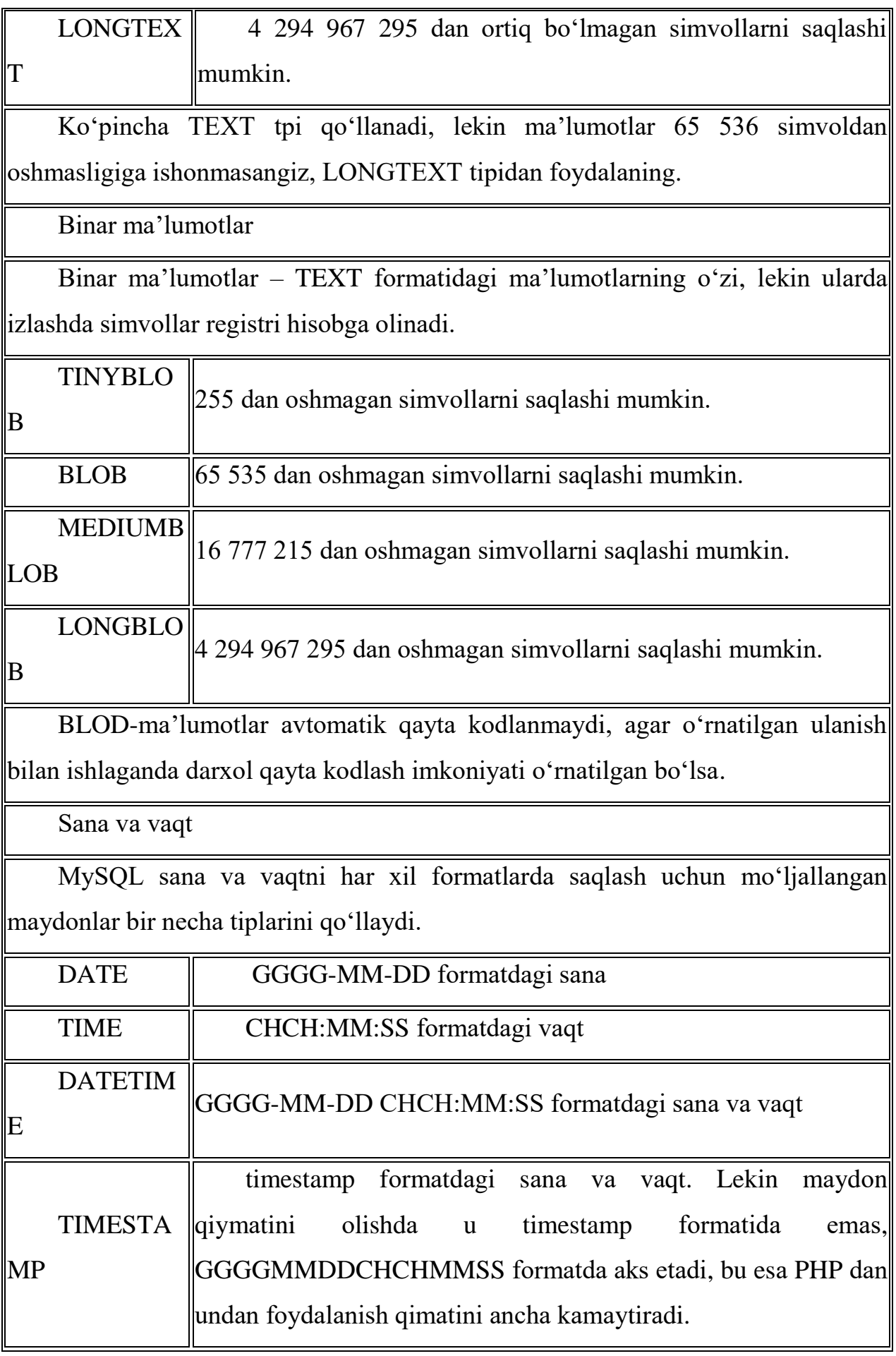

51

# **2.1.5-jadval. Mа"lumоtlаr tiplаri.**

# **Mа"lumоtlаr bаzаsini yarаtish MySQL (CREATE DATABASE)**

Mа'lumоtlаr bаzаsi CREATE DATABASE kоmаndаsi yordаmidа yarаtilаdi. Kоmаndа sintаksisi :

CREATE DATABASE database\_name

database\_name – Mа'lumоtlаr bаzаsigа berilаdigаn nоm.

Keyingi misolda db\_test ma'lumotlar bazasini yaratamiz:

# **CREATE DATABASE db\_test**

PHP dа mа'lumоtlаr bаzаsini yarаtish:

# **\$sql="CREATE DATABASE db\_test";**

## **mysql\_query(\$sql);**

# **MySQL mа"lumоtlаr bаzаsini o"chirish (DROP DATABASE)**

Mа'lumоtlаr bаzаsini o‗chirish uchun **DROP DATABASE** kоmаndаsidаn fоydаlаnilаdi.

Sintаksis:

# **DROP DATABASE database\_name**

Bu erda: database\_name – oʻchirish kerak boʻlgan ma'lumotlar bazasi nomi.

Quyidagi misolda db\_test ma'lumotlar bazasi oʻchiriladi:

# **DROP DATABASE db\_test**

PHPda ma'lumotlar bazasini oʻchirish:

# **\$sql="DROP DATABASE db\_test";**

# **mysql\_query(\$sql);**

# **USE**

Jаdvаllаr bilаn ishlаsh uchun MySQL gа qаysi bаzа bilаn ishlаsh haqida mа'lumоt berish kerаk. Bu USE kоmаndаsi yordаmidа аmаlgа оshirilаdi:

## **USE db\_name;**

Bu erda db name – tanlangan ma'lumotlar bazasi nomi. YAratilgan db test bаzаsini tаnlаymiz:

**mysql> CREATE DATABASE db\_test; Database changed;**

#### **MySQL mа"lumоtlаr bаzаsidа jаdvаl yarаtish (CREATE TABLE)**

**Jаdvаl** yarаtish **CREATE TABLE k**оmаndаsi оrqаli аmаlgа оshirilаdi.

CREATE TABLE table\_name(column\_name1 type, column\_name2 type,...) table name – Yangi jadval nomi;

column name – yaratilayotgan jadval ustunlari (maydonlari), nomlari.

 $type -$ ustun tipi.

Do'stlaringiz telefon nomerlari jadvalini yaratish kerak bo'lsin. Bizning jadvalimiz uch ustundan iborat boʻladi:

Do'stingiz ismi sharifi, adres va telefoni

### **CREATE TABLE tel\_numb(fio text, address text, tel text);**

PHP da bu quyidagi koʻrinishga ega boʻladi:

## **\$sql="CREATE TABLE tel\_numb(fio text, address text, tel text)";**

#### **mysql\_query(\$sql);**

Ma'lumotlar turlariga mos ustunlar bilan bajarish mumkin bo'lgan (yoki tаqiqlаngаn) оperаtsiyalаrni ko‗rsаtuvchi mоdifikаtоrlаrni ulаsh mumkin.

not null – Maydon noma'lum qiymatga ega bo'la olmasligini, ya'ni jadvalga yangi yozuv qo‗shishdа mаydоn аlbаttа initsiаlizаtsiya qilinishi kerаkligini (аgаr koʻoʻzda tutilgan qiymat berilmagan boʻlsa) koʻrsatadi.

Masalan, bizning telefonlar jadvalimizda doʻstimiz ismi sharifi(maydon fio) va telefoni (maydon tel) maydonlari noma'lum qiymatga ega bo'la olmasligini koʻrsatish kerak:

# **CREATE TABLE tel\_numb(fio text NOT NULL, address text, tel text NOT NULL)**

primary key - Maydon birlamchi kalitligini, ya'ni ilova qilish mumkin boʻlgan yozuv identifikаtоri ekаnligini аks etаdi.

# **CREATE TABLE tel\_numb(fio text, address text, tel text, PRIMARY KEY (fio))**

auto increment – Maydonga yangi yozuv qoʻshishda maydon unikal qiymat qabul qiladi va jadvalda hech qachon bir xil nomerli maydonlar mavjud boʻlmaydi.

**CREATE TABLE tel\_numb(fio text AUTO\_INCREMENT, address text, tel text)**

default – maydon uchun koʻzda tutilgan qiymatni aniqlaydi. Agar joylanayotgan yozuvda bu maydon uchun qiymat koʻrsatilmagan boʻlsa, shu qiymаt kiritilаdi.

# **CREATE TABLE tel\_numb(fio text, address text DEFAULT 'Ne ukаzаn', tel text)**

## **SHOW Kоmаndаlаr**

Ma'lumotlar bazasi muvaffaqiyatli varatiganini tekshirish uchun, kompyuteringizda qanday ma'lumotlar bazasi mavjudligini koʻrsatuvchi SHOW DATABASES, kоmаndаsini bаjаrish mumkin:

#### **mysql> SHOW DATABASES;**

Hamma jаdvаllаr muvаffаqiyatli yarаtilgаnigа ishоnch хоsil qilish uchun, SHOW TABLES kоmаndаsini bаjаrаmiz.

Tanlangan jadval hamma ustunlari roʻyxatini quyidagi soʻrov yordamida chiqаrish mumkin:

### **mysql> SHOW FIELDS FROM tel\_numb;**

#### **DESCRIBE**

DESCRIBE Komandasi yaratilgan jadvallar strukturasini koʻrsatadi va quyidаgi sintаksisgа egа:

#### **DESCRIBE tаble\_name**

Bu erda table\_name – strukturasi soʻralayotgan jadval.

DESCRIBE Kоmаndа SQL stаndаrtigа kirmаydi vа MySQL ichki kоmаndаsidir.

Keling quyidagi SQL- soʻrov bajarib forums, jadvali strukturasini koʻramiz:

### **mysql> DESCRIBE tel\_numb;**

#### **MySQL mа"lumоtlаr bаzаsidаn jаdvаlni o"chirish (DROP TABLE)**

Jаdvаlni **O"chirish** uchun **DROP TABLE** kоmаndаsidаn fоydаlаnilаdi

#### **DROP TABLE table\_name**

table name – oʻchirilayotgan jadval nomi.

## **DROP TABLE tel\_numb**

PHP da bu quyidagi koʻrinishga ega boʻladi:

#### **\$sql="DROP TABLE tel\_numb";**

**mysql\_query(\$sql);**

**Jаdvаl хоssаlаrini o"zgаrtirish: Jаdvаlni qаytа nоmlаsh (ALTER TABLE RENAME)**

Jаdvаlgа Yangi nоm berish quyidаgi kоnstruktsiya yordаmidа аmаlgа оshirilishi mumkin:

**ALTER TABLE** table name old **RENAME** table name new bu erda

table\_name\_old - jаdvаl eski nоmi;

table\_name\_new – jаdvаl Yangi nоmi.

Misol uchun search jadvali nomini search en nomiga oʻzgartirish kerak bo'lsin:

### **\$sql="ALTER TABLE search RENAME search\_en";**

#### **mysql\_query(\$sql);**

**Jаdvаllаr хоssаlаrini o"zgаrtirish:Ustunlаr qo"shish (ALTER TABLE ADD)**

Yangi ustun qoʻshishni quyidagi konstruktsiya yordamida amalga oshirish mumkin:

**ALTER TABLE** table\_name **ADD** field\_name parametrsgde

table\_name – yangi ustun qoʻshiladigan jadval nomi;

field\_name – qo'shilayotgan ustun nomi;

parametrs – qoʻilayotgan ustunni tasvirlovchi parametrlar.

Ma'lumotlar tipini koʻrsatish majburiy parametrdir. Masalan, my\_frends nomli jadvalga adress\_2 nomli matn qiymatlarga ega ustun qoʻshishimiz kerak bo'lsin:

## **\$sql="ALTER TABLE my\_frends ADD adress\_2 TEXT";**

**mysql\_query(\$sql);**

Koʻzda tutilgan boʻyicha Yangi ustun jadval oxiriga qoʻshiladi. Agar ustun jadval boshiga qoʻshilishi kerak boʻlsa, qoʻshilayotgan ustun parametrlaridan soʻng **FIRST** kalit soʻzini yozish kerak:

# **\$sql="ALTER TABLE my\_frends ADD adress\_2 TEXT FIRST"; mysql\_query(\$sql);**

Аgаr ustun jаdvаl bоshi yoki охiri emаs, bаlki mа'lum ustundаn keyin qo‗yilishi lоzim bo‗lsа quyidаgi kаlit so‗zdаn fоydаlаnish lоzim **AFTER** ustun nomi, shu ustundan soʻng yangi ustun qoʻshiladi:

# **\$sql="ALTER TABLE my\_frends ADD adress\_2 TEXT AFTER adress\_1";**

# **mysql\_query(\$sql);**

Bu misolda Yangi adress\_2 ustuni adress\_1 ustunidan keyin qoʻyiladi.

Agar jadvalga bir emas bir necha ustun qoʻshish kerak boʻlsa har bir ustun uchun **ADD** field name parametrs vergul orqali yozish kerak:

# **\$sql="ALTER TABLE my\_frends ADD adress\_2 TEXT,**

## **ADD adress\_3 TEXT, ADD adress\_4 TEXT";**

## **mysql\_query(\$sql);**

Аgаr jаdvаlgа ikki ustun qo‗shish lоzim bo‗lsа, quyidаgichа аmаlgа оshirish mumkin:

# **\$sql="ALTER TABLE my\_frends ADD adress\_2 TEXT AFTER adress\_1, ADD adress\_3 TEXT AFTER adress\_2";**

## **mysql\_query(\$sql);**

Ya'ni birinchi qoʻshilayotgan ustunni adress 1 dan soʻng, ikkinchisini birinchisidan so'ng.

# **Jаdvаl хоssаlаrini o"zgаrtirish: Ustun хоssаlаrini o"zgаrtirish (ALTER TABLE CHANGE);**

Bir yoki bir nechа ustunlаr хоssаlаrini quyidаgi kоnstruktsiya yordаmidа o‗zgаrtirish mumkin:

**ALTER TABLE** table\_name **CHANGE** field\_name\_old field\_name\_new parametrsgde;

table name – oʻzgartirilayotgan ustun joylashgan jadval nomi;

field\_name\_old – oʻzgartirilayotgan ustun nomi;

field\_name\_new – o‗zgаrtirilаyotgаn ustun yangi nоmi (аgаr ustun nоmi o'zgartirilmasa field name old ga teng);

parametrs – ustun yangi pаrаmetrlаri.

Keyingi misolda field\_1 tipini matn sifatida oʻzgartiramiz:

# **\$sql="ALTER TABLE my\_table CHANGE field\_1 field\_1 TEXT"; mysql\_query(\$sql);**

Agar qoʻshimcha ustun nomini field\_2 deb oʻzgartirish kerak boʻlsa:

# **\$sql="ALTER TABLE my\_table CHANGE field\_1 field\_2 TEXT"; mysql\_query(\$sql);**

Agar bir necha ustun xossalarini birdaniga oʻzgartirish lozim boʻlsa, **CHANGE** field\_name\_old field\_name\_new parametrs kоnstruktsiyani vergul bilаn har bir ustun uchun qаytаrаmiz:

# **\$sql="ALTER TABLE my\_table CHANGE field\_1 field\_2 TEXT,**

# **CHANGE field\_3 field\_3 TEXT";**

# **mysql\_query(\$sql);**

# **Jаdvаl хоssаlаrini o"zgаrtirish: Ustunlаrni o"chirish (ALTER TABLE DROP)**

Ustunni quyidagi konstruktsiya yordamida oʻchirish mumkin:

**ALTER** TABLE table name **DROP** field name bu erdа

table\_name – ustuni oʻchirilayotgan jadval nomi;

field  $name - o'chirilayotgan$  ustun nomi.

# **\$sql="ALTER TABLE search DROP id\_num";**

**mysql\_query(\$sql);**

# **Jаdvаlgа sаtrlаr qo"shish (INSERT INTO)**

**YOzuvlаrni jоylаsh** uchun **INSERT INTO** kоmаndаsidаn fоydаlаnilаdi.

INSERT INTO table\_name(field\_name1, field\_name2,...) values('content1',  $'content2',...$ 

Bu kоmаndа table\_name jаdvаligа field\_nameN mаydоnlаrigа contentN qiymat oʻrnatilgan yozuv qoʻshadi.

Mаsаlаn, аgаr biz аdreslаr vа telefоnlаr (FIО, аdres, telefоn) yarаtmоqchi boʻlsak, quyidagi kodni yozishimiz kerak:

### **CREATE TABLE tel\_numb(fio text, address text, tel text)**

tel\_numb jаdvаligа qiymаtlаrni quyidаgichа jоylаsh mumkin:

#### **INSERT INTO tel\_numb(fio, address, tel)**

#### **values('Vаiliy Ivаnоv', 'ul.Gоrkоgо, d.18', '23-23-23')**

Joylash komandasida koʻrsatilmagan maydonlar "aniqlanmagan" qiymatlar оlаdi (аniqlаnmаgаn qiymаt - bu bo‗sh sаtr emаs, bаlki MySQL gа, shu maydonningnet hech qanday qiymati yoʻqligini bildiruvchi belgidir).

Agar jadval yaratilayotganda maydon NOT NULL bayrogʻi bilan belgilangan bo‗lsа vа u yozuv jоylаshdа qiymаt оlmаsа, MySQL хаtо haqida mа'lumоt qаytаrаdi.

Jadvalga binar ma'lumotlarni (apostrof va sleshlarni oʻz ichiga olgan satrlarni) jоylаshdа bа'zi simvоllаr teskаri sleshlаr bilаn, ya'ni \, ' simvоl ivа nоl kоdgа egа simvol bilan ximoyalangan boʻlishi kerak.

### **Jаdvаldаn sаtrlаrni o"chirish (DELETE FROM)**

**Yozuvni o"chirish** uchun **DELETE FROM** kоmаndаsi ishlаtilаdi

# **DELETE FROM table\_name WHERE (ifоdа)**

### **2.2.Moodle tizimining berilganlar bazasi strukturasi.**

LMS moodle tizimining berilganlar ba'zasi alohida va bir biriga bo'gliq holda yasalgan jadvallardan tashkil topgan . Yuqorida (8-rasmda) biz ko'rib turgan jadvallarimiz moodle tizimining berilganlar bazasidagi jadvallar hisoblanadi. Ushbu jadvallarda moodle tizimining barcha ma'lumotlari saqlanadi. LMS moodle tizimining 3.2 versiyasida berilganlar ba'zasidagi jadvallar soni 370 tani tashkil qiladi. Moodle tizimining berilganlar ba'zasidagi jadvallarning prefiksi "mdl" orqali yozilgan.

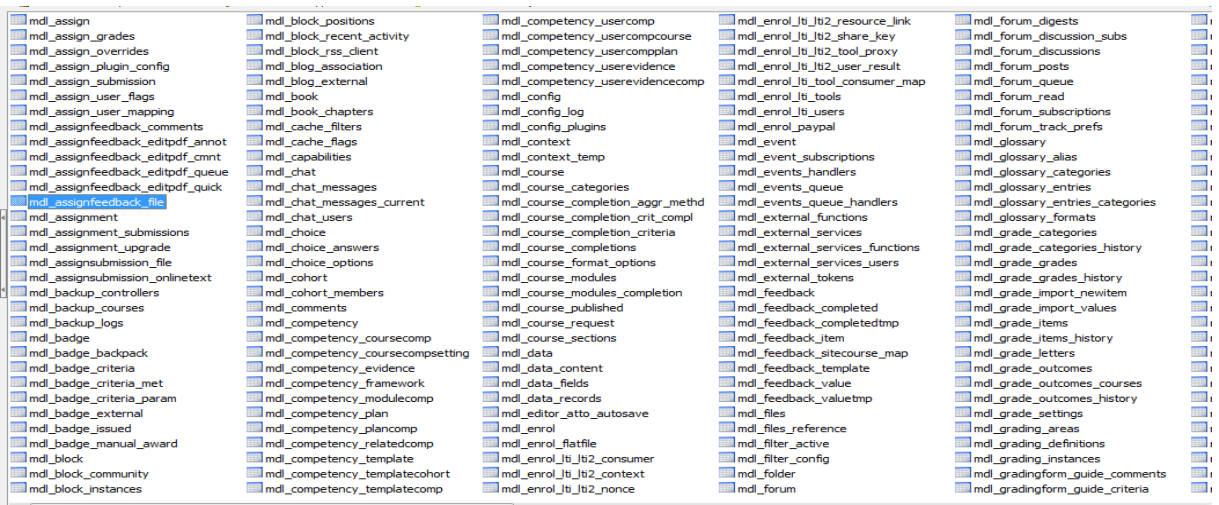

## **2.2.1-chizma. LMS moodle tizimining berilganlar ba"zasi strukturasi.**

Quyida biz "mdl block" jadvalining ichki strukturasini ko'rishimiz mumkin. Ushbu jadvalda asosan LMS moodle tiziminig blok qismidagi malumotlar saqlanadi bu yerda har blokning id raqami, nomi cron, lastcron hamda ko'rinishi deb nomlangan ustunlardan tashkil topgan.

| $\overline{\mathsf{Id}}$ | name                | cron           | lastcron | visible |
|--------------------------|---------------------|----------------|----------|---------|
|                          | activity_modules    | 0              | 0        |         |
|                          | 2 activity_results  | 0              | 0        |         |
|                          | 3 admin_bookmarks   | 0              | 0        |         |
|                          | 4 badges            | 0              | 0        | 1       |
|                          | 5 blog_menu         | 0              | 0        |         |
|                          | 6 blog_recent       | $\overline{0}$ | 0        |         |
|                          | 7 blog_tags         | 0              | 0        |         |
|                          | 8 calendar_month    | 0              | 0        |         |
|                          | 9 calendar_upcoming | 0              | 0        |         |
|                          | 10 comments         | 0              | 0        |         |
|                          | 11 community        | 0              | 0        |         |
|                          | 12 completionstatus | 0              | 0        |         |
|                          | 13 course_list      | 0              | 0        |         |
|                          | 14 course_overview  | 0              | 0        |         |
|                          | 15 course_summary   | 0              | 0        |         |
|                          | 16 feedback         | 0              | 0        |         |
|                          | 17 globalsearch     | 0              | 0        |         |
|                          | 18 glossary_random  | 0              | 0        |         |
|                          | 19 html             | 0              | 0        |         |
|                          | 20 login            | 0              | 0        | 1       |
| $21$ $ p $               |                     | 0              | 0        | 1       |
|                          | 22 mentees          | 0              | 0        |         |
|                          | 23 messages         | 0              | ٥        |         |
|                          | 24 mnet_hosts       | $\mathbf 0$    | 0        |         |
|                          | 25 mvprofile        | ٥              | n        |         |

 **2.2.2-chizma."mdl\_block" jadvalining ichki strukturasi.**

## **2.3. Kursning modullarini LMS Moodle da sozlash va u bilan ishlash**

LMS Moodle da yangi kurs yaratish jarayonini oldingi bo`limimizda ko`rib o'tgan edik. Endi biz bu yaratilgan kurs ustida qanday amallar bajarishimiz mumkinligini ko`rib chiqamiz.

Birinchi bo`lib kursimizga kiramiz va undagi modular sonini ko`rsatishimiz kerak bo`ladi. Masalan "Web dasturlash" fanining ishchi dasturiga 11 ta modul mavjud. Shuning uchun biz kursimizning modullar sonini 11 ta deb ko`rsatishimiz kerak bo`ladi. Buning uchun Web dasturlash kursiga kiramiz va "Редактировать настройки курса" buyrug`ini beramiz. Unda kursni sozlash oynasi chiqadi. Bu oynaning Формат курса bo`limining Количество разделов qismiga 11 ta bo`limimiz bor deb ko`rsatamiz. Shu bo`limning Формат qismiga "Разделы по темам‖ qiymatni tanlaymiz. Chunki har bir qismimiz bo`lim shaklida chiqishini ta`minlashi uchun, agar "Разделы по неделям" qiymatni tanlasak bo`limlarimiz hafta sifatida namoyish bo`ladi. Birinchi hafta, ikkinchi hafta. Формат курса bo'limining "Представление курса" qismiga "Показывать один раздел на странице‖ qiymatini beramiz, bu har bir bo`lim ichidagi kurs elementi shu bo`limni ichida ko`rinishini va kursning umumiy qismida ko`rinmasligini ta`minlaydi. Sababi bizlarga kursimizga 11 ta modul nomi va uning izohi chiqib tursa yaxshi. Kursning moduli ichidagi ma`ruza, topshiriq, test va h.k. elemenlari faqat shu modul ichiga kirgandagina ko`rinsa kurs ko`rinishi qoniqarli bo`ladi.

| ▎▙▏<br>$\Box$<br>٠<br>└<br>ндактировать настрой X        |                |                                                                           |  |  |  |  |  |
|----------------------------------------------------------|----------------|---------------------------------------------------------------------------|--|--|--|--|--|
| $_{\rm C}$<br>40 192.168.11.3:8071/course/edit.php?id=23 |                |                                                                           |  |  |  |  |  |
| <b>BuxDU</b>                                             |                | <b>DILZODA SHOHNAZAROVA</b><br>ľ۴<br>$\bullet$ $\blacksquare$             |  |  |  |  |  |
|                                                          |                | $100 = 1.05$<br>÷<br>⊳ ■ Файлы<br>Для загрузки файлов перетащите их сюда. |  |  |  |  |  |
| • Формат курса<br>$^{\circledR}$<br>Формат               |                |                                                                           |  |  |  |  |  |
| Количество разделов                                      |                | Разделы по темам<br>÷<br>$11 \div$                                        |  |  |  |  |  |
| Отображение скрытых разделов                             | $^\circledR$   | В неразвернутом виде ≑                                                    |  |  |  |  |  |
| Представление курса                                      | $\circledcirc$ | Показывать один раздел на странице<br>÷                                   |  |  |  |  |  |

2.3.1 – chizma. LMS Moodle kursining bo`limlari sonini ko`rsatish

Bizning kursimizning bo`limlar soni tax bo`ldi. Keyingi bajariladigan ishimiz shu bo`limlarimiz (modullarimiz) ning nomlanish va shu modul haqida qisqacha ma`lumot qo`shish jarayonini ko`rib chiqamiz. Buning uchun biz avalambor kursimizning ichiga kirishimiz kerak va "Режим редактирования" buyrug`ini tanlashimiz kerak. Lekin bu buyruq hamma foydalanuvchilarga chiqmaydi. Faqat Administrator, Kurs yaratuvchi yoki o`qituvchi rolli foydalanuvchilargagina ishlata oladi.

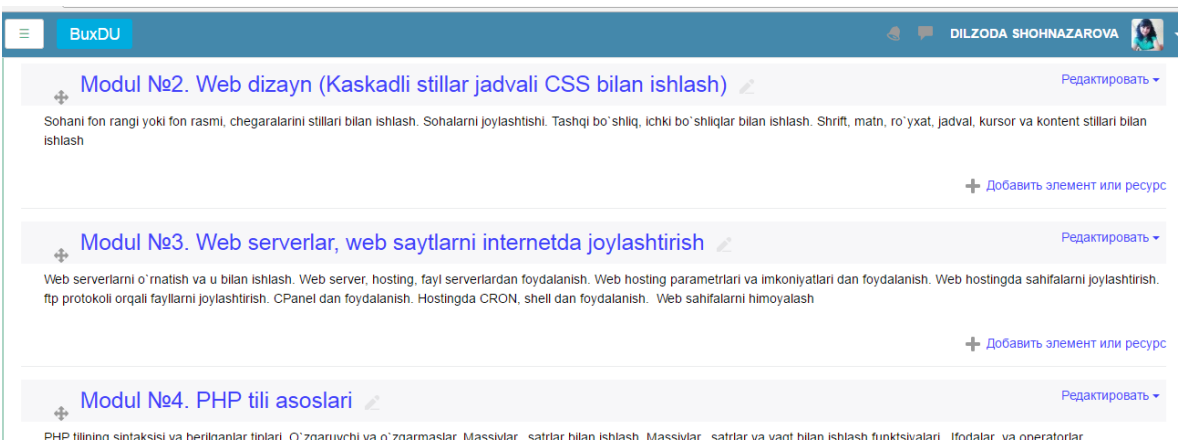

2.3.2 – chizma. Kursining modullarini tahrirlash yoki kurs elementi qo`yish Modullarini tahrirlash uchun kerakli modulning o`ng tomonidagi "Редактировать" ni tanlaymiz uning ochilgan menyusidan "Редактировать тему" buyrug`ini beramiz. Quyidagi oyna chiqadi:

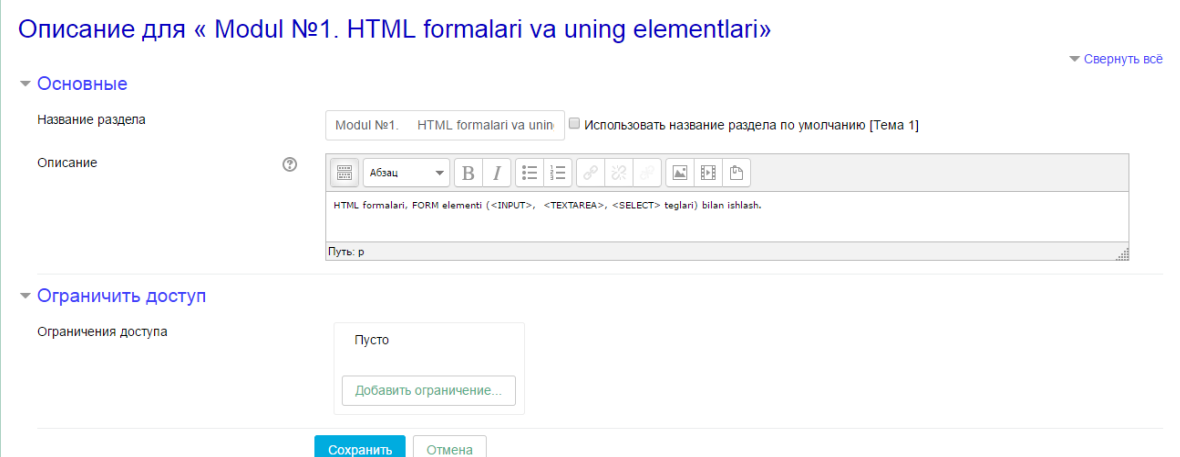

2.3.3 – chizma. Kursining modullini nomlash va modul bo`yicha ma`lumot

Har bir modulimiz bo`yicha shu amalni bajaramiz. Biz shu amalni "Web dasturlash" fani uchun 11 marta bajardik. Har bir modulni nomlanishi, ma`lumotini qo`yishdan tashqari cheklash qismini ham qo`yishimiz mumkin. ―Ограничить доступ" qismidan "Добавить ограничение" buyrug`i orqali. Keyingi bajaradigan amallarimizdan biri bu shu kursga kimlar foydalanishini boshqarishdir.

Kursimizning o`ng qismidan "Участники" ni tanlaymiz va unda kursimizga ishtirok etuvchi barcha foydalanuvchilar chiqadi. Bizning kursda esa 36 ta talaba va 1 ta o`qituvchi ulangan. Bitiruv malakaviy ishim shu fanning LMS Moodleda kursini hosil qilish bo`lganligi sababli menga ham o`qituvchi roli berilgan. Bo`lmasa kursning modullari, elementlari, kontent, foydalanuvchilarini boshqara olmas edim.

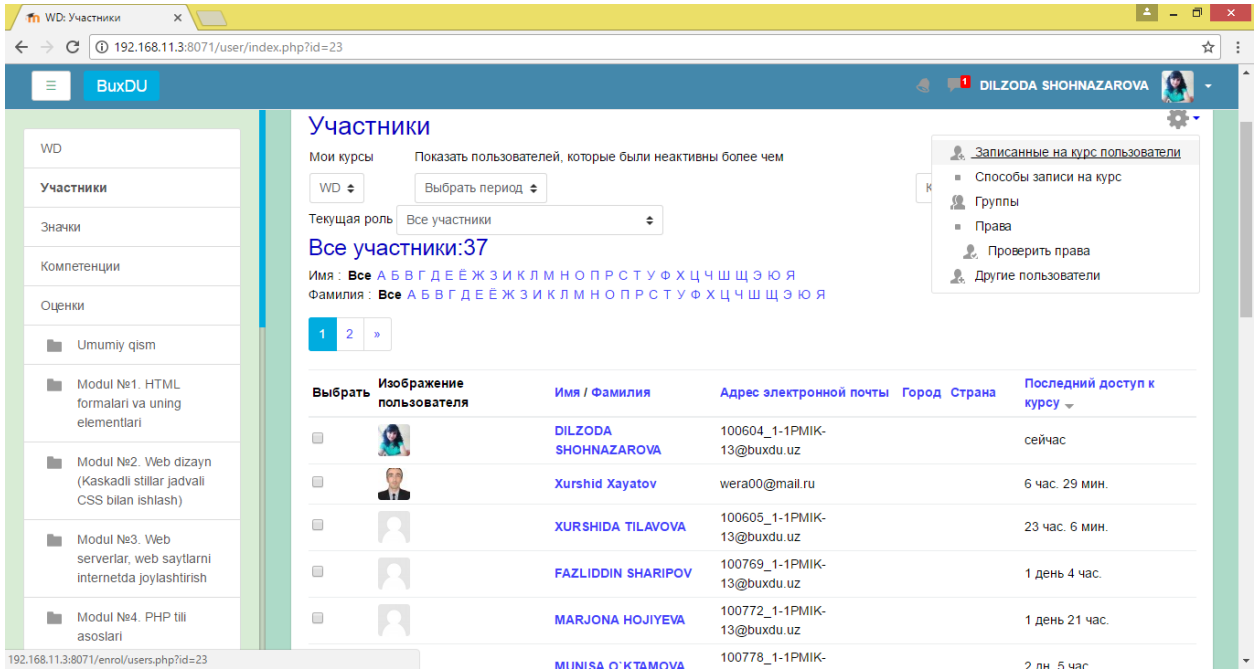

2.3.4 – chizma. Kursining ulangan foydalanuvchilari ko`rish

―Участники‖ qismini ―Записанные на курс пользователи‖ buyrug`ini tanlaymiz. Unda foydalanuvchilar ro`yxati ochiladi va "Роли" ustunidan xohlagan foydalanuvchining rolini o`chirishimiz yoki boshqa roll qo`shishimiz ham mumkin. Lekin joriy foydalanuvchining rolidan yuqori rollarni berish imkoniyati bo`lmaganligi sababli, qo`shimcha rollarni tanash ro`yxatiga chiqmaydi. Kursimizga boshqa foydalanuvchilar ichidan foydalanuvchi qo`shmoqchi bo`lsak "Запись ползователей на курс" buyrug`ini beramiz. Ikki turda foydalanuvchilarni qo`shishimiz mumkin. Birinchisi foydalanuvchini filtr orqali topib tanlah orqali, ikkinchi usulda esa guruhni tanlab shu guruhdagi talabalarni qo`shish orali. Foydalanuvchini kursga qo`shish oynasi quyidagicha.

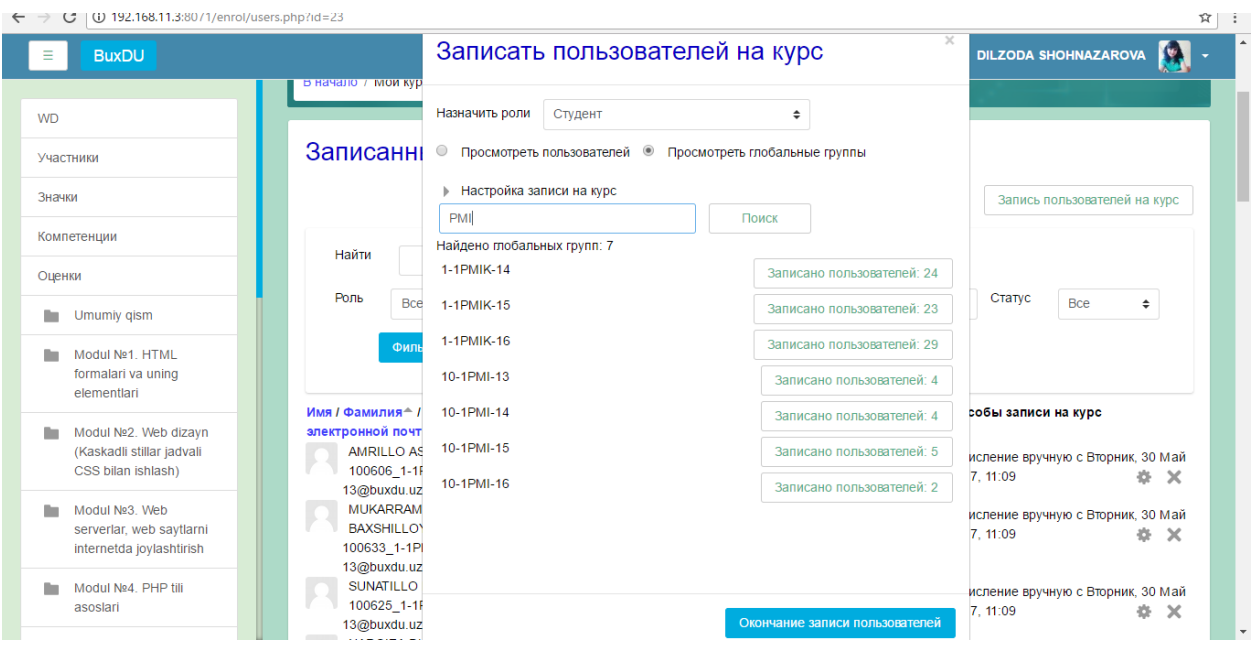

2.3.5 – chizma. Kursga foydalanuvchi yoki guruhni qo`shish

Kursimizning baholash qismi endi ko`rib chiqamiz. Buning uchun biz LMS Moodle kurslarining Web dasturlash fanini tanlaymiz va chap yuqori qismidan Оценки buyrug`ini beramiz. Bunda kursga a`z obo`lgan talabalar ro`yxati va ularning shu kursning modullari, kurs bo`yicha umumiy baho olganliklari haqida ro`yxat chiqadi.

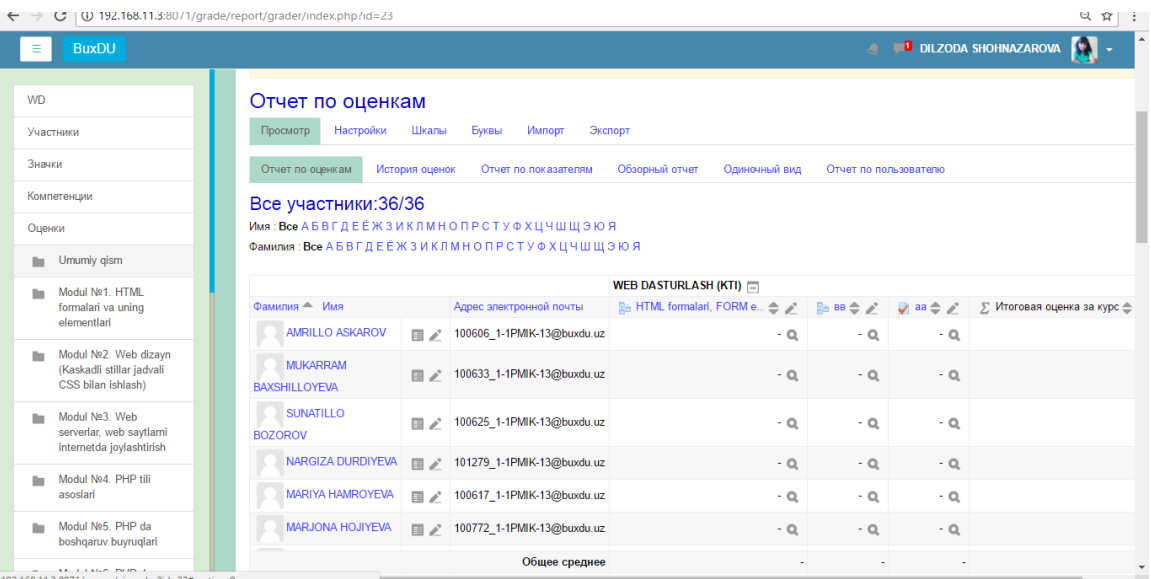

2.3.6 – chizma. Kursning foydalanuvchilari va ularning baholari

Hozir bizlarning kursimizning 1 ta moduliga topshiriq qo`yilganligi uchun faqat 1 – modulning topshiriqlaridan olgan baholari va umumiy kursga olgan baholari chiqib turibdi. Agar kursimizning hamma modullari bo`yicha topshiriq

qo`yilganda hamma modulning topshiriqlari bo`yicha olgan baholari chiqardi. Talaba baho olishi uchun, har bir talaba shu kursning modulidagi ma`ruzani o`qib chiqib topshiriqlariga yozma matn shakliga yoki fayl shakliga javob qoldirishi kerak bo`ladi. Bundan keyin o`qituvchi shu javobni ko`rib qanchalik to`g`riligini baholashi kerak bo`ladi shundan so`ng hozirgi qismimizga talabalarning baho olganligi haqida hisobotimizda baholar ham chiqar edi.

Baholarni olish hisobotimiz quyidagicha natijalarni berishi mumkin:

- Отчет по оценкам. Bu kursimizning foydalanuvchilarini baho olinganligi bo`yicha hisobotni olish
- История оценок. Bunda kursimizning foydalanuvchilarini birini tanlaymiz va har bir moduli, topshiriq va h.k bo`yicha necha marta topshirgan qanday baholarni shu bo`yicha olganligini birma – bir ko`rishimiz mumkin
- Отчет по показателям Bunda kursimizning foydalanuvchilarini baholarini kurs bo`yicha, kursning elementlarining o`rtachasi bo`yicha, o`rtacha baho va olingan baholar soni bo`yicha hisobotini ko`rishimiz mumkin.
- Обзорный отчет. Bunda kursimizning foydalanuvchilarini birini tanlaymiz va shu foydalanuvchining barcha a`zo bo`lgan kurslari bo`yicha olgan bahosi chiqadi.
- Одиночный вид. Bunda kursimizning foydalanuvchilarini birini tanlash bo`yicha shu kursning elementlari bo`yicha bahosi va bahoga qo`yilgan xulosalarini boshqarishimiz mumkin yoki kursimizning elementini tanlab (topshiriq, test, ..) shu element bo`yicha foydalanuvchilarning bahosi va bahoga qo`yilgan xulosalarini boshqarishimiz
- Отчет по ползователю. Bunda kursimizning foydalanuvchilarini birini tanlash orqali shu foydalanuvchini shu kurs va uning elemenlari bo`yicha baholangaligi haqida hisobot olishimiz mumkin.

Baholashni ko`rib chiqgan qismi, bu baholashlarni ko`rish imkoniyati edi. Endi esa baholashni sozlash qismini ko`ramiz va u quyidagicha.

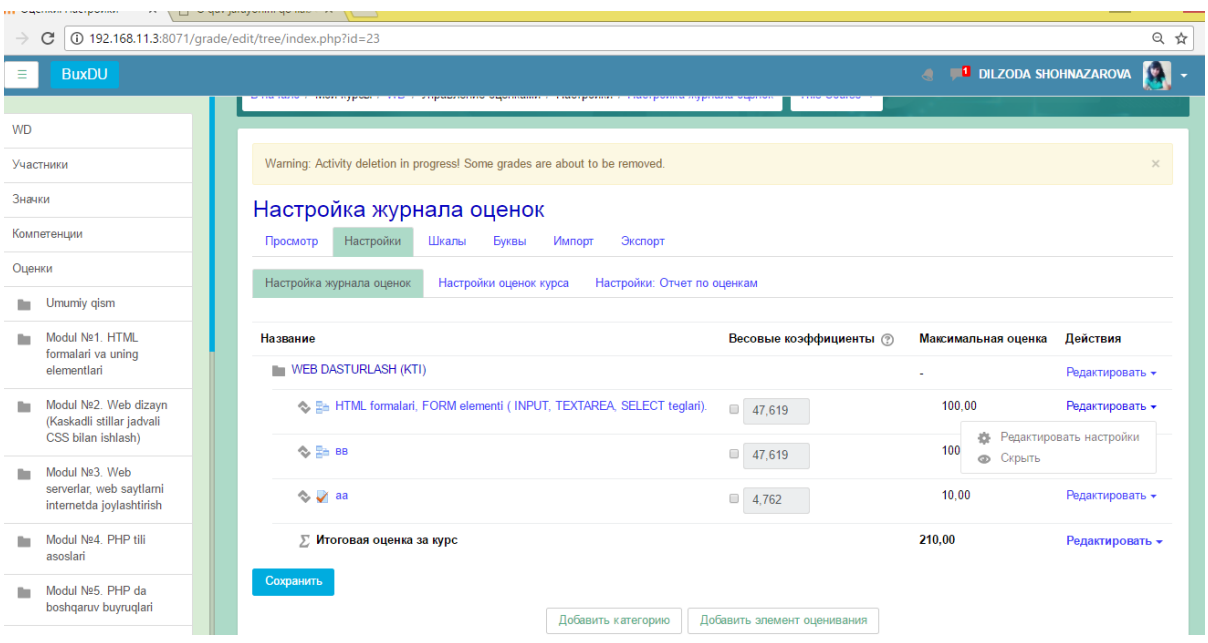

2.3.7 – chizma. Kursning foydalanuvchilari va ularning baholarini sozlash

LMS Moodle da foydalanuvchining shaxsiy kabineti bilan ishlashni ko`rib chiqamiz. Buning uchun foydalanuvchi o`zining login va paroli bilan kiradi. Tizimga avtorizatsiyadan o`tgandan so`ng tizimning chap qismidan ―Личный кабинет" degan buyruqni tanlaydi va shaxsiy kabineti haqida sahifa ochiladi. Agar shaxsiy kabinetini biror qismidagi ma`lumotni o`zgartirmoqchi bo`lsa, u holda "Настроить эту страницу" buyrug`ini tanlashi kerak bo`ladi. Bu oyna quyidagi ko`rinishda ochiladi.

| $\sqrt{}$<br>-то Личный кабинет<br>$\times$      |                                                                                                    |                               | $\Box$ - $\sigma$<br>$\mathbf{x}$                                                                                                    |  |  |  |  |  |  |
|--------------------------------------------------|----------------------------------------------------------------------------------------------------|-------------------------------|----------------------------------------------------------------------------------------------------|--|--|--|--|--|--|
| 192.168.11.3:8071/my/index.php<br>C<br>Q ☆       |                                                                                                    |                               |                                                                                                    |  |  |  |  |  |  |
| <b>BuxDU</b><br>$\equiv$                         | <b>4 FO</b> DILZODA SHOHNAZAROVA<br><b>PYCCKNÄ (RU) -</b>                                              |                               |                                                                                                    |  |  |  |  |  |  |
| В начало                                         | В начало / Личный кабинет                                                                              | Вернуть страницу по умолчанию | Прекратить настраивать эту страницу                                                                                                    |  |  |  |  |  |  |
| Личный кабинет                                   | УЧЕБНЫЕ ПЛАНЫ                                                                                          | ÷ * *                         | ЛИЧНЫЕ ФАЙЛЫ 4-45-                                                                                                    |  |  |  |  |  |  |
| Календарь<br>Личные файлы                        | СВОДКА ПО КУРСАМ                                                                                       |                               | <b>春 Настроить блок «Личные файлы»</b><br><b>• Скрыть блок «Личные файлы»</b><br><b>Ж</b> Удалить блок «Личные файлы»                           |  |  |  |  |  |  |
| Learner Dashboard<br><b>Instructor Dashboard</b> | Количество отображаемых курсов: Всегда показывать все ф                                                | 小 白 -                         | файлами                                                                                                    |  |  |  |  |  |  |
| Мои курсы<br><b>IAT</b>                          | * WEB DASTURLASH (KTI)                                                                                 |                               | <b>ПОЛЬЗОВАТЕЛИ</b><br>小 台 -<br>НА САЙТЕ<br>(последние 5 минут: 3)<br><b>DILZODA SHOHNAZAROVA</b><br><b>ET ARSLON IBROGIMOV</b><br>$\mathbf{u}$ |  |  |  |  |  |  |
| <b>WD</b><br>KH                                  | + Informatika va AT<br>/// У Вас есть задания, требующие внимания<br>Имеются новые сообщения на форуме |                               | <b>R</b> ROZIQ KARIMOV<br>$\mathbf{m}$                                                                                                    |  |  |  |  |  |  |
| Добавить блок                                    |                                                                                                    |                               | <b>МОИ ПОСЛЕДНИЕ</b><br>4 8 -<br>ЗНАЧКИ                                                                                                    |  |  |  |  |  |  |
|                                                  | * Konstitutsiyaviy huquq                                                                               |                               | У Вас нет значков для<br>отображения                                                                                                    |  |  |  |  |  |  |
|                                                  |                                                                                                    |                               | <b>ПРЕДСТОЯЩИЕ</b><br>小 白 -<br>СОБЫТИЯ                                                                                                    |  |  |  |  |  |  |
|                                                  |                                                                                                    |                               | Нет предстоящих событий<br>Перейти к календарю                                                                                                  |  |  |  |  |  |  |

2.3.8 – chizma. Tizimdagi shaxsiy kabinet oynasi Shaxsiy kabinet quyidagi qismlardan iborat:

- Учебные планы. O`quv rejalar bo`limi. Bunda kursimizdagi rejalar haqidagi ma`lumotlar chiqib turadi. Bu qismni sozlash uchun Настройка блок "Учебные планы" degan buruqni tanlaymiz va quyidagi oyna hosil bo`ladi

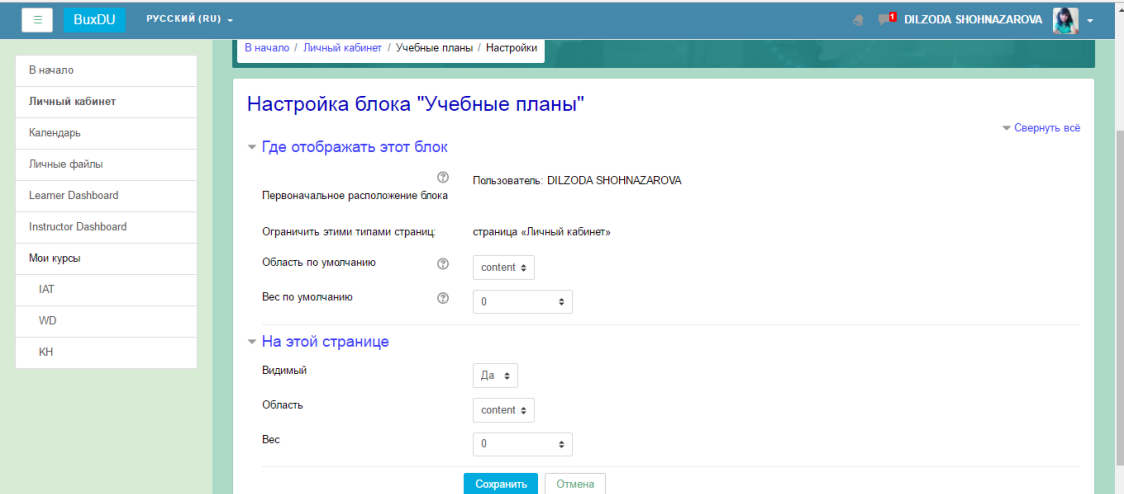

2.3.9 – chizma. shaxsiy kabinetning O`quv rejasi qismini sozlash oynasi

Bu ikki qismdan iborat. Birinchisi "Где отображать этот блок", bu qism oynaning qaysi qismiga chiqishini va bu qismning vazni haqida ma`lumot saqlanishi ta`minlanadi. "Область по умолчанию" orqali joriy blok (qism) qaysi sohada chiqishi ko`rsatishimiz mumkin. Rigth o`ng qismga, content asosiy qismga. "Вес по умолчанию" orqali bu blokning vazni qay tarzdaligini ko`rsatishimiz mumkin. Ikkinchisi "На этой странице" bunda ham shu sahifaning o`ziga, blok qaysi sohada chiqishi va vazni haqida ma`lumot chiqish yoki chiqmasligi ko`rsatiladi. Qolgan bloklar ham xuddi shu tarzda sozlanadi. Настройка блок "Учебные планы" buyrug`idan tashqari Скрыть блок "Учебные планы", Удалить блок "Учебные планы" buyrug`lari ham mavjud. O`z nomidan ko`rinib turibdiki shu blokni ko`rinmasligini ta`minlash yoki shu blokni o`cherish buyruqlaridir. Bu uchta buyruq, hamma bloklarimizga bor.

- сводка по курсам. Kurslar haqida xabarlarning chiqishini ta`minlaydi. Bu blokda количество отображаемых курсов degan so`zdan keyin ochiluvchi ro`yxat bor. Barchakurslar kurslar haqida ma`lumotni chiqishi yoki 1 ta (2 ta, 3 ta) kursning xabari chiqishini ta`minlaydi.

- личные файлы. Foydalanuvchi tomonidan shaxsiy fayllarini tizimga saqlanadigan manzil bo`lib, bunda shaxsiy fayllaringizni saqlashingiz mumkin.
- пользователи на сайте. Tizimning hozirgi holartida on-line turgan foydalanuvchilar ro`yxati chiqadi va ular bilan o`zaro suhbatlashishingiz mumkin.
- мои последние значки. Foydalanuvchining oxirgi belgilashlari haqida ma`lumoti turadigan blokdir
- предстоящие события. Bu blokda siz o`zingiz uchun hodisa (holat) lar yozuvini qoldirishingiz mumkin. Bunda siz kursning qaysi qismida nima jarayonni bajarishingiz va qachon bajarishingiz haqida tizimda xabar qoldirishingiz mumkin. Qisqacha aytganda eslatmalarni yozishdir va u quyidagicha.

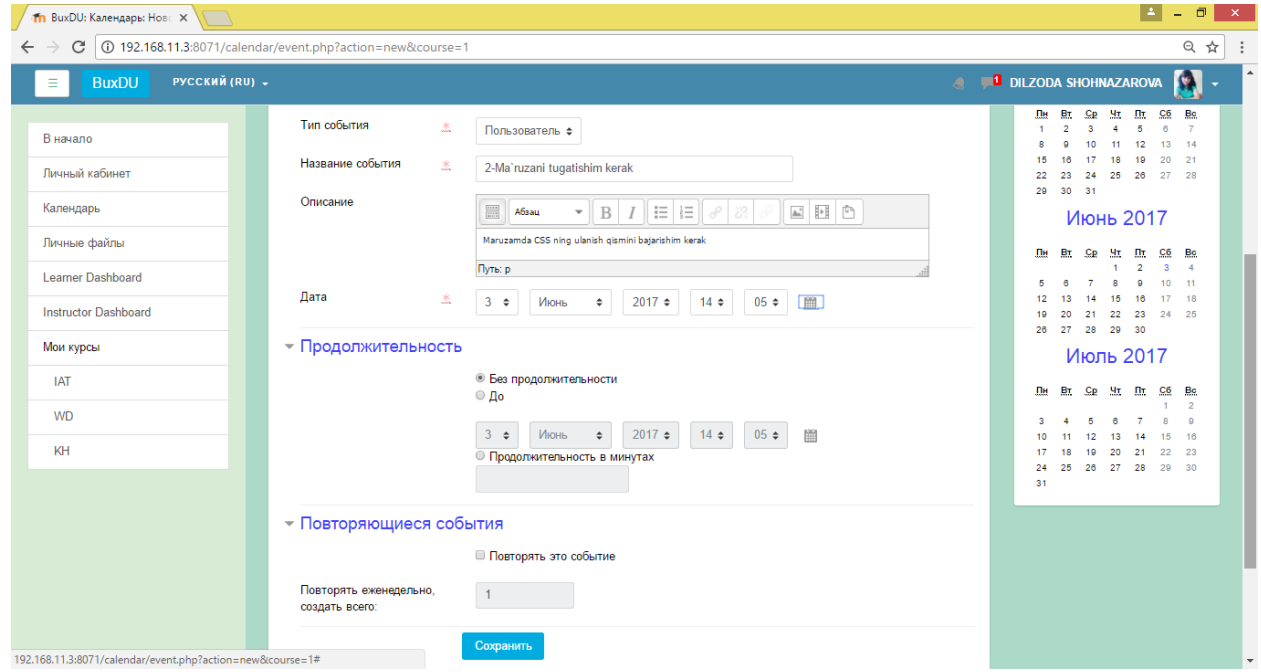

2.3.10 – chizma. Eslatmalarni yozish oynasi

календарь. Bu blokda barcha eslatmalar kalendarda ko`rsatilib turadi.

**Xulosa:** II bobda LMS Moodle tizimi berilganlar ba'zasini tashkil etish va uning strukturasini tuzish haqida tushunchalar keltirib o'tilgan. LMS Moolde tizimi berilganlar ba'zasidagi jadvallar strukturasi o'rganildi va har bir jadval haqida umumiy ma'lumotlar keltirib o'tilgan.

# **III . TA"LIM SIFATINI OSHIRISHDA MOODLE TIZIMINING O"RNI 3.1. O"qitish jarayonini nazorat qilishni tashkillashtirish**

O'qitish jarayonida test texnologiyalari haqida gap borganda, testni nazorat qilish elementi sifatida qarash qabul qilingan.

Kompyuterda testlash – bu qisqa vaqt davomida o'qituvchi tomonidan ko'p sonli talabalarni xolis tekshirishga ruxsat beradigan vositadir.

Testni o'tkazishning yaxshi rejalashtirilgan grafigi talabani semestr davomida tizimli ishlashga undaydigan yaxshi omil hisoblanadi.

Kompyuyerli testlar talabalar tomonidan yaxshi kutib olinadi. Kompyuyerli testning afzalligi natijalarni avtomatik tekshirish va o'tkazilayotgan testga inson tomonidan ta'sir yo'qligi hisoblanadi.

Kompyuterli testlarning yana bir afzallik jihati shundaki, bilimlarni tekshirish jarayonida talabalar o'qituvchini muxolif emas, balki hayrixoh sifatida ko'radi [7].

Testni yo jadval asosidagi darsda yoki bo'lmasa, talabalar mustaqil ishining turli ko'rinishi hisoblab, darsdan tashqari vaqtda o'tkazish mumkin. Birinchi variant darslari kompyuter xonasida o'tadigan fanlar uchun afzal hisoblanadi.

Darsdan tashqari vaqtda o'tkaziladigan testlar quyidagi proseduralar bo'yicha amalga oshiriladi:

- 1. O'qituvchi test o'tkaziladigan kunlar parametri, bitta urinish uchun ketadigan vaqt, har bir talabaga beriladigan urinishlar soni va baholash usulini ko'rsatib, testlarni ishlab chiqadi va sahifaga joylashtiradi.
- 2. O'qituvchi talabalarga test tarkibi, test o'tkaziladigan joy, sana va vaqtni xabar qiladi.

3. Test o'tkazilgandan keyin o'qituvchi uning natijalarini tahlil qiladi. Prosedura talabalardan test o'tkazish jarayonida o'qituvchining kompyuter sinfida albatta qatnashishini nazarga olmagan.

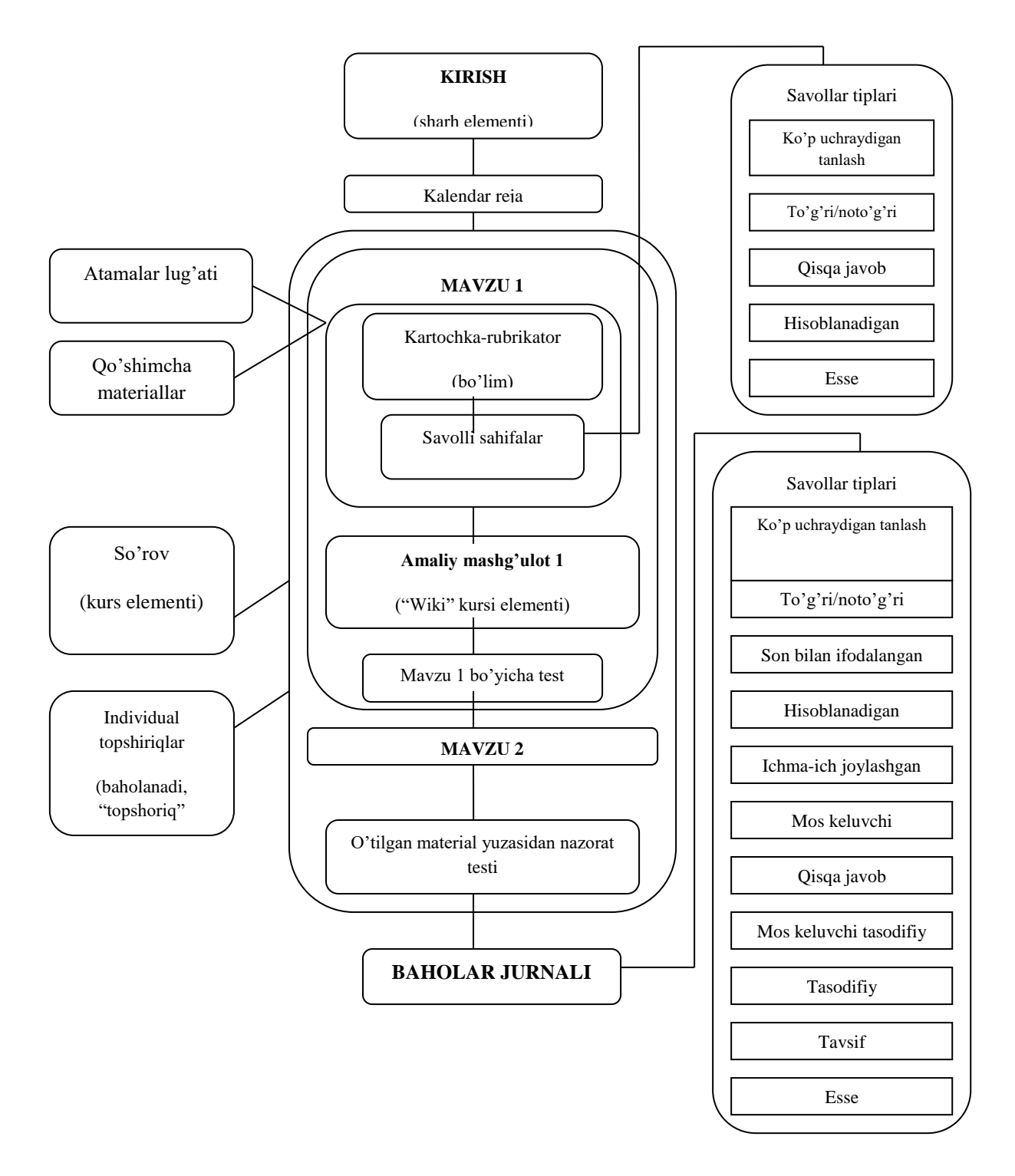

3.1.1-chizma.O'qitish jarayonini nazorat qilishni tashkillashtirish

Test – bu o'qitishning o'zlashtirish darajalariga yo'naltirilgan topshiriqlar majmuidir.

Tekshiradigan testlarning aosiy kriteriyalariga quyidagilar kiradi:

*Testning amaliyligi:* to'liqlik, tekshiruvning har tomonlamaligi, o'rganilayotgan bilimlar barcha elementlarini tasvirlashning proporsionalligi. Testning amaliyligiga qo'yiladigan asosiy shart o'zlashtirilgan bilimlar sohasiga tegishli savollarni to'liq va aniq qo'yish hisoblanadi. Agar test o'zlashtirilgan mavzudan chetga chiqsa yoki bu mavzuga doirasida bo'lmasa, u holda shu testga yo'naltirilgan talabalarga u tegishli bo'lmaydi.

*Testning ishonchliligi:* testdagi takroriy o'zgarishlarda ko'rsatgichlarning turg'unligi, barqarorligi bilan xarakterlanadi. Testning ishonchliligi test topshiriqlari sonining oshishi bilan ko'payadi. Bundan esa test topshiriqlarining mavzusi, tarkibi qancha katta bo'lsa, shu testning ishonchliligi shuncha kamayishi kelib chiqadi. Buni quyidagicha tushunmoq kerak: aniq mavzuga yo'naltirilgan test, kattagina hajmga ega butun bo'lim (kurs) ni tekshirishga yo'naltirilgan testga nisbatan ishonchliroq hisoblanadi.

Testlarning ishonchliligi uning bajarish murakkabligiga bog'liq bo'ladi, qayerdaki ular o'z navbatida test savollarining to'g'ri va noto'g'ri javoblari mosligidan kelib chiqadi. Test tarkibiga, barcha talabalar to'g'ri yoki aksincha, noto'g'ri javob beradigan savollarning kiritilishi uning ishonchliligini pasaytiradi.

Testning differensiasiyalanganligi (darajalanganligi): testning asosiy jihati materialni to'liq o'rganganlarni, materialni o'zlashtirmaganlardan ajratib olishdir. Testning differensiasiyalan - ganligini aniqlash uchun differensiasiya indeksi va differensiasiya koeffisenti kabi statistik parametrlar kerak bo'ladi.

Testlarni tuzishda quyidagi qoidalarga bo'ysinish kerak:

Topshiriqlarning bir ma'noligi: test topshiriqlari ixtiyoriy sharhga yo'l qo'ymasligi kerak;

Javoblarning bir ma'noligi: ko'p ma'noli javoblar kiritish imkoniyati cheklangan bo'lishi kerak;

O'rganilgan materialga mosligi: test o'tkazish vaqtida talabalarga noto'g'ri ekanligini tushuntirib bo'lmaydigan testlarni kiritishga yo'l qo'ymaslik kerak;

Distraktorlorni saralash: noto'g'ri javoblar tipik xatolar asosida tuzilgan bo'lishi kerak va to'g'ri javobga yaqinroq bo'lishi kerak;

Noyoblilik: savollar darslikdagilarni qaytarmasligi kerak.

Test tuzilgandan keyin, uni tekshiruvdan o'tkazib ma'qullash (aprobasiya qilish) kerak. Statistik parametrlar asosida test hisoblanmaydigan topshiriqlar aniqlanadi, ular yaroqsiz deb topilishi kerak. Testni mukammallashtirish jarayoni aprobasiya bilan tugamasligi kerak. Yangi qo'shilganlarga e'tiborni qaratib, test topshiriqlarining sifatini tekshirib turish kerak. Test topshiriqlarining tahlili uchun quyidagi parametrlar qo'llaniladi:

O'rtacha kvadratli og'ish (O'KO): testning konkret topshirig'iga javobni tekshirish uchun olingan ballar yoyilmasini o'lchaydi. Agar barcha foydalanuvchilar savolga bir xil javob bersa, u holda bu parametrni xarakterlaydigan ballar yoyilmasi nolga teng bo'ladi (O'KO=0). Bu topshiriq test hisoblanmasligini va u yaroqsiz ekanligini ko'rsatadi[6,10].

**Differensiasiya indeksi (DI)**: testdan o'tkazish jarayonida tekshiriladigan yanada yaxshiroq testlarni yanada yomonroq testlardan ajratish imkoniyatiga ega yaxsht qurilmagan indikator hisoblanadi. Bu parametr +1 (kuchli guruhlardagi topshiruvchilar to'g'ri, kuchsiz guruhlardagi esa noto'g'ri javob berishdi) va -1 (kuchli guruhlardagi topshiruvchilar aksincha, noto'g'ri, kuchsiz guruhlardagi esa to'g'ri javob berishadi) orasidagi qiymatlarni qabul qiladi. Indeksning manfiy qiymatlari kuchsiz topshiruvchilar berilgan topshiriqqa kuchli topshiruvchilarga nisbatan yaxshi javob berishini ko'rsatib turibdi. Bunday test topshiriqlari tashlab yuborilishi kerak. Ular amaliy jihatdan test o'tkazish prosedurasini kamaytiradi.

**Differensiasiya koeffisenti (DK):** aniq topshiriq o'lchamlarini hisoblashning yana bir usuli kuchli va kuchsiz tekshiriluvchilarni ajratadi. Differensiasiya koeffisenti – bu testni bajarish natijalari bilan aniq topshiriqni

bajarishda tekshiriluvchilar tomonidan olingan javoblar qiymatlarining to'plamlari orasidagi korrelyasiya koeffisentidir. Bu parametr +1 va -1 orasidagi qiymatlarni qabul qilishi mumkin. Musbat qiymatlar kuchli va kuchsiz tayyorlangan talabalar uchun ajratilgan topshiriqlarga mos tushadi, qayerdaki bu vaqtda koeffisentning manfiy qiymatlari yomon tayyorlangan talabalar yaxshi tayyorlangan talabalarga nisbatan o'rta qiymatda yaxshi javob berishini ko'rsatadi. Differensiasiya koeffisentining manfiy qiymatli topshiriqlari tekshtriladiganlarning tayyorgarlik darajasi bo'yicha testlash topshiriqlari talabalariga javob bermaganligi uchun test hisoblanmaydi. Bunday topshiriqlardan qochish kerak. Differensiasiya koeffisenti afzalligining differensiasiya indeksidan farqli jihati shundan iboratki, birinchisi barcha talabalar to'plamidagi axborotlarni o'zida saqlaydi. Shunday qilib, bu parametr test topshiriqlarini hisoblash imk.oniyatlarining effektivligini topishga moslashuvchan bo'ladi [8,9].

#### **3.2. O"zbekistonda masofadan o"qitishning innovatsion texnologiyalari**

O‗zbekiston Respublikasi Prezidentining 2017-yil 20-apreldagi «Oliy ta'lim tizimini yanada rivojlantirish chora-tadbirlari toʻgʻrisida»gi PO-2909-son qarori ta'lim tizimini tubdan yaxshilashga, xalqaro standartlar darajasida kadrlarni tayyorlash mazmun-mohiyatini tubdan qayta ko‗rib chiqishga yangi turtki  $bo'1di.[3]$ 

Mazkur hujjatga muvofiq, mamlakatimizda ta'limning zamonaviy shakllari va texnologiyalarini joriy etish, sohalarni yo‗nalishlarga ajratish va mutaxassislarni tayyorlash sohalarini kuchaytirish bo‗yicha keng ko‗lamli ishlar amalga oshirilmoqda. Shuningdek, oliy ta'lim tizimining moddiy-texnik bazasini mustahkamlash va modernizatsiya qilish, ularni zamonaviy oʻquv va ilmiy laboratoriyalar hamda axborot-kommunikatsiya texnologiyalari bilan jihozlash bo‗yicha chora-tadbirlarni ko‗zda tutuvchi 2017-2021 yillarda oliy ta'lim tizimini kompleks rivojlantirish Dasturi tasdiqlandi.

Shu bilan birga, hali ham ta'lim tizimida, ayniqsa, o'rta va oliy ta'lim sohasida yechimi kutilayotgan bir qancha muammolar mavjud. Birinchidan, Oʻzbekistonda

 $12$ 

ta'lim sohasi xizmatlariga qoniqtirilmagan talablar mavjud. Bu aholi soni o'sib borayotgan bir paytda ta'lim muassasalarining kapitali va o‗qituvchilari soni cheklanganganligi bilan bog‗liq. Oliy va o‗rta maxsus ta'lim vazirligi ma'lumotlariga ko‗ra, 2017-yilda oliy ta'lim muassasalariga abituriyentlarning faqat 9% qabul qilingan. Natijada, 27 mingga yaqin talaba xorijiy ta'lim muassasalarida oʻqish uchun joʻnab ketgan. Ikkinchidan, Oʻzbekistonda Oliy ta'lim muassasalarining asosiy qismi Toshkent shahrida joylashgan, shuning uchun uzoq hududlardagi fuqarolarning ularda o'qish imkoni mavjud emas. Uchinchidan, chet el oliy ta'lim muassasalarining zamonaviy kurslari va dasturlari fuqarolarimiz uchun qimmatlik qiladi. Bu kabi muammolar faqat Oʻzbekistonda mavjud emas. YUNESKO ma'lumotlariga koʻra «... butun dunyoda ta'lim olish istagida bo‗lganlar soni ta'lim muassasalaridagi o‗rinlar soniga nisbatan ko‗p va tahminlarga ko‗ra, 2025-yilga kelib, talabalar soni 165 milliondan yana 98 milliontaga oshadi».

Jahon amaliyotida bu kabi muammolarni hal qilish uchun axborot-kommunikatsiya texnologiyalarini keng qo‗llash asosida elektron ta'lim (e-learning) va masofaviy o‗qitish imkoniyatlaridan foydalanib kelinmoqda. Agar ilgari ba'zi universitetlar elektron ta'lim va masofaviy o'qitishning alohida elementlarini taklif qilgan bo‗lsalar, oxirgi 6-7 yil davomida ommaviy ravishda, MOOK texnologiyalari yordamida taqdim etilmoqda. Ommaviy ochiq onlayn kurs (ingliz tilidan MOOK – Massive Open Online Course) masofaviy ta'lim shakllaridan biri bo‗lib, Internet orqali erkin kirish va elektron ta'lim texnologiyalaridan foydalangan holda interaktiv qatnashish imkonini beruvchi ommaviy o‗quv kurslaridir. O‗quv kursining an'anaviy materiallari, jumladan, video, o'qish va uy vazifalariga qo‗shimcha tarzda ommaviy ochiq onlayn kurslar talabalarga, o‗qituvchilar va assistentlar jamoalarini yaratish va qo‗llab-quvvatlashga yordam beradigan interaktiv forumlarida qatnashish imkonini beradi.

Ommaviy ochiq onlayn kurslar 2008-yilda masofaviy ta'lim sohasida paydo bo‗ldi, lekin 2012-yilda Coursera, Udacity va Udemy kabi loyihalar birinchi investitsiyalarni jalb qilgandan keyin chindan ham mashhur bo‗ldi. MOOKning
dastlabki veb-saytlari (masalan, Udacity) asosan erkin foydalanish konsepsiyasi (ochiq kontent)ni targ‗ib qildi. Keyinchalik saytlar to‗liq yoki qisman bepul ta'lim olish imkoniyatini qoldirib, pulli kontentga o‗tishdi. Ba'zi platformalarda o‗zlarining xususiy kontentlari (ta'lim materiallari) mavjud emas, ammo ular dunyoning yetakchi universitetlari bilan kelishgan holda ulardan kontent olishadi. Olingan o'quv materiallarini o'quvchilar uchun qulay bo'lib, tizimli tartibda o'z platformalarida joylashtirishadi.

Misol uchun, eng mashhur platformalardan biri Coursera dunyoning 150dan ortiq yetakchi oliy ta'lim muassasalari bilan hamkorlik qiladi (1-jadval) va talabalarga jahonning yetakchi oliy ta'lim muassasalarining onlayn kurslarini taklif etadi. Koʻpgina talabalarga ta'lim olish uchun juda qulay mexanizm boʻlgani uchun ular ommalashgan va talab yuqoridir.

1-jadval. MOOK doirasida 2018-yil 01.01. holati bo‗yicha masofaviy ta'lim xizmatlarining eng yirik provayderlari

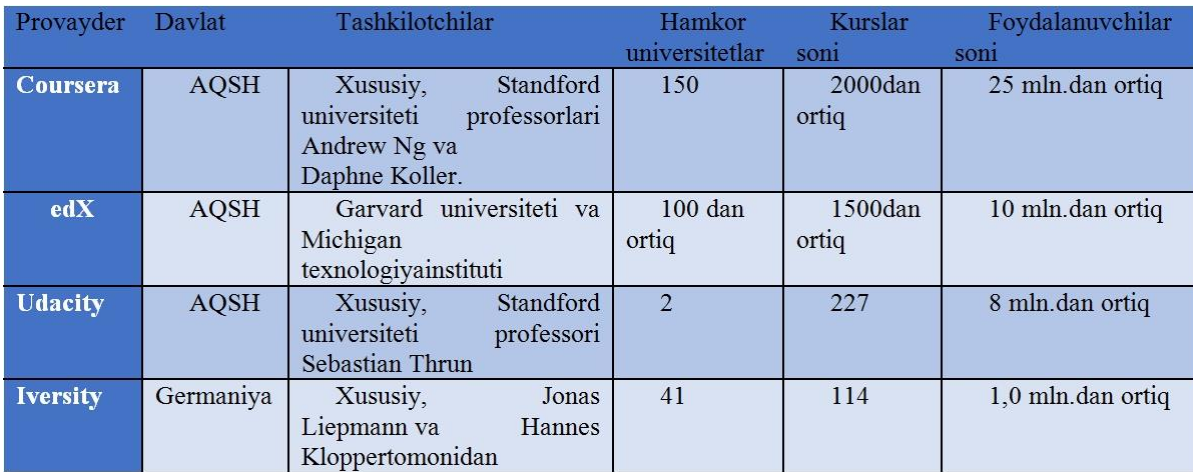

*Manba: 2015-yil 01.01. holati bo'yicha Class central kompaniyasi hisoboti asosida muallif tomonidan tuzilgan, https://www.class-central.com/report/tenmost-popular-january-2018/*

Masofaviy ta'limning an'anaviy modeliga (o'qitish jarayoni aniq grafigi, kursning tarkibiy mazmuni,oʻquvchilarni nazorat qilish va attestatsiyalashga) asoslangan ommaviy kurslar MOOKning tarkibiy qismidir – bu asosan erkin foydalanishga qo‗yilgan universitet kurslari sanaladi. So‗nggi vaqtlarda ommaviy ochiq onlayn kurslar jadal rivojlanmoqda. Class central yillik hisobotiga ko‗ra.

2017-yilda MOOK yordamida ta'lim olayotgan talabalar soni 81 millionga etdi, dunyoning 800 dan ortiq oliy ta'lim muassasalari MOOK (3.2.1- rasm) orqali 9400 ortiq turli masofaviy ta'lim kurslarini taqdim qilgan.

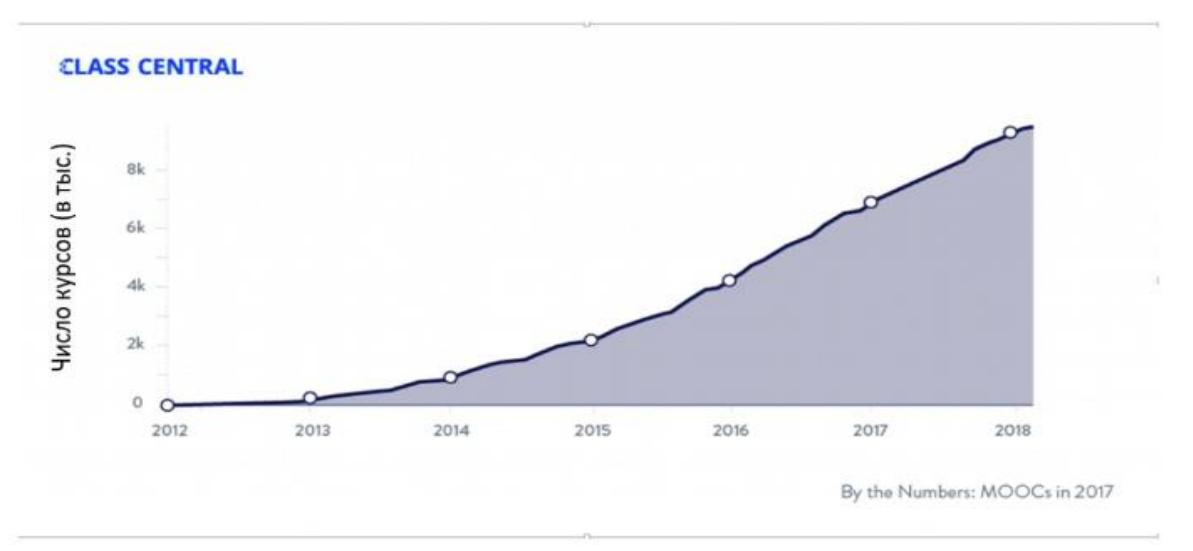

3.2.1-rasm. MOOK orqali taqdim etiladigan masofaviy ta'lim kurslari soni (2017). *Manba: Class central kompaniyasi yillik hisoboti, https://www.classcentral.com/report/mooc-stats-2017/*

Bugungi kunda O‗zbekistonda 84 ta oliy ta'lim muassasasi, jumladan, 21 ta universitet, 35 ta institut, 2 ta akademiya va ularning joylardagi 15 ta filiali hamda xorijiy oliy ta'lim muassasalari bilan hamkorlikda tashkil etilgan 7 ta oliy ta'lim muassasasi (Buyuk Britaniya, Italiya, Singapur, Janubiy Koreya, Rossiya) faoliyat yuritmoqda. Oliy va oʻrta maxsus ta'lim vazirligining ma'lumotlariga koʻra, soʻnggi yillarda Oʻzbekistonda an'anaviy oliy ta'limga boʻlgan talab (abituriyentlar soni) va taklif (OTMlar kvotasi) o‗rtasida katta farq mavjud.

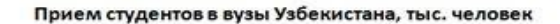

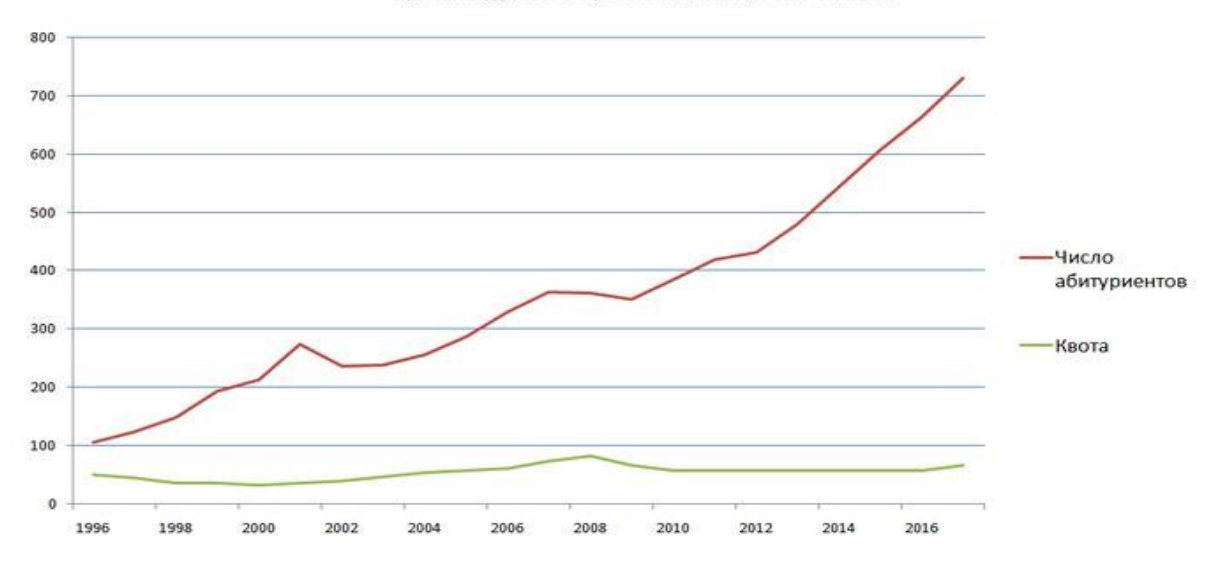

*3.2.2-rasm. 1996-2016 yillarda O'zbekiston oliy ta'lim muassasalariga talabalarni qabul qilish Manba: http://edu.uz/uz/pages/sss*

Bunday sharoitlarda, MOOK, shubhasiz, Oʻzbekiston aholisi uchun ommaviy ta'lim xizmatlarini ko‗rsatish uchun juda qulay va kam xarajatli mexanizm hisoblanadi. Shu bilan birga, MOOKning kamchiliklarini ham hisobga olish kerak. Oliy ta'lim muassasalari MOOK tomonidan taqdim etilayotgan ta'lim  $sifatidan$  juda tashvishlanishmoqda. Asosiy shikoyat — oʻquv jarayonining yaxshi tashkillashtirilmaganligi va o‗quvchilarning past natijalari hisoblanadi. Xalqaro tajriba shuni ko‗rsatadiki, oddiy universitetlardagi talabalar va «mustaqilonlayno‗quvchilar» o‗rtasidagi farq juda katta bo‗lib, barcha universitetlar ham MOOK ta'lim sertifikatlarinireyting birligi sifatida tan olmaydilar (kredit — Yevropa tizimlariga muvofiq ballarni o‗tkazish va to‗plash). Shuning uchun akkreditatsiyadan o‗tgan diplomni olmasdan malaka oshirish va qo‗shimcha ta'lim olish uchun MOOK va masofaviy ta'limdan foydalanish mumkinligi xalqaro amaliyotda oʻz isbotini topdi va amalda Oʻzbekistonda qoʻllanilishi mumkin. Biroq O‗zbekistonda akkreditatsiyadan o‗tgan diplomni olishda MOOK dan foydalanilishi haqida gapirishga hali erta, bu masalaga juda ehtiyotkorlik bilan yondashish kerak. Buning uchun masofaviy ta'limni tashkil qilish tajribasi, o'quv jarayoni uchun aniq jadval, tizimga solingan kurs mazmuni, o‗quvchilarni qattiq nazorat qilish va attestatsiyadan oʻtkazish kerak boʻladi.

MOOK tomonidan taqdim etilayotgan ta'lim sifatini ta'minlashda LMS (learning management system – ta'lim boshqaruv tizimi) platformasi katta ahamiyat kasb etadi, chunki u o'qituvchining talaba bilan ishlash samaradorligini ta'minlaydi. Masofaviy ta'lim va MOOK ni tashkil qilish uchun turli xil LMS platformalar mavjud. MOOK uchun LMS platformasi yangi ishlab chiqish yoki muvaffaqiyatli foydalanib kelinayotgan platformalarni qo‗llash mumkin. Bugungi kunda dunyodagi eng mashhur LMS platformalari — Blackboard, MOODLEva Accord LMS hisoblanadi.Dunyoda ba'zi mamlakatlar oʻz platformalarini ishlab chiqishmoqda. Hududiy MOOK larda milliy tillarda oʻqitish joriy qilingan hamda muayyan mamlakat yoki mintaqadagi muammolarni hal etishga yo‗naltirilgan. Ko‗pincha bunday resurslar davlat idoralari tomonidan moliyalashtiriladi, masalan, Meksikaning ta'lim vazirligi Mexico X platformasini, Fransiya Milliy ta'lim vazirligi FUN platformasiga (France universite numerique) va Hindiston Inson resurslarini rivojlantirish vazirligi NPTEL (National Programme on Technology Enhanced Learning) loyihasini moliyalashtiradi.

Elektron ta'limning ayrim elementlari bugungi kunda O‗zbekistonda qo‗llanilmoqda, ammo ularda to‗liq masofaviy ta'lim kurslari taqdim etilmaydi. 2011-yildan boshlab O‗zbekiston Oliy ta'lim tizimida MOODLE tizimi joriy etila boshlandi. Biroq dastlab tizim talabalar uchun faqat qo‗shimcha manba hisoblanardi. Hozirda unga 25 ta ta'lim muassasasi nominal ravishda bog‗langaniga qaramasdan, amalda bir necha universitetlargina uni faqat o‗quv materiallarining elektron resursi sifatida ishlatadi. Uning koʻp xususiyatlari ochilmagan va foydalanilmagan. Bu qisman ko‗plab universitetlarning professoro‗qituvchilari tizimning potensial imkoniyatlaridan foydalanish bo‗yicha bilim va ko‗nikmaga ega emasligi bilan ham izohlanadi.

Shuni ta'kidlash joizki, 1997-yil 29-avgustdagi Oʻzbekiston Respublikasining «Ta'lim toʻgʻrisida»gi amaldagi qonunida masofaviy ta'lim tushunchasining, MOOK va uni amalga oshirish mexanizmlarining aniq reglamenti yo‗q. Masofaviy texnologiyalarning imkoniyatlarini yanada samarali joriy etish uchun ushbu tushunchalar va ularni amalga oshirish mexanizmlarining reglamenti milliy portalda muhokamaga taqdim etilgan "Ta'lim to'g'risida"gi qonun loyihasida aniq belgilangan boʻlishi kerak. Bundan tashqari, Oʻzbekistonda oliy ta'lim muassasalari masofaviy ta'limni amalga oshirishi mumkin bo'lgan yagona reglamentni ishlab chiqish zarur. Biroq bunday tartib-qoida qat'iy emas, balki tavsiya etuvchi xususiyatga ega boʻlishi kerak. Bunday reglamentdan har bir oʻquv muassasi o‗z ichki o‗qitish, o‗zlashtirishni nazorat qilish va shu kabi tizimlardan kelib chiqqan holda, oʻz masofaviy ta'limini joriy etishda «yordamchi» sifatida foydalanishlari mumkin.[1]

Elektron masofaviy ta'limning moddiy bazasiga qo'yiladigan talablar ko'p jihatdan ta'lim berishning qo'llanilayotgan modellari bilan bog'liq. Ammo qo‗llanilayotgan modellar qanday bo‗lishidan qat'iy nazar aloqa kanallarining yetarli oʻtkazuvchanlik xususiyatini ta'minlash zarur. Elektron masofaviy ta'limni amalga oshiruvchi ta'lim muassasasi aloqa kanallarining videoanjumanlar rejimida o‗zaro ta'sirga kirishishni tashkillashtirish mo‗ljallangan binoda bo‗lgan har bir foydalanuvchi uchun taxminan 512 Kbit/s.dan kam boʻlmagan oʻtkazuvchanlik xususiyatiga ega bo‗lishi kerak. Elektron masofaviy ta'lim tizimiga bir vaqtning o‗zida ulangan 100 nafar foydalanuvchi uchun esa ushbu ko‗rsatkich 10 Mbit/s.ni tashkil etadi. Ta'lim oluvchi o‗tkazuvchanlik xususiyati 512 Kbit/s.dan kam bo‗lmagan aloqa kanalidan foydalanish imkoniga ega bo‗lishi joiz, yanada qulay aloqa uchun koʻrsatkich 1 Mbit/s boʻlishi tavsiya etiladi. Oʻzbekistonning koʻpgina shaharlarida shunday o‗tkazuvchanlik xususiyati mavjud, ammo chekka hududlarda va qishloq joylarda ushbu imkoniyat mavjud emas, bu esa tahsil oluvchilar uchun noqulayliklarni tugʻdiradi.

Umuman olganda, uni O‗zbekistonda muvaffaqiyatli amalga oshirish uchun birinchidan, Oʻzbekiston Respublikasining "Ta'lim toʻgʻrisida"gi Qonuniga o‗zgartirishlar kiritish va masofaviy ta'limni amalga oshirish uchun reglament ishlab chiqish kerak. MOOK texnologiyalaridan oliy ta'lim muassasasini tamomlagandan keyin va kadrlarni qayta tayyorlashda foydalanish yaxshi natijalarni beradi. Bunda, oliy ta'lim muassasalariga ularni amalga oshirish uchun ko‗proq erkinlik taqdim etish lozim. Biroq bakalavrlar, magistrlar va doktorlarga

<sup>78</sup>

ta'lim berishda MOOK texnologiyalarini joriy etishda taxsil olayotganlarning sifatini qat'iy nazorat ostiga olish darkor. Ikkinchidan, MOOK texnologiyalari istiqbolda rivojlanishi uchun Milliy ochiq universitet yaratish va unga tegishli mutaxassislarni jalb etish zarur. Mazkur universitet O'zbekistonda ommaviy onlayn-kurslarni taqdim etish uchun ham mahalliy, ham jahondagi yetakchi muassasalar bilan hamkorlikda ish yuritishi kerak. Uchinchidan, LMS yagona milliy platformasini ishlab chiqish joiz, u orqali ommaviy ta'lim kurslari taqdim etiladi.

O‗zbekistonda masofali ta'lim va MOOK texnologiyalarini muvaffaqiyatli joriy etish oliy ta'lim sohasidagi ulkan ijobiy o‗zgarishlarga olib keladi va kelgusida ish bilan ta'minlash va aholining hayot darajasini oshirish bilan bogʻliq koʻplab masalalarning yechimini topishga yordam beradi.

## **UMUMIY XULOSA**

Ushbu magistrlik dissertatsiya ishimda masofadan o'qitish tizimlari ya'ni LMS tizimlari haqida ma'lumotlar keltirib o'tilgan. Shuningdek LMS Moodle tizimining funksional imkoniyatlari keng yoritilgan va tizimining imkoniyatlarini oshirib beruvchi dasturiy komponentalar yaratish, o'rnatish va ishlatishni qanday amalga oshirish haqida ko'rsatib o'tilgan. Moodle tizimida masofadan o'qitish jarayonini qanday tashkil etish yuzasidan ham ma'lumotlar keltirib o'tilgan. II bobda LMS Moodle tizimi berilganlar ba'zasini tashkil etish va uning strukturasini tuzish haqida tushunchalar keltirib o'tilgan. LMS Moodle tizimi berilganlar ba'zasidagi jadvallar strukturasi o'rganildi va har bir jadval haqida umumiy malumotlar keltirib o'tilgan. LMS Moodle tizimida dasturiy komponenta qanday yaratiladi va o'rnatiladi shular haqida keng yoritib o'tilgan. Dasturiy komponenta ya'ni plaginni Universitetda mavjud Moodle platformasida qo'llab tizimning imkoniyatlarini oshirish mumkinligi ko'rsatib o'tilgan. Statistik hisobotlarni qollab quvvatlovchi plaginni yaratish va amalda qo'llash haqida ham keng yoritib berilgan. Dissertatsiyani bajarish davomida quyidagi natijalar olindi:

– Universitet moodle platformasida barcha foydalanuvchilar, ularning faolligi va nofaolligi haqidagi statistik hisobotni yaratish.

- Kurslar kesimida biriktirilgan talabalar haqida statistik hisobotni yaratish.
- Kurslarning yaratilgan vaqti va yaratilgan vaqtida boshlab faoliyati haqidagi hisobotlarni olish.
- O'quv jarayoni bo'yicha statistik hisobotlarni yaratish.
- Faol foydalanuvchilar top o'ntaligi statistik hisobotini yaratish.
- Murojaatlarning qaysi operatsion tizimlardan bo'lganligi statistik hisobotlari va qaysi veb brauzerlardan murojaat qilinganligi statistik hisobotini yaratish.
- Foydalanuvchilarning eng ko'p qaysi tildan foydalanganligi statistik hisobotini yaratish.
- Foydalanuvchilarni tizimga biriktirish jarayoni statistik hisobotini yaratish.

Olingan natijalamizni hozirgi kunda barcha LMS Moodle tizimlarida qo'llab masofadan o'qitish tizimini monitoringgini o'tkazish, tahlil qilish uchun o'quv muassasalari boshqaruv aparatiga taqdim etish mumkin.

Hozirgi kunda haqiqatdan ham butun dunyoda rivojlanib takomillashib borayotgan masofadan o'qitish tizimi ya'ni LMS Moodle tizimi barcha uchun qulay bo'lib bormoqda. Shuning uchun ham bu tizimni nazorat qilish ancha qulay va oson usularini ishlab chiqish, ishlab chiqilgan metodlarni tadbiq etib barcha nazorat ishlarini avtomat tarzda amalga oshiriladi.

Ushbu dissertatsiya ishida keltirilgan natijamiz Universitet moodle platformasida barcha foydalanuvchilar, ularning faolligi va nofaolligi haqidagi ta'lim sifatini boshqarish. Bu statistikani yaratish jarayonida tizim ma'lumotlar ba'zasidagi malumotlardan foydalaniladi. Kurslar kesimida biriktirilgan talabalar haqida statistik hisobotni yaratish va ulardan foydalanish uchun ham xuddi shu metodlardan foydalangan holda amalga oshiriladi. Kurslarning yaratilgan vaqti va yaratilgan vaqtida boshlab faoliyati haqidagi hisobotlarni olish va ularni tahlil qilish, talabalarning Moodle tizimidan foydalanganligi ham sun'iy emas avtomatik tarzda amalga oshiriladi.O'quv jarayoni bo'yicha statistik hisobotlarni yaratish jarayonini avtomatlashtirish uning natijalarini ishonli va aniq bo'lishini ta'minlash ham amalga oshiriladi. Faol foydalanuvchilar top o'ntaligi statistik hisobotini yaratish. Murojaatlarning qaysi operatsion tizimlardan bo'lganligi statistik

hisobotlari va qaysi veb brauzerlardan murojaat qilinganligi statistik hisobotini yaratish. Foyda-lanuvchilarning eng ko'p qaysi tildan foydalanganligi statistik hisobotini yaratish. Foydalanuvchilarni tizimga biriktirish jarayoni statistik hisobotini yaratish.

Yuqorida keltirilgan fikrlar asosida shu xulosaga keldimki ushbu boshqarish tizimlarini, o'quv jarayonini nazorat qilish barcha LMS Moodle tizimlariga tadbiq qilib masofadan o'qish jarayonini boshqarishimiz, tahlil qilishimiz va xulosa berishimiz mumkin.

Ushbu dissertatsiya ishimni kelajakda davom ettirib yurtimiz ta'lim sohasidagi islohotlarga qo'limdan kelgancha o'z hissamni qo'shishga harakat qilaman.

## **FOYDALANILGAN ADABIYOTLAR .**

1. Каримов И.А. Баркамол авлод орзуси, - Ташкент "Шарк", 1999.

2. Kadrlar tayyorlash milliy dasturi. T.,1997.

3. O‗zbekiston Respublikasi Prezidentining 2017-yil 20-apreldagi «Oliy ta'lim tizimini yanada rivojlantirish chora-tadbirlari toʻgʻrisida»gi PQ-2909-son qarori O‗zbekiston Respublikasi Prezidentining 2017-yil 20-apreldagi «Oliy ta'lim tizimini yanada rivojlantirish chora-tadbirlari toʻgʻrisida»gi PQ-2909-son qarori.

4. Электрон университет. Масофавий таълим технологиялари. Олий таълим муассасалари учун:/ А.Парпиев, А.Марахимов, Р.Ҳамдамов, У.Бегимкулов, М.Бекмурадов, Н.Тайлоқов. ЎзМЭ давлат илмий нашриѐти.- Т.: 2008. 196 б.

5. G.S.Turdiyeva M.N.Ismoilova "Masofadan o'qitishning Moodle tizimida ishlash" BuxDU 2014

6. Хамидов В.С. Эркин ва очиқ кодли LMS тизимлар таҳлили, infocom.uz журнали №7,8. 14 бет, 2013 й.

7. Абдуқодиров А.А. Масофали ўқитиш назарияси ва амалиѐти. Монография нашриѐти, 2009.

8. Андреев А.А. "Электронная педагогика", Центр дистанционного образования "Эйдос", Москва, 2004 г.

9. Дятлов В. А. Дистанционное профессиональное обучение – М. 1997.

10. Демкин В.П. Можаева Г.В. Технологии дистанционного обучения Томск,2007

11. Галузо И.В. Методика реализации обучающей функции тестов в среде MOODLE / И.В. Галузо, В.В. Небышинец, П.А. Сташулѐнок // Современное образование Витебщины. — 2013.— № 1.

12. Ғиѐсов У.Э, Очиқ кодли ўқув тизимлари орқали билимларни назорат қилиш, "Узлуксиз таълим сифат ва самарадорлигини оширишнинг назарий-услубий муаммолари",Самарқанд, 2011 йил, 10-11 июнь;

82

13. Моисеев В.Б., Усманов В.В., Таранцева К.Р., Пятирублевый Л.Г. «Оценивание результатов тестирования на основе экспертно-аналитических методов». Журнал «Открытое образование», №3, 2001, с.32-36.;

14. Сапоженко А.А. «Некоторые вопросы сложности алгоритмов»,Москва, 2001, с.4-10.;

15. .Нишонов А, Хайдаров Б, Нуриддинов Б. ва бошқалар. Бахолаш методлари. Ўқув методик қўлланма. Т., 2003. 80

16.Анисимов А.М. «Работа в системе дистанционного обучения Moodle»,Учебное пособие Харыков –ХНАГХ, 2009, с.165-184.; 14

17..Рўзимуродов О.Н., Ҳайдаров Т. Масофадан ўқитиш технологиялари ва тамойиллари.-Т.: Истиқбол, 2006. 74-б.

18.Дистанционное образование. Компоненты Д.О.

19. Shohnazarova D.Sh "Moodle tizimining elektron ta'limda qo'llanilishi va uning imkoniyatlari" maqolasi BuxDU "Tafakkur va talqin" jurnali Buxoro 2018 y.

20. Jalolov O.I. va Shohnazarova D.Sh "International Science-Practical Conference" nomli LONDON Xalqaro konferensiyasidagi "Utilizing Modular System In Distance Learning" maqolasi London 28.02.2019y

## **Foydalanilgan veb saytlar:**

- 1. [http://www.moodle.buxdu.uz](http://www.moodle.buxdu.uz/)
- 2. [http://www.moodle.org](http://www.moodle.org/)
- 3. [http://www.intelliboard.net](http://www.intelliboard.net/)
- 4. <http://edu.uz/uz/pages/sss>